Špecializovaný časopis pre užívateľov mikropočítačov ZX Spectrum, Delta, SAM Coupé, Didaktik Gama a Didaktik M

11

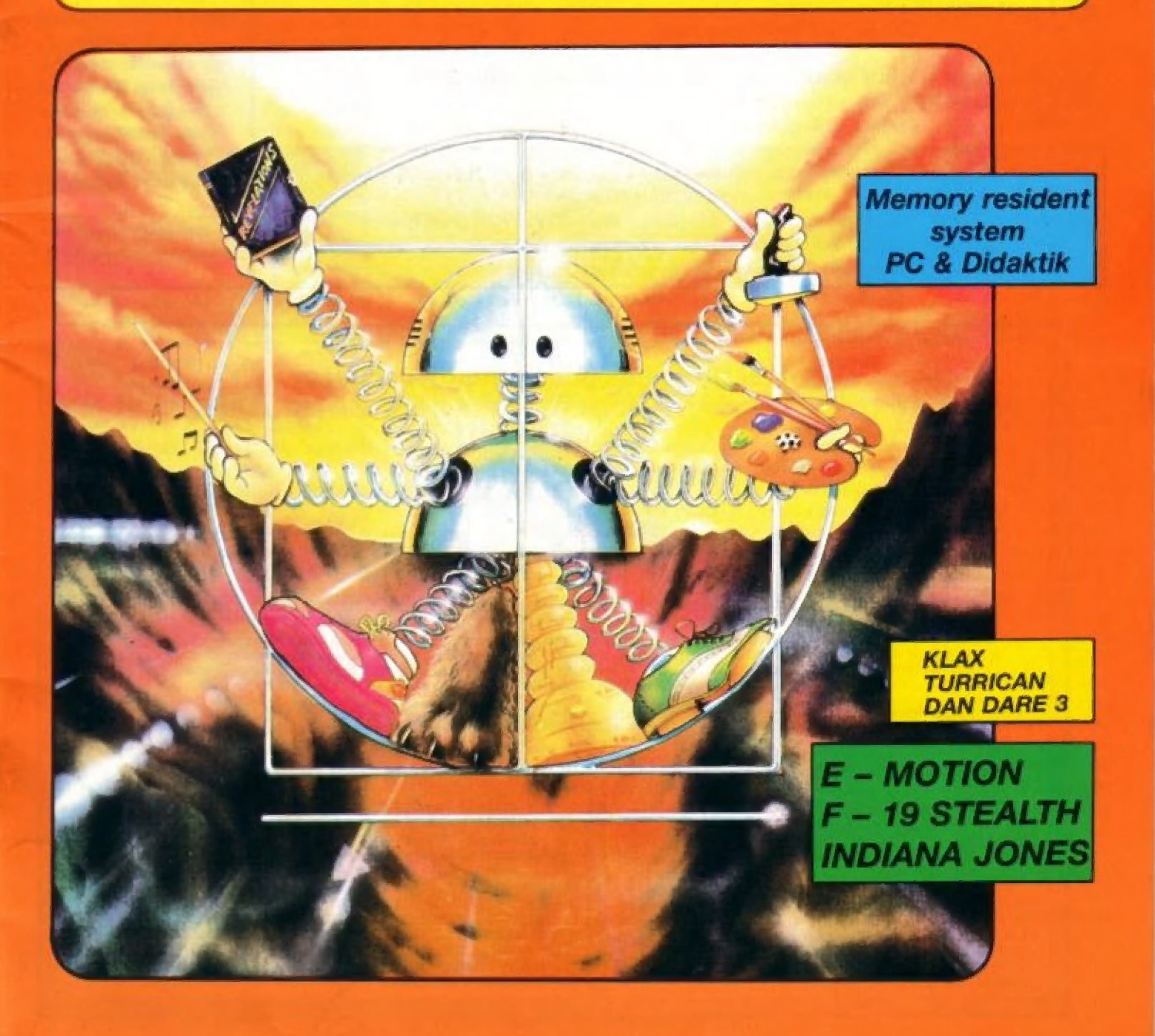

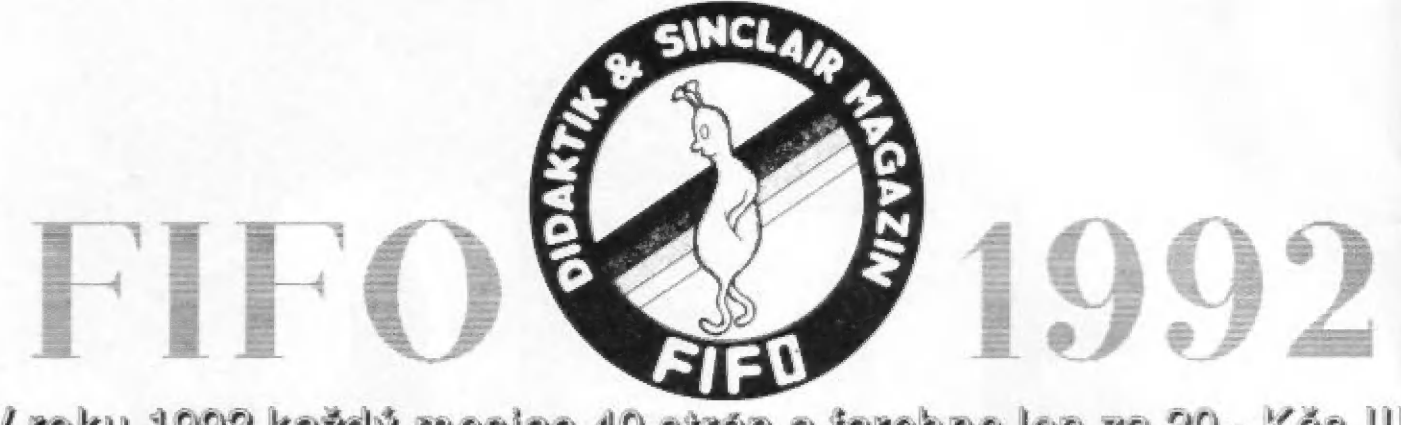

V roku 1992 každý mesiac 40 strán a farebne len za 20.- Kčs Čaká na vás dvanásť čísisl FIFO 12 -

# Pre predplatiteľov atraktívne zlá vy: Pre predplatiteľov atraktívne zľavy:<br>
Ponúkame vám dve varianty predplatného:

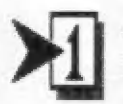

**VIIIII** viite

zatiaľ si predplatíte len šesť čísiel pol roka dopredu (čísla 12-17) za cenu 108.- Kčs ušetríte 10% z pôvodnej ceny!

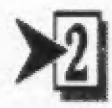

za cenu 199.- Kčs<br>ušetríte 17% z pôvodnej cenv! predplatíte si celý ročník naraz - všetkých dvanásť čísiel (čísla 17-23)

V obidvoch prípadoch príslušnú sumu pošlite poštovou poukážkou typu C na adresu redakcie: FIFO, p.o.box 170, 960 01 Zvolen

FIFO, p.o.box 170, 960 01 Zvolen<br>Na rub poukážky do "Správy pre prijímateľa" nezabudnite napísať, ktoré čísla si predplácate (12-17 alebo 12-23). Píšte čitateľne, paličkovým písmom, predídete rým zbytočným nepríjemnostiam. Pamätajte, že PSČ je samozrejmou súčasťou vašej adresy.

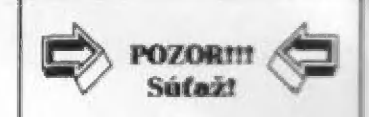

Ti, ktorí nám pošlú predplatné do konca januára 1992, budú zaradení do zlosovania o atraktívne ceny: Stavebnica Merkur Alfi 10 spomalovačov hier 5 luxusných joystickov kariet Turbo Guick Shot 10 balíčkov počítačových (výsledky zlasovania uverejníme v čísle FIFO 14)

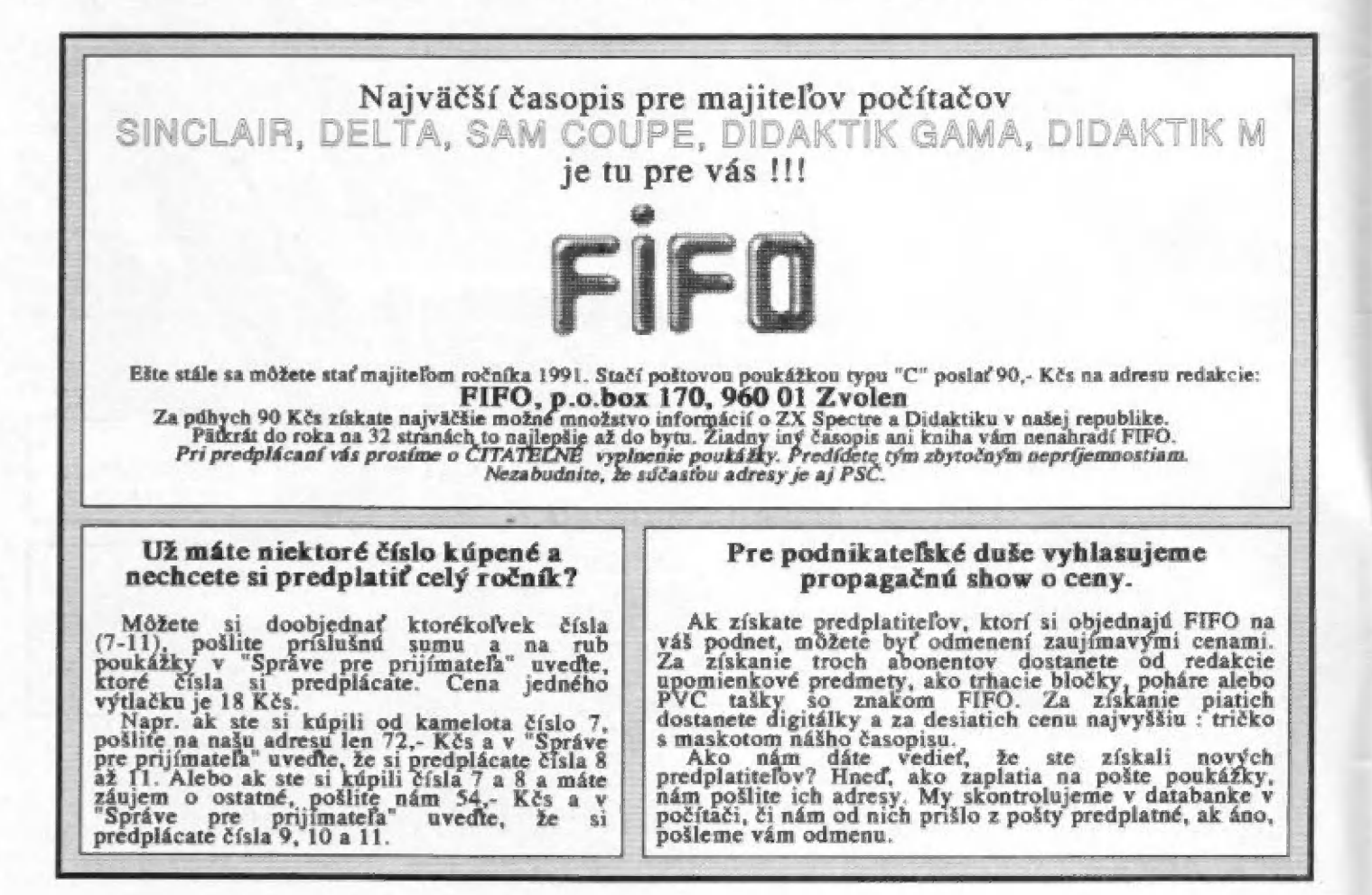

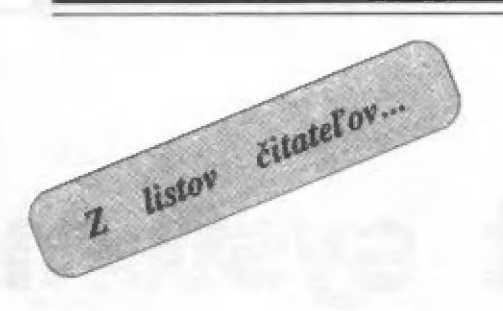

Dnes apäť vyberáme z vašich listov:

Ku správe o časopise OUTLET pre<br>SAM-istov vo – Fifobanke č.9 prišla<br>otázka od V.Vičana z Havl Brodu:

"Chcel by som poradiť, akým spôsobom sa dá zaplatiť predplatné v librách".

Ako sme sa dozvedeli od<br>kompetentných, akýkoľvek zahraničný časopis sí môžte predplatiť na Ústrednej expedícii a dovoze tlače PNS (v Bratis-<br>lave a Prahe), kde Vám podľa<br>vydavateľských indexov hneď povedia aj cenu v korunách. Je síce nemalá, pretože je v nej samozrejme zahrnuté aj clo, daň a bohviečo ešte, ale máte istotu, že časopis dostanete až do domu. Jediné, čo budú od Vás požadovať, je uvedenie vydavateľa daného časopisu, čo zistiť nie je až taký veľký problém,

"Pretože som veľkým priaznivcom 125k hudby (najmä od Fr.Fuku), roz hodol som sa vám napísať. Vo Fifo<br>č.3 ste vytlačili návod na stavbu<br>SOUND interface, ktoré som si<br>kúpil, a návod na jeho<br>programovanie. Z toho dôvodu, že mám — Didaktik Gama, mi nechodí programovanie v basícu a tak<br>programujem SOUND int. v strojáku. Od októbra som sa pustil do výroby hudby, mám totiž giraru, na ktorej si môžem všetky tóny vybrnkať. Ale čo ma však prekvapilo. Podľa tabuľky o registri 7 sú funkčné len šumy. Zvuk síce znie, ale s ním aj šum. Tak som experimentoval, ale nikdy mi nešli tri kanály naraz. Vždy napr. len A (zvuk) a C (šum) pri 30 v reg. 7 alebo A a B (zvuk) pri 56<br>v reg. 7. Zatiaľ robím hudbu tým<br>spôsobom, že tón je v kanáli A a šum<br>(bubny) v kanáli C. (bubny) v kanáli €. Z dostupných — programov mám

SOUND TRACKER. Vôbec sa mi nepáči práca v tomto studiu. Chcelo by to urobiť niečo ako Orfeus, kde by sa zapísovali noty, hlasitosť atď. do notovej stupnice. Možno by nebolo špatné, keby Fifo vytlačilo nejaký príklad hudby, kde<br>by sa len strkali DAŤA alebo návod na Sound Tracker.

Keď mi prišlo číslo 9, skoro mi oči vypadli z jamôk. Na úvodnej strane farebná fotografia. A ešte lepšie vnútro,<br>LOAD rutina a iné parády. Už je to skutočne časopis čl pre Sinclairistov. Toto nebudem ďalej rozvádzať, je to<br>skrátka paráda..."

Pavel Pok, Plzeň

Ak má niekto už hotový návod k programu SOUND TRACKER, môže nám ho samozrejme poslať, hneď ho zaradíme do najbližšieho čísla. Majiteľov<br>zvukových obvodov s AY pribudlo,<br>Väčšina nových — hier už obsahuje<br>skutočne prekrásnu trojkanálovú hudbu.<br>A kto to zatiaľ nepočul? Môže si toto zariadenie objednať u firmy BEST (ktorá láskavo poskytla našim čitateľom zľavu prostrednícvam objednávky s FIFO-kupónom) - inzerát je uverejnený na strane 30.

Od Jaroslava Čtvrtečku zo Strakoníc sme dostali ďalší dlhší ohlas:<br>"K článku AKO ZNIČIŤ DIDAKTIK

(č.9) chcem podorknúť, že RAN. DOMIZE USR 1000 ani dlhšie držanie RESET tlačitka počítač nezničí. Spoľahlivo možno zničiť DG ponorením do vody (za chodu) alebo veľkým tlakom priamo na stred počítača, napr. kladivom aleba náružívou hrou koz mickej strielačky priamo z klávesnice.<br>(pozn.red.: nič z toho sme takisto zatiaľ<br>neskúšali) To posledné dokáže VD Skalica opraviť. Zároveň chcem upozor niť autora článku Petra Žáka, že v Didak-<br>tiku nie je mikroprocesor Z80, ale US8S0D, viď Fifo č.6, manuál k počítaču

a schéma zapojenia. Pre majiteľov Didaktiku Gama je pohromou jeho neúplná kompatibilita so štandartným ZX Spectrom. Tá je daná mierne odlišným časovaním procesora a<br>drobnými zmenami v prístupe do určitých častí 80kB pamäti. Túto nekompatibilitu rieší už niekoľko súkromných<br>firiem malým zásahom do konštrukcie. Možno však malou fintou (ako vždy) zvýšiť kompatibilitu so ZX na asi 98%.<br>Po zapnutí počítača zadáme príkaz OUT 1327.1. Rozsvietenie červenej diády tentokrát neznamená mazanie pamäti a je v poriadku. Potom už len obvyklé LOAD<sup>®®</sup> a to, čo sa chovalo divne a nešlo nahrať, lezie do počítača ako živé! Takto možno nahrať hry Dark Side, Mad<br>Load a jednu z graficky najlepších -<br>Dragon – Ninja. Určite – možno takto<br>nahrať a spustiť aj iné hry a programy á bol by som rád, keby sa so svojimi skúsenosťami ozvali aj ďalší majitelia Gamy. Mimochodom, vie niekto ako do Gamy dostať hru Eliminator?"

Samozreime odpovede na tieto otázky čakáme od Vás na adrese<br>redakcie, ako vždy.<br>Zdeno Lauček z Ružomberku sa nás

pýta:<br>"Vo Fife č.6 ste písali o<br>softwarovom pirátstve, o ochrane autorských práv. Chcel by som Vás poprosiť o informácie, akým spôsobom,<br>kde a za akých finančných podmienok by som mohol získať právo na<br>rozširovanie určitého programu. Pokiaľ<br>wy vlastníte tieto práva, resp. máte<br>povolenie na rozširovanie určitých programov, mám možnosť si tieto práva<br>zakúpiť i u Vás? Ak by som chcel<br>rozširovať programy firmy OCEAN,<br>musel by som sa obrátiť priamo na túto<br>firmu? Je to to isté i u užívateľského<br>software?"<br>Veľa otázok naraz, ale krútia

doriešené a novela autorského zákona,<br>ktorá zobrala pod seba ochranu softwaru,<br>zrejme v krátkom čase zmení svoju<br>podobu. Priniesla totiž veľa sporných obu. Priniesla totiž veľa-sporných<br>ov, nad ktorými by si právnici cvičili slovnú ekvilibristiku niekoľko rokov,

Novela je však v platnosti a tak sa musíme držať jej litery. Podľa nej na program získa autor ochranné právo automaticky (ak splňa pojmové znaky diela). Netreba teda nikde otravovať po úradoch a registrovať sa, stačí Ak má niekto záujem predávať pro-

gram, ktorý sám nenaprogramoval, čo je vlastne aj prípad našej soft ponuky, musí uzavrieť zmluvu s autorom alebo s vlastníkom licenčných práv o predaji. V zmluve je presne stanovené aká odmena sa áutorovi odvádza za predaný kus, dokedy máme právo program predávať a ďaľšie nevyhnutnosti. Z toho by teda vyplývalo, že ak chce niekto predávať<br>programy zahraničných firiem (myslíme<br>teraz legálne a nie cez Copy party), musl sa obrátiť priamo na ne. Firmy určite radí uzavrú akúkoľvek pre nich výhodnii zmluvu, kšeft je kšeft. Našinec si však musí uvedomiť nevyhovujúci kurz<br>koruny. Ak sa vonku predávajú<br>programy v cenách desiatok mariek na kus, po ich dovezení k nám sa z nich automaticky stanú ležiaky. Je len málo tých, ktorí dajú za kazetu s jednou hrou 500 konín a vlac. Západné firmy teda musia uplat- niť u nás špecifickú obchodnú

politiku. Pýtať za kus menej, ale 3 šancou obsadiť tunajší prázdnotou zívajúci trh.

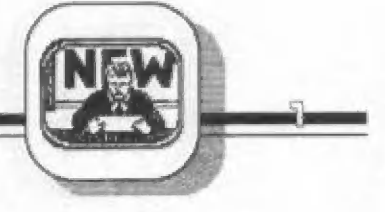

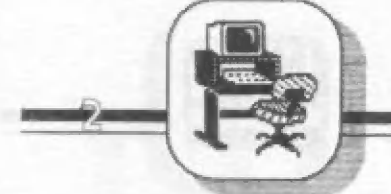

Memory resident system

Systém MRS je jeden z najlepších programových prostriedkov, určených na vývoj programového vybavenia v zoslavovácom jazyku mikroprocesora Z80 | na počítači ZX Spectrum. Oproti ostatným má výhodu v tom, že zdrojový text si nepamätá ako text, ale priamo ako kódy inštrukcií. Ďalšia jeho prednosť je, že na prácu prakticky nepotrebuje ROM. Je to dobré pre tých, ktorí si namiesto ROM môžu zapnúť RAM a tak mať 60kB pre seba. Tento systém poskytuje všetky bežné a špeciálne funkcie bez toho, aby využíval vonkajšie zariadenie typu pružný disk, a preto je obzvlášť vhodný pre prácu ná počítači ZX Spectrum. Systém sa skladá z nasledujúcich modulav:

- editor - je určený na písanie a<br>opravovanie zdrojových texov v zos-<br>távovacom jazyku ZSO - asembier - prekladá zdrojový text napísaný editorom do binárneho kódu - debuger - slúži na ladenie preložených programov

- disasembier - vytvára z hotového binárneho kódu zdrojový text

# POPIS PRÁCE S EDITOROM

### Dialógový režim

Po nahratí systému a jeho spustení sa vypíše úvodná správa. Po stlačení klávesy sa vypíše text "edi" a doslančie sa do dialógového režimu editora. Teraz systém očakáva<br>trojpísmenový príkaz. Všetky príkazy,<br>ktoré – editor pozná, sú v nasledujúcej tabuľke (výrazy v zátvorkách  $\leq$  sú nepovinné):

#### INI

- vymazanie celého zdrojového textu | a prechod do obrazovkového režimu. Toto je jediný príkaz, ktorý treba písať<br>veľkými písmenami, pretože po<br>vymazaní textu sa tento už nedá vrátiť.

# $W$ arzia  $0$ 3

loa<br>- nahratie zdrojového – textu s názvom méno z magnetofónu. Názov je od príkazu oddelený jednou medzerou. — Pôvodný text sa vymaže. Ak názov nic je, nahrá sa prvý nájdený text. | X prípade chyby nahrávania sa príkaz vypíše znovu, takže stačí ho už len odos- lať. Ak za príkazom nie je jedna medzera, bude sa vykonávať príkaz hca,

- kontrola nahratého zdrojového textu. Tento príkaz sa dá použiť aj na kontrolu ľubovolného bloku bajtov so štandartnou hlavičkou .LH 3

(Bytes:). V prípade chyby platí to isté, ako prí príkaze loa,

mer<br>- prihrá k textu v pamäti text z kázety. Nový text sa vloží pred riadok, na ktorom bol naposledy kurzor. Syntax ako príkaz loa.

**hea**<br>- vypisuje obsahy hlavičiek nájdených na kazete vo formáte

skladajúcom sa z týchto častí:<br>- identifikačný bajt (0=basic, 1=čísla, 3=bajty)

- meno súboru (znaky menšie ako 32 sa zobrazia ako "", väčšie ako 127 sa vypíšu ako ".")

- 1.číslo - dížka súboru

- Z.číslo - basic: štartovací riadok, pole: zakódované meno poľa, bajty: začiatočná adresa

3.číslo - basic: dížka programu ber premenných, bajty: pôvod súboru (63535 zzdrojový text) Jednotlivé časti formátu sú od seba oddelené dvojbodkami.

sav meno<br>- uloženie textu na magnetofón. Meno súboru oddelené medzerou je

povinné. Pri ukladaní sa zobrazí údaj<br>o dĺžke vkladaného textu, Údaj o riaďku, ktorý sá tiež zobrazí, nemá zmysel.

### spd výraz

- nastavenie rýchlosti nahrávania pré príkaz sav. Hodnota 0 znamená štandartnú rýchlosť 1500 Bd. Hodnota I znamená dvojnásobnú rýchlosť 3000 Bd. Príkazy héa, loa, vér a mer sú vybavené — dvojrýchlostným loaderom, ktorý si sám zistí rýchlosť nahrávania.

 $ln =$  $ln +$ In-

- posúvajú kurzor po texte, a síce In-N posunie kurzor o N riadkov k začiatku textu, ln+N o N riadkov ku koncu a  $ln=N$  nastaví kurzor na N-tý riadok. In- bez parametra nastaví kurzor na začiatok textu, In+ na koniec a ln= polohu kurzora nezmení. Za In môže nasledovať aj návestie. V tomto prípade sa kurzor naštáví ná riadok, ktorý dané návestie obsahuje v poli návestia. Vykonaním príkazu sa vypíšu na obrazovku riadky od vyhľadaného po koniec obrazovky alebo — textu, kurzor sa nastaví na prvú pozíciu a editor prejde do obrazového režimu.

Poznámka: N je desiatkové číslo.

dlb M N<br>
- zmazanie riadkov textu s<br>
poradovými číslami v intervale <M,N> včítane.

chp M N - skopírovanie riadkov M až N pred riadok, na ktorom bol naposledy kurzor. Ak je 1ento riadok v intervalé M-N, považuje sa to za chybu.

ins MN - špeciálny príkaz, ktorý sa používa na vloženie zdrojového textu, ktorý nebol vytvorený systémom MRS. Ináč pre samotný systém MRS nemá priame využitie.

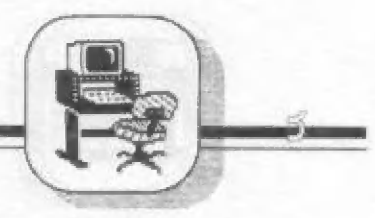

 $\mathbb{R}^n$ 

dis M N<br>- vytvorenie – zdrojového textu z binárneho kódu v pämäti. Číslo M znamená adresu začiatku prekladaného kódu, N je koniec kódu. Vytvorený text sa zapisuje pred riadok, na ktorom bol naposledy kurzor. Príkaz má niekľko rôznych podáb:

dis - prekladá kód do tvaru inštrukcí Z50. Kódy, ktoré systém nevie spracovať, 5a zapíšu pomocou pseudoinštrukcie db.

dis" - prekladá kód pomocou pseudoinštrukcie db.

dis: - prekladá kód pomocou pseudoinštrukcie ďw.

dis S - prekladá kód ako dis<sup>\*</sup>, ale všetky texty dá do apostrofov.

#### asm

- vyvára 20 zdrojového textu priamo binárny kód v památi.

dbg<br>- prechod do modulu debuger.

#### ald

- špeciálny príkaz, klorý vyvolá príkaz asm a po úspešnom preklade odovzdá riadenie modulu debuger.

#### mon

- návrat do. basicu. Realizuje sa kompletným obnovením zásobníka a skokom na adresu #1303. Je to užitočné nejako nežiadúca poprepisuje a vy stratíte návratové adresy basicu. vtedy, keď sa zásobník |

#### $\text{mon}^*$

- návrat do basicu inštrukčiou ret. Zásobník sa neinicializuje. Toto umožní, že basicový program bude po návrale normálne pokračovať.

run (výraz)<br>- spúsťa strojový program od<br>adresy danej hodnotou výrazu. Ak výraz nie je, spustí sa program od poslednej zadanej adresy.

### new (výraz

- nastavenié basicovej systémovej premennej RAMTUP. Ak za príkazom nie je žiadne číslo, príkaz vráti riadenie basicu jeho kompletnou inicializáciou, (Zide sa vám to vtedy, keď sa vám nejaké zahlúdené Idir vyvši na basicu.)

#### sys (výraz)

nastavenie systémovej premen- nej MEMORY na hodnotu výrazu. Táto premenná ukazuje, kam sa bude ukladať preložený binárny kód, ak v lexte nie je pseudoinširukcia "ore a zároveň vyhradzuje maximálnu pamäť | pre zdrojový text. Celý zdrajavý text musí byť vložený nad hodnotu MEMORY. Ak by ste zadali príliš veľkú hodnotu, systém ju neprijme.

Ak výraz nič je, príkaz sys iba spôsobí výpis rýchlo systémových premenných: - ramtop (viď príkaz new)

memory (viď príkaz sys)

- memtop (skutočná adresa, odkiaľ | začína zdrojový text)

- lenght (dížka zdrojového textu)

mod (výraz)<br>- nastavenie módu práce externých modulov — systému. Ak výraz chýba, zobrazí sa posledne zadaná hodnota. Pre samotný systém tento príkaz nemá priamy význam.

cls zmazanie obrazovky. Ak za príkazom nasleduje číslo, nastaví sa ním border, a ak nasleduje ešte jedno čísla, bude znamenať hodnotu atribútov na obrazovke. (To keď vás omrzí pozérať sa na "čierné na bielom".)

val výraz<br>- zobrazí hodnotu výrazu vo formáte: XXX XXXX XXXX VYYY:2ZZZZ kde x znamená binárny tvar, y hexadecimálny a z dekadický.

#### $let$  návestie $=$ výraz

- priradí návestiú hodnotu výrazu. Za príkazom musí nasledovať návestie oddelené jednou medzerou, Zadaná hodnota návestia platí po<br>najbližší — preklad — textu — (asm), alebo jeho vymazanie ([NI),

#### ref (reťazec)

- hľadá Tubovolný výskyt reťazca znakov v texte . Reťazec je postupnosť ľubovolných — znakov oddelená od príkazu jednou medzérau. Teda pomocou tohto príkazu je možné hľadať návestia, inštrukcie, poznámky, ich jednotlivé — časti alebo aj celé kombinácie znakov. Napríklad:

ref Id a, hľadá všetky inštrukcie, ktoré zapisujú priamy údaj do akumulátora. Po nájdení príslušného reťazca sa |

vykoná príkaz  $ln =$  na riadok, kde sa reťazec našiel, Ak reťazec nie je zadaný, hľadá sa ďalší výskyt posledne zadaného reťazca od riadku, ktorý je za kurzorom.

alt návestiel návestie2 - výmena návestí. Všade lam, kde sa vyskytuje návestie 1 (či už v poli návestia alebo v poli adresy) sa namiesto neho dasadí návestie 2. Téda návestie 1 čélkom presliane existovať Ak návestie 1 neexistuje, álebo návestie 2 už existuje, alebo je syntaxne nesprávne zadané, systém to považuje za chybu. Užitočné je to vledy, ak namiesto návestia "aaa" (ktoré už mimochodom máte v texte napísané<br>986 — miliónov krát) chcete napísať<br>výstižnejšie "inkey".

Poznámky:

Čísla v príkazoch dlb, cpb, ns, cis, — môžu byť dekadické alebo hexadecimálne a musia byť oddelené od seba — ľubovoľným — nečíselným | znakom.

Výraz je postupnosť dekadických hexadecimálnych čísel alebo návestí (ktoré majú definovanú<br>hodnotu) – oddelených od seba znamienkami plus alebo mínus. Namiesto výrazu sa môže napísať aj jedno binárne číslo.

Binárne čísla začínajú znakom "%",<br>za ktorým je postupnosť jednotiek a núl.<br>Binárne čísla môžu byť aj súčasťou výrazu,

Hexadecimálne čísla račínajú znakom "#", za ktorým je postupnosť<br>číslic 0-9 a malých písmen a-f.

Dekadické čísla nemajú žiadny špeciálny začiatočný znak.

Návestie je postupnosť max. 6<br>
malých písmen – a číslic začínajúca<br>
písmenom. malých písmen a číslic začínajúca

### Obrazovkový režim

Príkazy INÍ, ln, ref, vedú do obrazovkového môdu. To znamená, že na obrazovku sa vypíše text od príslušného riadku, alebo je obrazovka prázdna (po INI) a kurzor je v ľavom hornom rohu.

Všeobecný tvar riadku je: ľabel ins adr poznámka .....

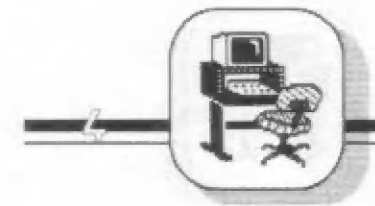

Vidíme, že riadok je rozdelený na 4 takéto polia:

label - polé návestia. Začína na nultéj pozícii a má dížku 7 znakov. Obsahuje návestie, alebo je vyplnené medzerami.

ins - pole inštrukcie. Začína na siedmej pozícii a má dížku 5 znakov. Tu sú inštrukcie Z80, alebo pseudoinštrukcie.

adr polé adresy. Začína na dvanástej pozíci a má dlžku 20 znakov, Obsahuje platné údaje k inštrukii. Ak v poli inštrukcie sú len medzery, aj v poli adresy musia byť len medzery. Všetky tri polia musia byť zakončené<br>medzerami.<br>**poznámka –** pole — poznámky.

Začína na 32. pozícii a má dížku 32 znakov. Môže, (ale nemusí) obsahovať ľubovolné znaky, Prekladač ich bude ignorovať. Toto pole nesmie byť v riadku, ktorý nemá inštruk-Tu.

Ak v poli návestia je prvý znak ";", chápe — sa celý riadok ako pole poznámky. Ak je prvý znak na riadku "\*", slúži tento riadok na riadenie prekladu. Po "\*" nasleduje príslušná direktíva a zvyšok riadku musí byť vyplnený medzerami.

Všetky výrazy, ktoré sa píšu v poli adresy, musia nadobúdať jeden z týchto tvarov:

symbol symbol +symbol symbol-symbol symbol\*symbol<br>symbol/symbol symbol!symbol (operácia OR) symbalá:symbol (operácia AND) symbol@symbol (operácia XOR) symbol (záporná hodnota) symbol (vyšší bajt) symbol (nižší bajt)

kde symbol môže hyť:

- návestie

- dekadické čislo

- hexadecimálne číslo

- znak v apostoľoch (hodnotu tvorí ASCII kód)

- znak 3 (označuje čítač inštrukcií)

V zdrajovam texte môžu byť aj tieto pseudoinštrukcie:

OTE výraz - riadi čítač inštrukcií

ds výraz - pri preklade vytvorí miesto, ktorého dlžka je daná hodnotou výrazu

db výraz, výraz... preloží hodnoty výrazov ako jednobajtové konštanty

dw výraz, výraz.. ako dh, ale dvojbajtové konštanty

náv. equ výraz - návestiu v poli<br>návestia priradí hodnotu danú výrazom. Namiesto "equ" stačí<br>napísať len "=" (je to kraťšie a Tovnako výstižné)

čnd - Označuje koniec | prekladaného textu. Táto inštrukcia nie je povinná.

Späť do dialógového režimu sa dostanete stlačením breaku. Na riadenie práce prekladača sa využívajú špeciálné riadky, á to síce také, ktoré začínajú znakom """. Po tomto znaku môžu nasledovať tieto príkazy:

"a - bude sa vytvárať protokol o préklade.

\*e - bude sa vytvárať len výpis chybných riadkov. Táto direktíva sa<br>automaticky zvolí na začiatku prekladu.

- protokol o preklade sa bude Ray na tlačiarni. (Pripojenie tlačiarne pozri ďalej.)

""p - má zmysel len v spojení s direktívou \*1. Pomocou direktívy \*p vyšléme na tlačiareň znak nová strana (#0c). Ak za znakom p nasleduje dekadická konštanta, tak sa znak nová strana vyšle vždv po vytlačení daného počtu riadkov.

vytvárať na obrazovke, [ - protokol o preklade sa bude

"cXXXX - určuje, že vytorený hinárny kód sa bude vkladať od adresy XXXX. Ak XXXX-l, hinárny kód sa nevytvára vôbec. XXXX je hex. číslo, ktoré ale začína znakom "#". Platnosť tejto direktívy ruší nasledujúci org.

Pri preklade textu sa môžu vyskytnúť

nasledujúce chyby:

| náveštie, U » vadresnej časti sa vyskytla ktoré sa nevyskytlo v poli návestia a nebolo definované. Návestia pri inštrukciách org, egu, ds musia byť definované prv, ako sa vyskytnú v adresnej časti týchto inštrukcií.

M - viackrát definované návestie. Určité náveste je možné définovať len ráz.

D - v adresnej Časti je viackrát definované návestie.

R - výraz, ktorý má byť jednobajtový, prekročil hodnotu | jedného bajtu (0-233)

Z — - pokus o delenie nulou.

Prichybách R,Z sa automaticky skočí da obrazovkového módu na chybný riadok, aby ho užívateľ mohol hneď opraviť.

# Pripojenie tlačiarne na systém MRS

Vzhľadom na rozmanitosť tlačiarní si musí užívateľ urobiť program, ktorý na tlačareň vyšle jeden znak. Na adrese #dd77 je inštrukcia skoku, ktorý má smerovať na tento program. Systém MRS posiela kód znaku v registri A. Okrem štandartných ASCII kódov (32- 127) sa ešte posielajú:

kód 10 - prechod na nový riadok kód 12 - prechod na novú stranu

kód 13 - ukončenie a vytlačenie riadku

#### - Slavomír Lábsky - (BUSY software)

(popis príkazov Debugra ladiaceho programu uverejníme v nasledujúcom čísle)

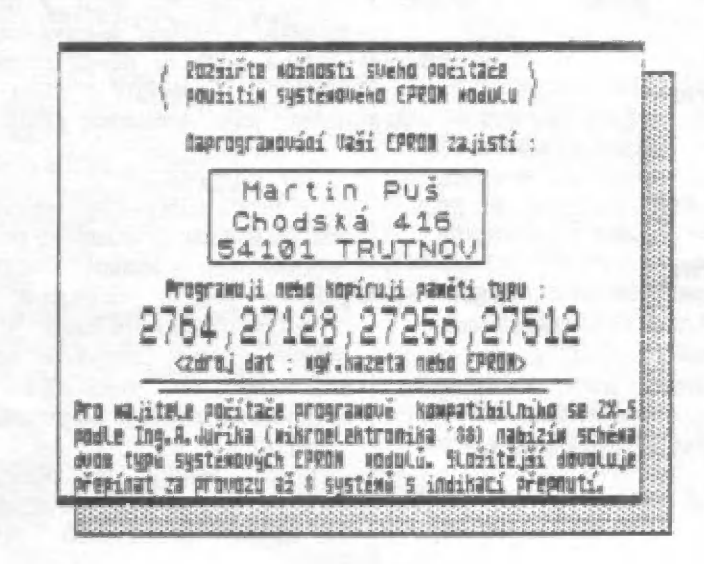

j keď sa počítače radu ZX Spectrum a kompatibilné (Didaklik Gama, M, SAM, Delta, ZXS+, 128k, +2, +2A, +3 alď.) tesia u nás veľkej obľube, predsa len majú pre niektoré aplikácie malú rýchlosť, rozlíšiteľnosť aj kapacitu pamäti a predovšetkým nemalú cenu, Pôvodný Didaktik Gama stál okolo 6000.-, dnes stojí Didaktik M okolo 3000 .- a s disketovou jednatkou (napr. Didaktík40) asi 7000.-, 5AM dokonca až 10000.-. \$o súčasnými obvodmi možno síce pamäť ZXS bez problémov rozšíriť aj na 4 MByte, avšak neexistujú programy, ktoré by rvýšenú kapacitu

pámäti využívali a slálé sa jedná o pomalý — osembitový počítač. Preto nemá veľkú cenu prechádzať napr. 20 ZXS 48k na ZXS 128k alebo SAMa, ani  $CP/M$  u +2A, +3 alebo ZX5 80/256 kB neprinášajú — výrazné proeramové núvinky, któré by nemali obdobu na klasickom ZXS. Kto to nepochopil, spravidla urobil "krok z blata do kaluže".

Keď už nový počítač, mal by byť aspoň o triedu lepší než ZXS, napr. Atari ST, Amiga alebo počítač triedy IBM PC. Málokto však má [3000,- až 20000,- na Amigu či Atari ST, alebo aspoň 10000,- na IBM PC XT (ceny v auguste 1991).

**DETETT** 

Pritom jé môžné počítač triedy IBM PC KI obstarať asi za 1800, Kčs. Tak napríklad firma Data

 $\mathbb{R}^+$ 

2000 Stressemannster. 14-16, W-5800 Hagen 1 zo SRN predáva za 98,- DM dosku počítača Commodore PC-1 dosku počítača Commodore PC-1<br>zlúčiteľného s IBM PC. Stačí pripojiť zdroj napätia +12/+5V, monitor alebo TV prijímač so vstupom video, disketovú mechaniku 360 KH (vo výpredají cča za 700 kčs), klávesnicu, zaviesť MSDOS 4.1 a začať pračovať. Klo chce, môže si pridaním 4. ab-vodu zväčšiť pamäť z 312 na 640 kB alebo sl 2a polovičnú cenu dosky počítača prikúpiť a osadiť aritmetický kopročesor, či pripojiť myš. Počítač PC-] má samozrejme paralelný a sériový vstup/výstup narp. pre

.<br>A personal para series de la persona del control de la persona de la persona de la persona de la persona de la

pripojenie tlačiarní. Firma ponúka len za 10,- DM príslušnú skrinku na PC-1. Nemusíte sa obávať, že prídete o svoje programy na ZX Specirum. Existuje niekoľko simulačných programov v čene ničkoľkosto korún, dovoľujúcich viac-menej zdarilo prevádzať prevažnú väčšinu programov (1 hier), vrátané faricb a zvuku pre ZAS na IBM PC. Kio by si s doskou PC-1 a jej pripojením nevedel rady, nájde príslušné schémy, buď v priloženom manuále, alebo v nemeckom časopise Funkamatéur 7/91 (z bývalej NDR). O niekoľko strán ďalej jé tu inzerát na

klávesnice IBM PC (bez elektroniky) za necelých 5,- DM. Tak čo, ešte váhale?

le pravdepodobné, že než článok vyjde, budú dosky počítača PC-1 už dávno vykúpené východnými turistami. Napriek lomu sa ukázuje, že sa vyplatí

prostredníctvom časopisu a reklám sledovať zahraničný trh, kde ponuka niektorých firiem i pri nepriaznivom prepočte DM/Kčs vychádza — podstatné lacnejšie než m Irhu — luzemskom. V uvedenom prípade nie je zostava PC-1 vhodná pre úplných laikov, lebo vyžaduje určité znalostí z prepájania počítača a periférií.

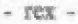

idaktik

FT

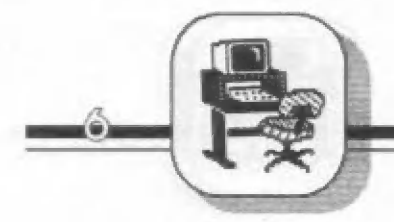

Snaha konštruktérov počítačov bola nielen naučit ich počítať a myslieť, ale tiež počivať, hovoriť a vidieť. Práve preto vzniklo najrôznejšie množstvo digitizérov [vyčíslovačov]) umožňujúcich manuálne alebo automatické stiahnutie grafických údajov z predlohy a ich prenos do počítača.

# VIDEODIGITIZÉR

niekoľko pokusov...

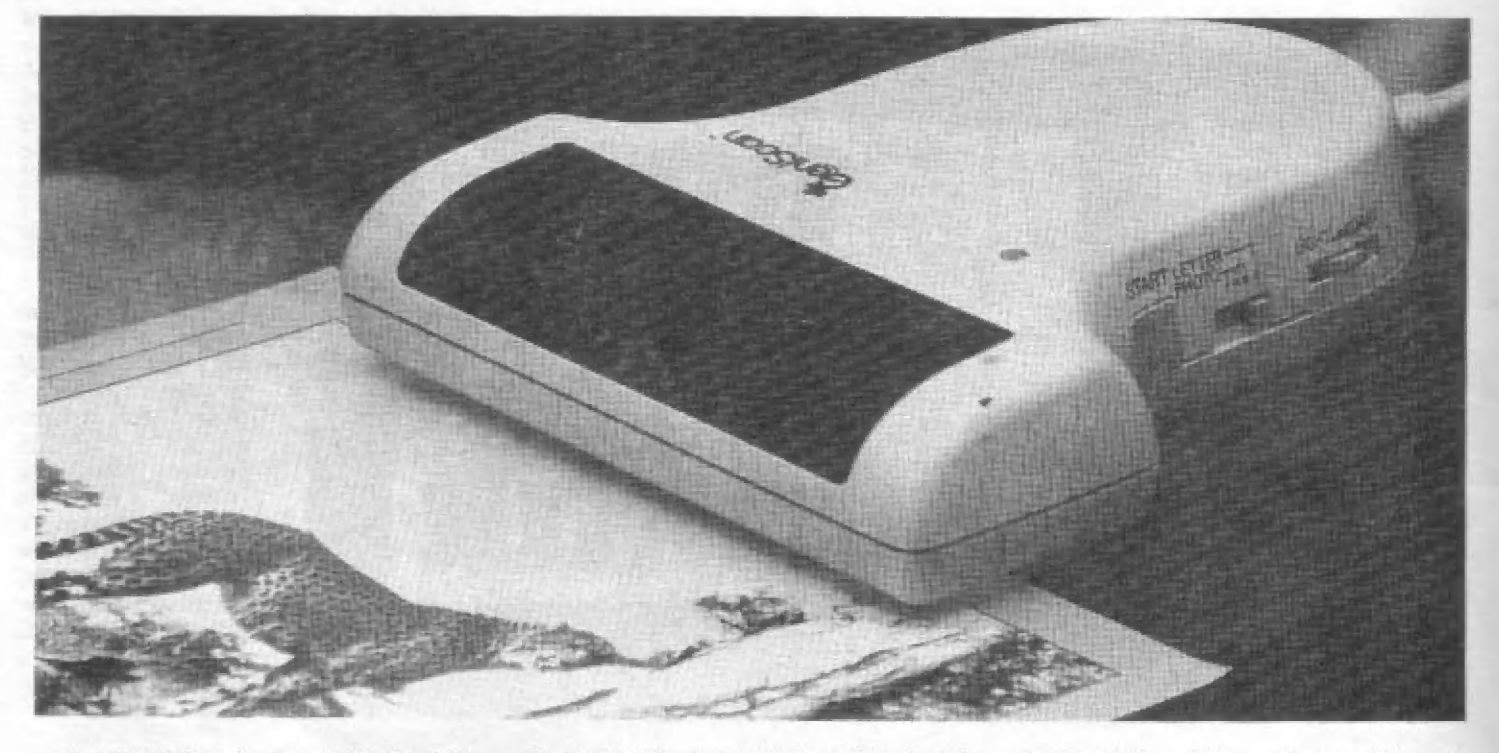

YOS<del>T LA</del>GARE

**N A** ožných princípov je celý rad. Tak napríklad ramenový digitizér **AVA**napríklad ramenový digitizér<br>pomocou dvojice potenciometrov prenáša do počítača uhly natočenia obidvoch ramien a počítač ich prepočítava na súradnice X a Y polohy. Grafická tabuľka pre počítače Aiari 800 využíva vodné odporové plochy, ktoré pri meraní odporu v osiach X a Y udávajú polohu dotyku písatka.

Digitizéry na magnetickom princípe majú snímaciu plochu preloženú vodorovnými a zvyslými vodičmi, ktoré postupne v smere X a Y vytvárajú magnetické pole snímané indukčnou — čievkou v písatku. Zvláštne prípady digitizérov sú napr. myši, ale aj svetelné perá. Dokážu totiž tiež snímať grafické údeje o polohe na podložke, — či  $obrazowke$   $TV$  a prenášať  $ich$ do počítača.

Užívatelia zapsovača ALFI poznajú mechanický digitizér fototranzistor namiesto pera. Podobné mechanické princípy snímania obrazu sa používali už v 20. rokoch, v 70. používajúci

rokoch sa k nim vrátili rádioamatéri (pomalá télevízia SSTV - Slov scan TV) apo ďalších asi 20 rokoch je toto núdzové riešenie využité aj u nášho ALFIho. Poznamenajme, že obdobný digitizér využívajúci pre pohyb snímača nad predlohou — bážnej tlačiarne bol — pred predlohou bažnej tlačiarne bol pred<br>niekoľkými rokmi – publikovaný v západonemeckom Happy Computer.

Exisujú aj digitizéry schopné snímať priestorové údaje v osách X, Y, Z, alebo digitizéry, Ktoré zíslia na ktoré miesto sa práve dívajú vaše oči

V súčasnéj dobe sa najčastejšie používajú tzv. videodigitizéry, ktoré čítajú obraz zo signálu videa (z TVP, videa, iného počítača, alebo kamery). Výhody digitizérov sú jasné: automatické snímane ľubovoných predlôh, krátka doba snímania a prenosu obrazu (zlarmky sekúnd).

Lacný videodigitizér aj s kamérou mažno postaviť 70 starého fotoaparátu s optikou a odpúzdrenej dynamickej pamäti 16 kBit až 4 MBit. Číp pamäti obsahuje matiču napr. 256 x 256 kondenzátorov, ktorých náboj

sa postupne – stráca (pokiaľ nie obnovovaný). Obslužný program vyhodnocčuje dobu, za krorú dôjde k zániku náboja jednotlivých kondenzátorov a ktorá závisí mimo iného aj na osvetlení. Nie je to zas tak jednoduché, lebo pamäť sa musí odpúzdriť veľmi opatrné, aby nedašlo k jej zničeniu. Naviac príslušný kus sa musí vybrať tak, aby mal v obraze minimálny šum (rozptyl kapacít pamäťových kondenzátorov). Ničmenej dosadené výsledky sú pri výbere pamäti prekvapivo dobré a cena takého videodigitizéru aj s kamerou vychádza mimoriadne nízka (do 100.- Kčs). Je až neuveriteľné, že sa u nás doposaľ nenašiel výrobca takejto cenovo i aplikačné atraktívnej počítačovej periférie.

Na niekoľkých príkladoch ukážeme pár pokusov s kvalitným videodigitizérom. kamérou a počítačom ZXS.

Jednou zo zaujímavých možností je snímať obrázok z jedného počítača napr. Commodore a preniesť si ho do ZXS (tiež rázne druhy písma, sprajty a pod.).

Potrebujete prepísať nejaký text, napr.

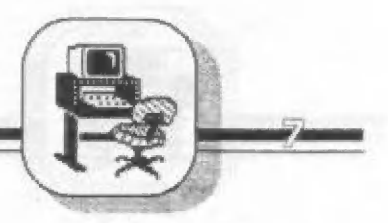

z novín alebo diplomku? Príslušný program iéxi sníma, rozpoznáva, prenáša do počítača a po prípadných kovekciách užívateľom, úhľadne tlačí na tlačiarní.

Videodigitzér a vhodný program na ZXS využívajúci rozpoznávanie písma a výpočtu autokorclačných funkcií dokáže porovnať dva rukopisy, či sú zhodné, alebo podľa tvaru písma určiť povahu pisateľa.

Videodigitizérom môžeme do počítača ZXS z TVP či videa snímať zaujímavé akčné obrázky a v nich potom programom pre manipuláciu so sprajtmi nahradiť tvár hlavného hrdinu tvárou zákazníka snímanú kamerou. Po vytlačení na kvalitnej tlačiarní vzniknú tak ľahko fotomontáže, kde napr. zákazníka zviera v objatí známa herečka alcho sa nachádza v nebezpečných situáciách (napr. šplhá na Eifellovu vežu).

Svideodigilizérom, počítačom a tlačiarňou je možné samozrejme vyrábať kópie predláh. — tzn. využívať ich ako kopírovací stroj. O použití videodigitizéru ako videorecorderu vytvoreného z bežného kazetového magnetolónu "za pár korún" sa môžete dočňať v článku o Videoľace.

Digitizér možno používať aj ako analógový joystick. Tak napríklad po grafickej tabuli u Atari 800 bolo možné jazdiť prstom a podľa jeho polohy sa natáčali kormidlá lietadla pri simulácii letu, Poznamenajme, že k tomu by stačila aj bežná myš + program.

Kto rád cestuje, môže videodigitizčrom: snímať príslušné mapy a na nich si počítač nájde nie len vybrané vzdialenosti medzi dvoma — bodmi, alé aj optimálnu cestu medzi viacerými — bodmi, zmeria plochy vybraných objektov a pod.

Nemáte video a nechocte, aby vám utiekol zaujímavý detail (obrázok, kuchársky predpis, reklama, telefón) z obrazovky? Stačí mať ZXS s videodigitizérom a v príslušnom okamihu stlačením tlačítka uložiť asi šesť rôznych TV obrázkov, behom dvoch sekúnd ich zapísať na disk a pokračovať,

V budúcnosti budú videodigitizéry tak samozrejmou súčasťou počítača, ako je dnes klávesníca. Bohužiaľ mladý a nadšený užívateľ svojmu ZXS zaväzuje šatkou oči, lebo vhodný, lacný videodígitizér u nás zaliaľ nikto nevyrába.

 $-{\rm{rev}}$ 

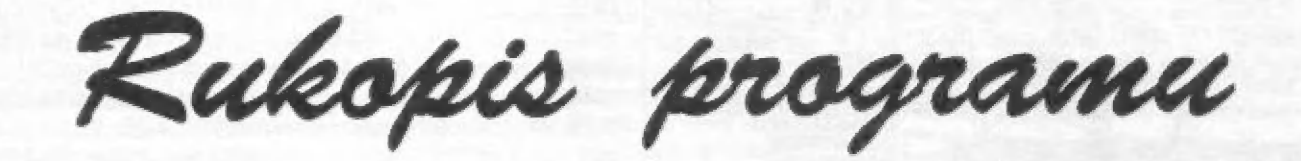

Každý človek, ktorý robí program, sa snaží, aby jeho výtvor bol pekný aj po čs tetickej stránke, Nie je naškodu, ak sa Lo nepreháňa. A tak sme si už zvykli ná peknú grafiku, na hudbu počas hiér, na zaujímavé ovládanie — programov, na viacfarebný okraj, a nesmieme zabudnúť ani na zaujímavé efekty počas nahrávania.

Toto všetko sú však vecí, s ktorými pracujú skúsení programátori, ktorí vytvárajú programy svetového formátu (aj u nás). Ale aké možnosti má začínajúci programátor - programátor, ktorý nepozná assembler a slovo VIDEORAM mu nič nehovorí? Takýto človek svoj handycap rieši písaným, lepšie povedané tlačeným textom. A ako spraviť takýto text zaujímavý? Tu je recepi:

Text je zaujímavý vtedy, keď je v ňom niečo neobyčajného. Okrem pestrých farieb môžme použiť aj rôzne typy písma. Ako<br>ich však zaviesť do programu? Tvorcovia SINCLAIRA aj na to myslelí a tak okrem štandartných písmen, ktoré sú v pamätí ROM od adresy 13616, si nechali "zadné dvierka", ktoré dovaľujú použiť aj tabuľku znakov inde v pamäti. Tými zadnými dvierkami sú, ako mak, systémové premenné. Pres- nejšie, premenná CHARS na adrese 23606. Táto systémová premenná v sebe skrýva adresu, ktorá je o 256 menšia, ako I. bajt tabuľky "makov.

Teraz musíme vysvetliť niekoľko pojmov. Systémová premenná je miesto v pamätí, na kloré sa ukladá nejaký zakódovaný údaj. Lirčile viete, že do pamäte vkladáme pomocou príkazu POKĽ a čítame pomocou príkazu PEFK. Kam do pamäte, to špeciľikuje prvý údaj - adresa. Na jednu adresu môžerné uložiť číslo od 0 do 255. Preto aj údaj v systémových premenných musí byť tak zakódovaný, aby číslo bolo v tomto rozmedzí. Ako však uložiť číslo väčšie äko 255 (napr. adresu s tabuľkou znakov)? Nič ľahšie. Použijeme viac adries (vedľa scba) a povieme si, že čo sa nevmestilo do jednej, pôjde do druhej. To znamená,<br>že ak bude naša tabuľka znakov na<br>adrese 40000. potom vrátame 40000že ak bude naša tabuľka znakov na adrese 40000, potom vyrátame 40000-<br>256=39744 a počítaču povieme:<br>POKE 23606+1, INT (39744/256) - do

vyššieho bajtu uložíme to čo prečnieva

POKE 23606, 39744-INT (3944/256) uložíme zvyšok.

Prečo adresa o 256 menšia? Vieme, že 1. využiteľný znak je medzera. Tá v tabuľke ASCII stojí na 32 mieste. Prí našom počítaní nám o tvare jedného písmena "hovorí 8 čísel (bajtov). Môžeme teda vyrátať: 32x8=256.

A čo je lo tabuľka znakov? Mohli by smé zjednodušene povedať, že tabuľka informácií jé oblasť v pamäti počítača, v ktorej sú potrebné informácie zakódované dohodnutým spôsobom (niekedy dohoda<br>"sám so sebou") , ktorý je výhodný pri jej<br>spracovaní. Napr. tabuľka znakov je oblasť v pamäti, v ktorej sa nachádzajú za sebou idúce osmice bajtov (každá osmica je jeden znak) pripadajúce na znaky v rovnakom poradí, ako v norme ASCIL Keďže my využívame znaky s kódmi 32 až 177, tabuľka znakov má dĺžku (127-31)\*8=768 bajtov.

Ako si svoju tabuľku znakov vytvoriť? Najjednoduhšie je vytvoriť si program, ktorý nám dovolí pohodlne si vymyslieť vlastné znaky. Nato však potrebujeme vedieť, čo dané asmice bajtov znamenajú. V tomto štvorci sa znak tvorí ako mazäika z bodov, ktoré svietia. Bod, ktorý svieti, bude

označovať 1 (zapnuté) a bod, ktorý nie je vidieť - nesvieti, bude označovať 0. Potom môžeme povedať, že znak je štvorec stipcov. Každý bod môže mať úroveň 1- farba INKlébo 0-farba PAPER. Ak body v jednom riadku združíme, dostaneme 8 čísel (0 alebo 1]-bitov, Ak ich budeme považovať (u alebo 1)-bitov, Ak ich budeme povazovat<br>za čísla dvojkovej súslavy, môžeme ich<br>prerátať do desiatkovej a dostaneme bajt<br>(číslo 0 až 255). V BASICu je na tento (usto o az 235). V BASICO je na tento<br>prepočet funkcia BIN. Narp. PRINT BIN<br>00111100 nám vvpíše číslo 60 (2. "riadok" 00111100 nám vypíše číslo 60 (2. "riadok"<br>písmena A). 8 takýchto čísel tvorí písmeno. Riadky idú od najvyššieho, rovnako ako v užívateľsky definovanej grafike (UDG]). Najjednoduhšie však — bude, ak po

užijeme nejaký už hotový program. Napr. ART STUDIO, presnejšie jeho editor<br>znakov. V ňom môžme spravíť svoju sadu znakov, nahrať sí ju na kazeiu a použiť ju vo vlastnom programe. A aj po svete koluje niekoľko sád v rôznych programoch.

A nakoniec niekoľko upozornení sada znakov sa rozlišuje v podobe záznamu strojového kódu na kazete, čí diskete a tak načítanie urobíme: LOAD "meno"

CODE adresa.<br>
V pamäti môže byť niekoľko takýchto sád a aktuálna rá, na ktorú odkazuje premenná CHAŘS. Táto sada znakov<br>platí – pri všetkých vypisovaniach – na platí pri všetkých vypisovaniach na<br>obrazovku a teda aj pri chybových hláseniach a listingu programu.

Pavol BOLEČEK

-Elered YOYS —

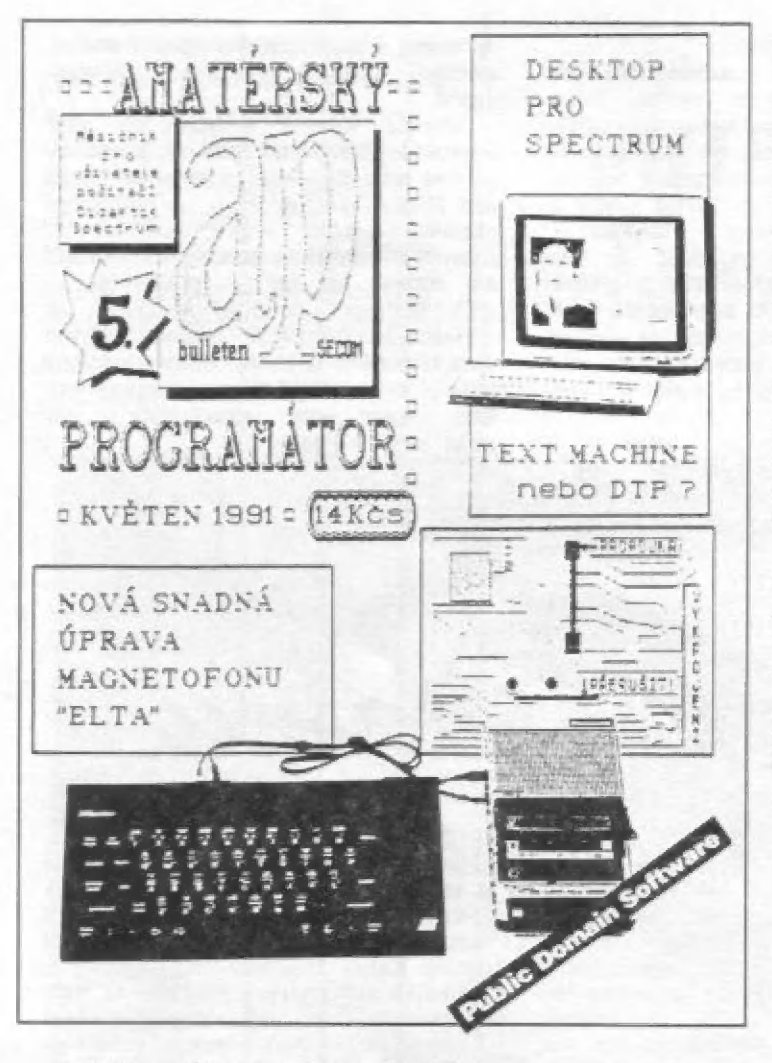

počítačov - teda Speciru a kompatibilných, ktoré sa objavili Malá súkromná firma SECOM (5ervis Computer software) vydáva jeden zo série časopisov venovaných nášmu typu na nášom časopismi skromné obsádenom trhu. Časopis vychádza pod názvom Amatérsky programátor, mesačné ná 24 stranách, formátu AŠ, Tlač a teda aj jeho hard kvalita nie je na špičkovej úrovni, ale to má svoje opodstatnenie, ako sa dozvieme ďalej. Na druhej strane to umožňuje nízku predajnú cenu, ktorá je nevyhnutná, keďže časopis čítajú predovšetkým mladí a počítačovi začiatočníci, a tí určite nemajú na rozhadzovanie. Do redakcie nám už prišlo niekoľko listov, v ktorých nám fandovia píšu, že na predplatné si zarobili zberom pápiéra. 50 sarkazmom by sme ich mohli vysmiať, však to znie ako príbeh zo starých pliomerskych čias, alé nevidím na tam nič zlé. Vari starý papier môžu dnes zbierať lén obyvatelia kanálov na zaplatenie svojej dennej dávky piva? Aj u Amatérskeho programátora prebehol boj medzi nizkou cenou a tým nereprezentatívnou tlačou, a nádherným prevedením časopisu na profesionálnej úrovní s cenou vo výške obeda v reštaurácii. Nezávislý časopis, ktorý nemusí byť nikomu poplatný a teda môže uvádzať neskreslené informácie, bohužiaľ nemá na výber. Bohatý sponzor si nechá vždy za svoje peniaze pochlebovať. A mäm sa vari pri čítaní nejakého časopisu nechať opíjať rožkom? Ďakujem, neprosím. Radšej budém kupovať časopisy ako AP, nízka kvalita tlače predsa informáciám neublíži.

# Amatérsky

Rovnako ako pri predstavovaní ZX<br>Magazinu, aj u redakcie AP sme položili jeho šéfredaktorovi a vydavateľovi, ktorým je<br>Petr Černý, niekoľko otázok.

#### Kedy Ti v hlave skrslu myšlienka vydávať časopis, a prečo práve venovaný Sinclairu?

Pôvodné som vôbec nemal v úmysle vydávať časopis pre počítače. Svoj prvý počítač - gumáka - som kúpil z druhej ruky. Mal som niečo cez tridsať rokov a chcel som počitač využívať pre svoju vlastnú potrebu. Viedy som však ešie netušil, že tá malá čierná skrinka bude pre mňa niečo ako magická guľa. Nemohol som sa od neho len tak odpútať ä presedel som nad klávesnicou stále viac a viac hodín. Ľvedavosť bola veľká a odbornej literatúry len málo. Neostávalo nič iné, len sa všetko naučiť sám. Pretože žijem na dedine, nemal som nikdy veľa možností konzultovať svoje Objavy s niekým iným. Začínal som toho byť stále viac plný a potreboval som nejakým spôsobom svoje poznatky ventilovať. Najskôr som začal dochádzať do miestnej škály, kde som založil krúžok výpočtovej techniky. Pomaly sam začal aj nadväzovať rôzne kontakty a tak vznikol nápad vydávať časopis, ktorý by bol určený pre podobných užívateľov ako

# programátor

som ja, léda pre tých, ktorí nemajú žiadne vysokoškolské vzdelanie, ba ani stredoškolské, ale sú proste očarovaní schopnosťami Spectra. Naštastie padla vláda červených kmérov a tak sa zdalo, že už nič nebráni tomu, založiť vlas inú súkromnú — firmu.

## Na rozdieľ od — mnohých väčších časopisov AP vychádza vlastne tlačený svojpomocne. Ako je to možné zvládnuť ?

Najviac problémov — bolo \$ peniazmi. Vložil sam teda vlastných päť tisíc korún a zakúpil som - z druhej ruky - zánovný čyklastýl. Bala ta v máji roku 1990, kedy s mesačným opôz dením vyšlo prvé čísla, vtedy ešte BAJTu. Náklad bol asi 160 výtlačkov.

Všetko sa viedy zdalo hrozne jednoduché a ľahké. Záujemcov o spolu prácu bolá dosť. Keď však ale zistili, že týmto spôsobom si do roka novú vilu nepostavia, postupné odpadávali. Zostal som teda sám a nevzdával

sa. Potom sa objavila konkurencia v podobe ZX Magazínu Davida Hertla, a tak bolo jasné, že musím viač pridať. Švoje tempo som však zrejme trochu prehnal, lebo behom dvoch mesiacov stúpol počet odberateľov z pôvodných 160 na rovných 1000. To už sa z cyklostylu poriadne dymilo. Prišla tiež úvaha na skvalitnenie tlače a možnosti zverejňovať dodané predloty - čo u cyklostylu nie je možné. Na tlačiareň však peňazí nebolo, a tak som skočil na lep jednej "lízingovej firme a podpísal s" ňou zmluvu na kopírku TOSHIBA. To som však ešte netušil, že farbý na ňu budú o chvíľu potom opäť drahšie a že táto mašinka nepapá každý papier, ktorý sa jej ponúkne. Preto dnes sa zasa vraciam k starému dabrému cyklostylu, ktorý sa dá eventuálné poliať vodou, keby sa z ného veľmi dymilo, čo by tá "Japonka" asi neprežila, Jedno čísla sa skladá obyčajne zo šiestich až ôsmich listov formátu A4 násobené dvakrát (obojstranná tlač) a počtom

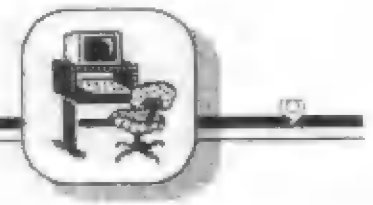

predplatiteľov, ták. je lo mesačne 16000 výtlačkov A4. To je na cyklosty! dosť slušný výkon. A ako je la ďalej? Ďalej už nastupuje moja rodina (manželka a dečra) a lýchto 16000 istov skladáme tak dlho, kým z toho nie je 1000 ápôčick. Potom sa to všetko vlaží da preloženého listu, nalepí sa adresa, známka, zalepí sa to a naskladá nsi do šiestich tašiek a ide sa s tým na poštu, kde nás už so šíro kým űsmevom na Ivári víta pani vedúca, držiac v ruke nahriatu peči atku — väčšinou prečedí pomedzi zuby "10 už je zase pälnásteho?".

<sup>o</sup>eyy—-—-—— in

## Aké máš predstavy a ďaľšom vývoji AP a čo nové chystáš pre svojich čitateľov?

Priznám sa, že predstavy mám všelijaké. Po zdražení nájomného z nebytových pri estorov a spotreby cl. energie podnikateľom, súm ša presťahoval za se domov, V každom prípade chcem aj naďalej zachovať pôvodnú nálplň časopsu a venovať sa laikom a začiatočníkom (ktorí si, až sa LO naučia, preplatia FIFO). Móji čitatelia sú v prevažnej väčšiné oby čajní ľudia (vodič, truhlár a pod.) a dosť veľké zastúpenie má v poš- lednej dobe aj mládež. Práve preto som sa vrátil k pôvodnému spôsobu tlače, lebo nám to umožní postupne znižovať cenu AP. Úd no vého roku budemé stáť 10,-Kôs a edplatné bude vyberané vždy na štvrťrok. ých tridsať korún na štvrťrok zaiste každý niekde nájde. Podľa toho, ako sa bude situácia

vyvíjať, by som sa rád postupne vrá til späť na pôvodnú cenu 6,-Kčs (niekedy Irpím hroznou náivitou, álé to asi vekom).

# Aký máš najkrajší a najsmutnejší zá žisoľeč vydávaniú AP? k

Zo všetkého najkrajšie asi je, keď všetko stihnem do termínu a nechodia nám žiadne urgencie alebo sťažnosti. Mám — radosť z každého dopbu, ktorý dostanem, zvlášť keď sa z neho dozviem, že jeho pisáteľ sa z AP mnoho náučil, Najkrajšie sú dovetky v listoch, ako nápr.: "už sa teším na ďalšie číslo" a podob. | né. Najviac ma mrzí, keď sa niekto dom- | ničva, že ako súkromník "mu sím", a "som povinný" a lak podobne. Našťastie sa to zatiaľ stalo len dvakrát a radšej som im vrátil predplatné. Napriek tomu je to zážitok, ktorý má trápi čšie niekoľko dní potom.

Môžem však kľudné prehlásiť, že napriek všetkým problémom (hlavne — časo vým), ktoré niekedy spôsobujú mne aj čitateľom nepríjemnosti, že drvivá väščína z nich zrejme chápe túto situáciu a skúr náš vo svo jich dopisoch podporujú, uisťujú o svojej oddanosti AP a dodávajú novú chuť do práce (to napr. keď pripíšu na záver svojho listu: "veľmi by ma mrzclo, keby AP zaniklo, fandíme vám, držie sa!)

- J.P. -

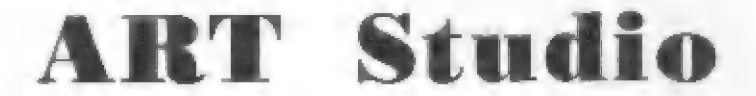

Snáď každý užívateľ ZX Spectra, ktorý sa stretol s potrebou vytvoriť nejaký Obrázok, pozná vynikajúci grafický program ART STUDIO. Tento program možno v základnej verzii ovládať len z klávesnice, avšak ľahkou úpravou je možné ovládanie zmeniť.

Bajt na adrese 34815 toté určuje, na aký spôsob owládania bude program reagovať.

#### Bajt:

Ú - klávesy OPOAM

- 1 sinclair joystick, tj. klávesy 1 až 5 alebo 6 al 0
- 2 kepston joystick
- 3 klávesy pre pohyb kurzora (5678) a 0

Pokiaľ buderné chcieť používať napríklad kempston joystick, pridáme do IGaderu v basicu príkaz POKE. 34815,2 pred príkaz RANDOMIZE.

TI, ktorí používajú českú verziu ART MIOL, si slce môžu vybrať jeden z ponúkaných druhov ovládania, ale najrozšírenejší kempston joystick v menu chýba. Ale aj tu je možná pomerné ľahká úprava.

Nahráme blok strojového kódu a vložíme program, ktorý zaistí jeho modifikáciu: 1 FOR 1243513 TO 43833: READ A: POKE TA: NEXT 1

2 POKE 6E4,0: POKE 60001,0: POKE 60002,0

3 ĎATA 219, 31, 71, 230, 8, 31, T9, 120, 230, 4, 23, 245, 120, 230, 243, 71, 241, 176, 177, 50, 225, 172, 201

Upravený blok uložíme na kazetu príkazom S3AVE "art joy CODE 31232,28800 a spustíme rovnáko ako pôvodnú verziu, Teráz sa však už nezobrazí ponuka ovládania z klávesnice, ale program ihneď pracuje s joystickom.

-Ludék Vondruška-

# AY Driver

Tento program je určený pre – tých,<br>ktorí sa chcú - naučiť ovládať zvukový gencrálor AY-3-8910. V 3. čále Fifa je síce vysvetlený spôsob jeho činností, ale najtepším spôsobom, ako sa ho naučiť, je metóda<br>pokusu a omylu. Aby som ušetril majíteľov pečira 128 od nekonečného, do šialenstva priváädzajúceho OU Towania (ako ta, že to

nepracuje!!!?), napísal som tento program.<br>Pred nahratím programu treha v 128 kB<br>HASICu vytukať USR 0°. Po spustení sa<br>objaví nadpis a akási tabuľka, V jej prvom<br>stĺpei sú čísla registrov. To, ktoré svieti,<br>označuje regist f smerom hore alébo dole joystickom alebo klávesnicou. Druhý stípec, ktorý na<br>začiatku — nevidno, – graficky – vyjadruje začiatku – nevidno, grafický vyjadruje<br>hodnoty – jednotlivých registrov. V tretom<br>stípci sú tieto hodnoty vyjadrené číslom.<br>Hodnotu v aktuálnom registri (teda v tom,<br>ktorého čislo v L.stlpci svietí) môžeme

ovplyvniť pohybom vľavo (zmenšenie hodnoty) alebo. vprávo (zväčšenie).

r aleno - vpravo (zvacaenie).<br>ri (deh registroch, ktoré majú rozsah 8 . bitov (0-253), môže niekedy zmena hodnoty irvať (napr. z 0 na 255) nekonečne dlho (Basic, chápete). Preto je možné stlačením<br>piateho tlačítka (napr. FIRE na Kempston joysticku) zadať hodnotu priamo.

Ak hy slé zabudli, ktorý reg. určuje hlasitosť v kanáli A alebo na čo slúži reg. ó, môžete sí to, samozrejme, pozrieť v iabuľke v 3. čísle FIFa. No môžete urobiť aj lepšiu vec. Štlačie EDIT a program vám

hneď oznámi, čo určuje aktuálny register.<br>Program spolupracuje pre jedoduchosť<br>cyládania s Kempstonom, no dá sa fahko prerobiť na spoluprácu s klávesnicou.<br>Stačí predefinovať premennú Z na INKEYS<br>(namiesto LET Z=IN 31 bude LET<br>Z=INKEYS) a v riadkoch označených<br>smermi predefinovať podmnenku na m<br>písmeno, ktoré potrebujete (napr. nam

môžete z neho vypustiť riadók 300 (prestane kresliť čiaru) alebo riadok 310 (prestane vypisovať hodnotu registra). A ak sa vám pro- gram bude zda pridlhý, vypustite gram bude zdať pridlhý, vypustite<br>help (riadky 20 a 270).<br>Program AY-DRIVER nie je určený na

výrobu zvukových efektov, je to iba malá ukážka toho, čo a ako AY dokáže.

-]. Hušták-

(lisiing na nasl. strane)

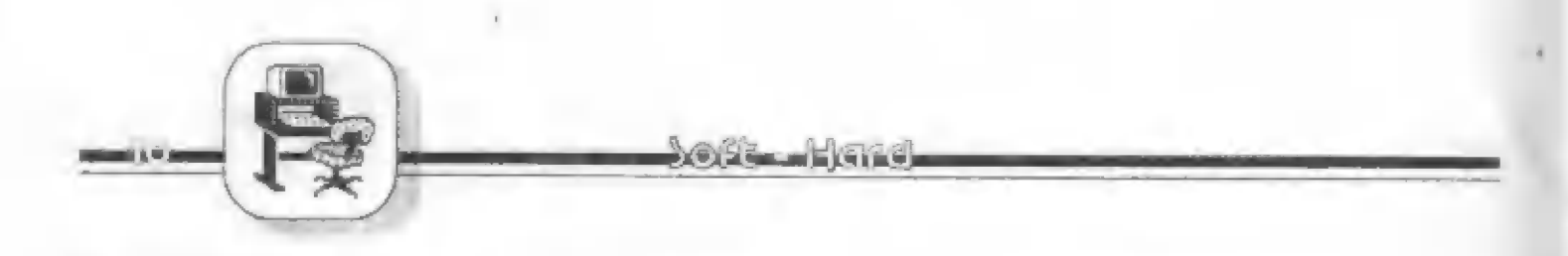

Výpls programu AY DRIVER

10 DIM S(16): DIM V(16): LET REG=0<br>20 LET HS="PRESNY KMITOCET TONU V YANALI BORIENT.KMITOCET TONU V KANALI B.PRESNY<br>KMITOCET TONU V KANALI C.ORIENT.KMITC.DET TONU V KANALI C.URCUJE ROZSAH SUMU, RIADIACI<br>REG.;URC STAV KANAL 40 FOR G=0 TO 15<br>50 LET V(G+1)=0: READ S(G+1)<br>60 PRINT AT G+5.1;<br>70 PRINT AT G+5.27;BRIGHT 0; 0 80 NEXT G<br>90 PRINT AT 5.1; INK 2: BRIGHT 1: "AT 5.2."0": LET X=131<br>100 LET Z=IN 31 110 REM \*\* DOLE\*\*<br>120 IF Z=4 THEN PRINT AT REG+5.1;\* "; AT REG+5,2;REG: LET REG=REG+1: GOSUB 240 130 REM \*HORE\* 140 IF Z=8 THEN PRINT AT REG+5.1;"<br>150 REM \*VPRAVO\* ": AT REG+5,2, REG: LET REG=REG-1; GO SUB 240 160 IF Z=1 THEN LET V(REG+1)=V(REG+1)+1: GO SUB 280<br>170 REM \*VLAVO\*<br>180 IF Z=2 THEN LET V(REG+1)=V(REG+1)-1: GO SUB 280<br>190 REM \*FIRE\* 200 IF Z15 THEN PRINT AT 21,5; PAPER 6; ZADAJ HODNOTU (0-"; S(REG+1);")": INPUT V(REG+1); PRINT<br>AT 21,5; PAPER 6;"<br>"GO SUB 280 ": GO SUB 280 210 REM \*HELP\* 220 IF CODE INKEYS=7 THEN GO SUB 270 230 GO TO 100<br>240 F REG THEN LET REG=15<br>250 F REG15 THEN LET REG=0<br>260 PRINT AT REG+5,1; INK 2; BRIGHT 1; "AT REG+5,2;REG: OUT 65533,REG : LET X=171-<br>(REG+5)\*8): RETURN<br>(REG+5)\*8): RETURN 270 PRINT AT 3,0 PAPER 6, H\$(REG\*32+1 TO (REG+1)\*32); PAUSE 0: PAUSE 0: PRINT AT 3,0 PAPER 6," ": RETURN 280 IF V(REG+1)S(REG+1) THEN LET V(REG+1)=V(REG+1)-1: GO TO 100 290 IF VIREG+1) THEN LET VIREG+1)=VIREG+1)-1: GO TO 100<br>300 PRINT AT REG+5.6;PAPER 6;"<br>300 PRINT AT REG+5.6;PAPER 6;"<br>310 PRINT AT REG+5.27;PAPER 7;BRIGHT 0;" "AT REG+5.28;VIREG+1)<br>320 F. VIREG+1)=0 THEN PRINT AT REG+5.6; 330 OUT 49149, V(REG+1)<br>340 RETURN 

# Efektné nahrávanie obrázku

Program nahráva obrázok postupne mikroriadok za mikroriadkom, Ignoruje teda trochu zvláštne usporiadanie VIDEORAM v ZXS. Princíp činnosti programu je zrejmý z poznámok vo výpise programu. Pred nahrávaním je však treba obrázok upraviť. To zabezpečí podprogram "prenos".

Po zapisani tohto podprogramu (najlepšie do MRS) ho preložte. Od adresy 40500 sa vytvorí vlastný program. Teraz už môžete nahrať obrázok, ktorý chcete upraviť, a príkazom RANDOMIZE USR 40500 dôjde k vytvoreniu potrebnej sekvencie bajtov od adresy 50000. Program zaistí tiež zápis vytvorenej sekvencie na pásku.

Ak máte už obrázok spracovaný programom 'prenos'. môžete do počitača natukat program 'nahravanie'. Je umiestený od adresy 40000. Po jeho spustení napr. pomocou RANDOMIZE USR 40000 stačí založiť do mgf. pásku s blokom vytvoreným programom 'prenos' a môžete vychutnať tento zaujímavý spôsob nahrávania. Po nahratí sa riadenie vracia tam, odkiał bol program 'nahrávanie' vyvolaný,

Obidva programy sú vyskúšané na Didaktiku Gama.

 $-1 - 1 - 1$ 

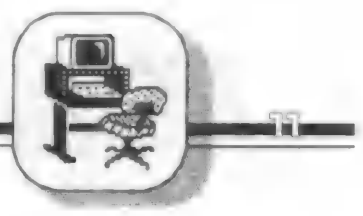

PODPROGRAM "přenos" –

PODPROGRAM "nahrávaní" -—22>

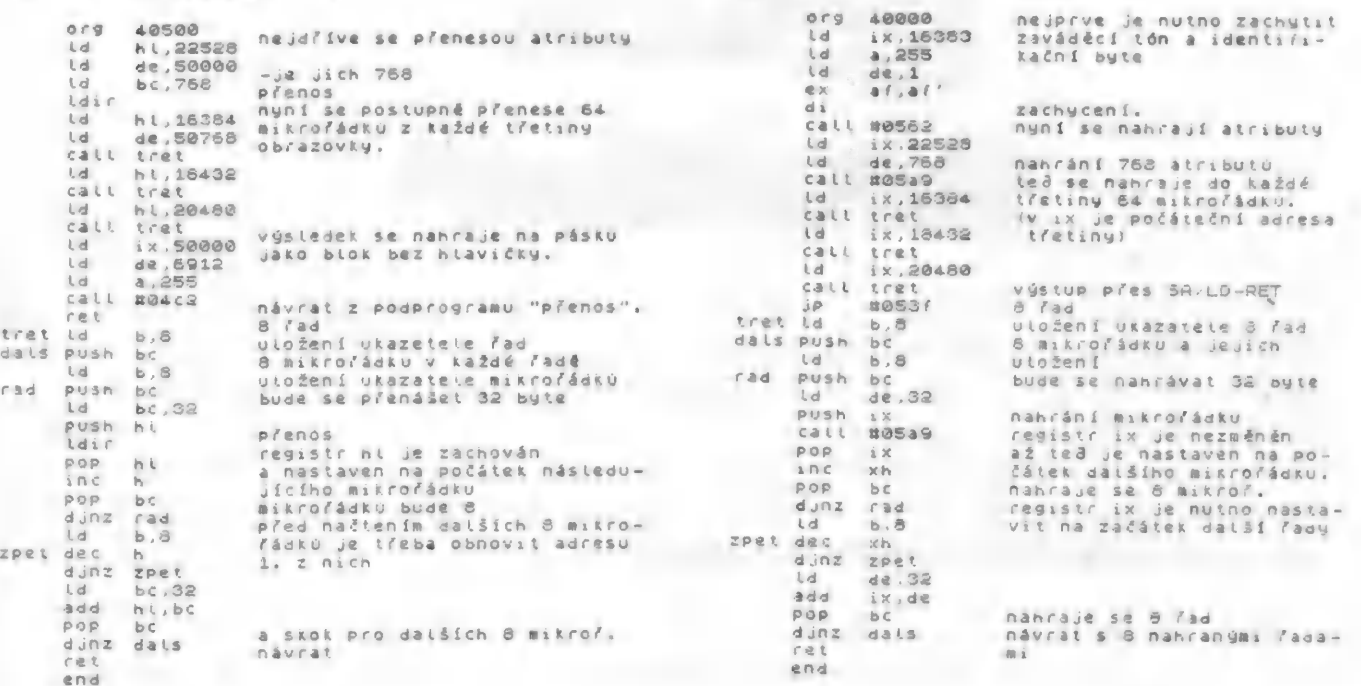

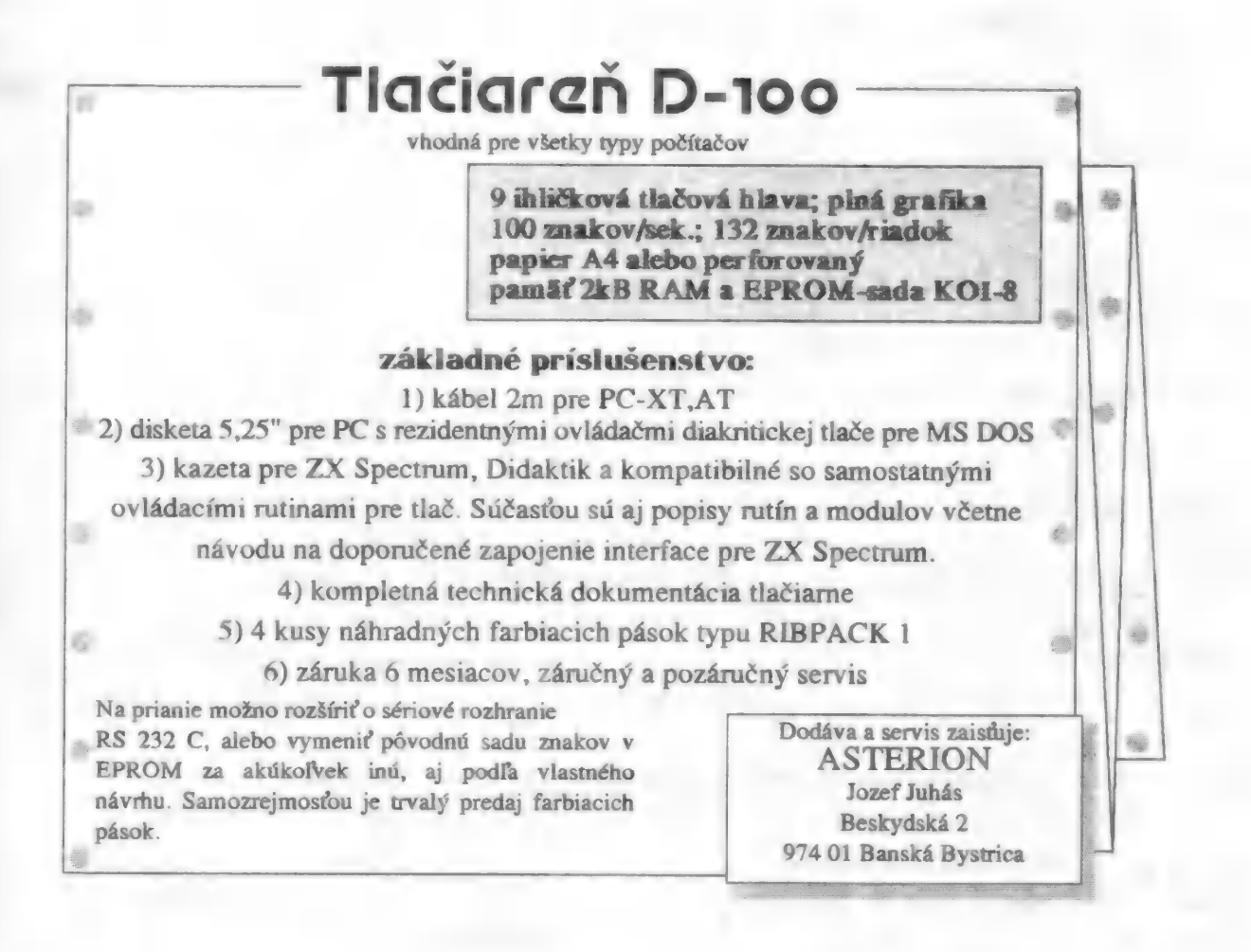

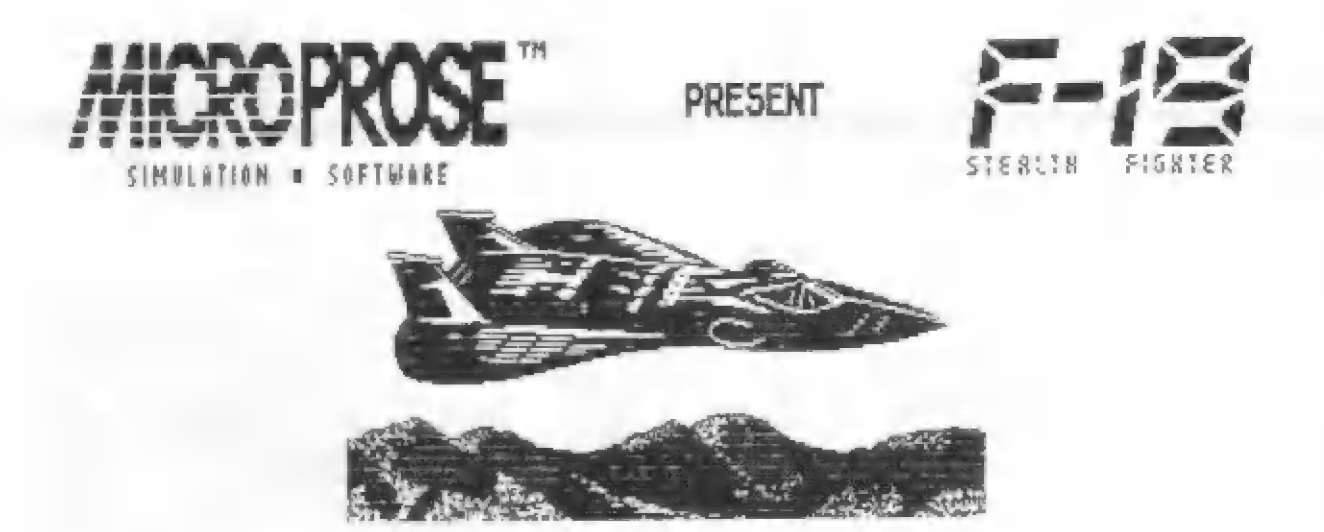

F-19 Stealth Fighter je ďalším vydareným simulátorom firmy MICROPROSE, ktorá má na konte také hry ako GUNSHIP, SILENT SERVICE, STUNT CAR RACER... Grafické spracovanie je obdobné ako pri hre GUNSHIP.

Hra sa člení na niekoľko častí. Po animovanom úvode nasleduje identifikácia lietadiel, ktorá je dôležitá pre nasledujúcu voľbu misie. Pri identifikácii vám pomôže tento zoznam lietadiel:

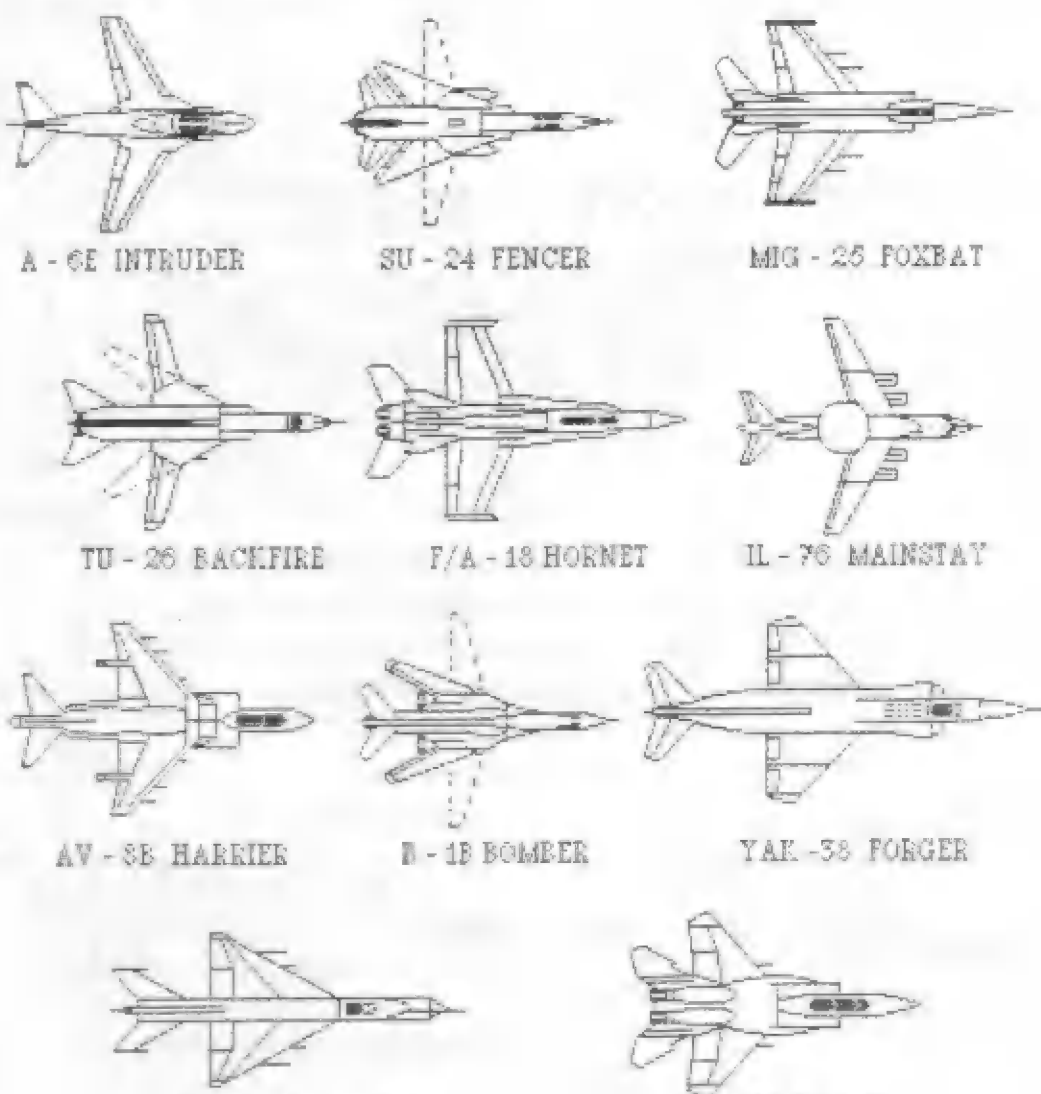

MIG - 21 FISHBED

-15C EAGLE

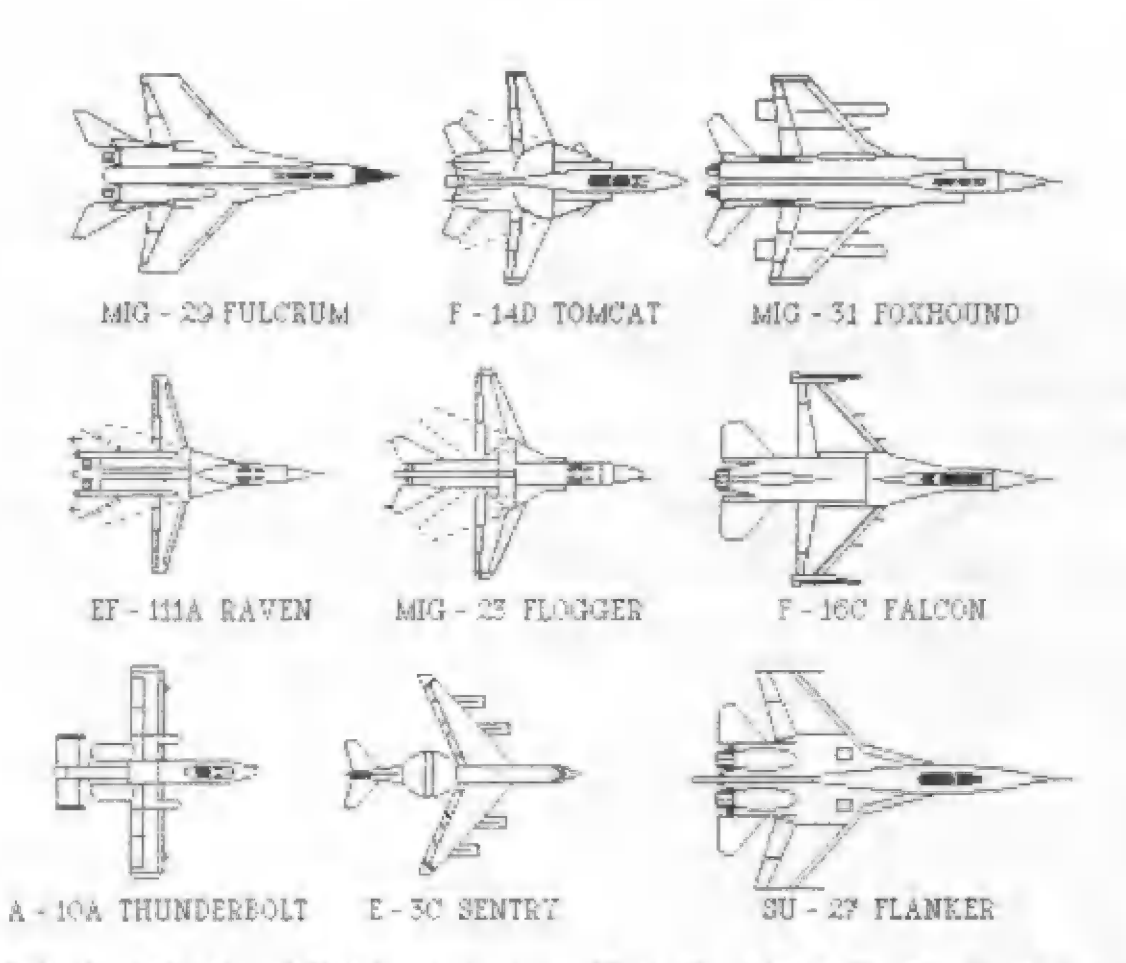

Ak bude vaša identifikácia správna, môžete si v ďalšej časti vybrať vlastnú misiu. Inak máte smolu a po vyzbrojení lietadla trénujete v Lýbii.

Vlastná hra má pomerne zložité ovládanie:

## 0, A, O, P, ENTER (ŠINCLAIR 104

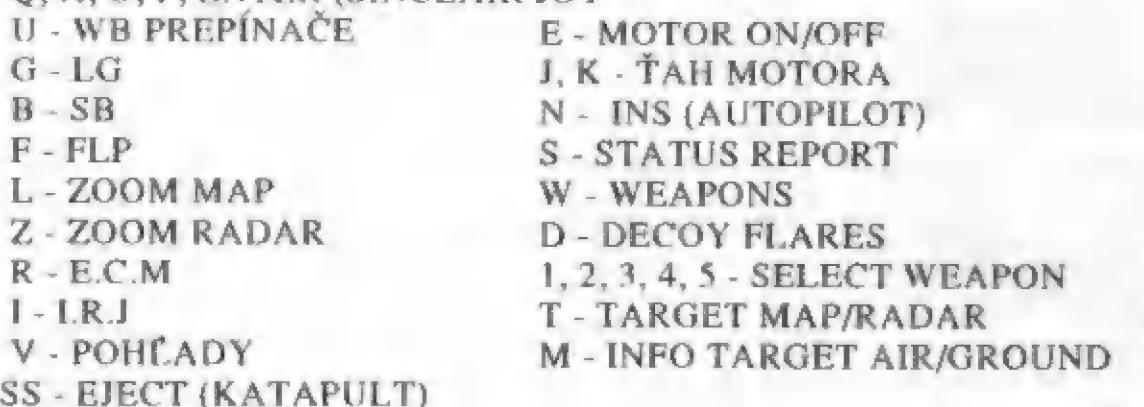

Kontrola klávesnice je trochu pomalá, preto nezúfajte, ak počítač nazareáguje na prvýkrát.

POZOR! Vyvarujte sa náhodnému stlačeniu klávesy Symbol Shift, alebo kombinácii kláves, ktoré ho obsahujú.

Pri štarte z letiska sú dôležité prepínače SB, FLP preto musia byť zapnuté. Počas letu ich prepnite tak, aby ste sa nezrútili.

Či ste už splnili svoju misiu šťastne alebo nedobrovoľne, zostáva vám nahrať poslednú časť. V nej vám počítač ukáže, ako to s vami skončilo.<br> **A PRESENT UPICAL PRESENT** 

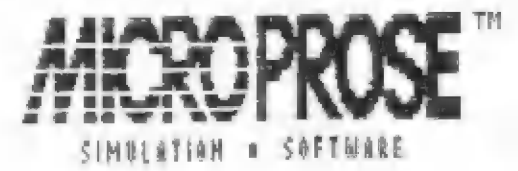

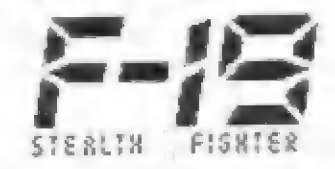

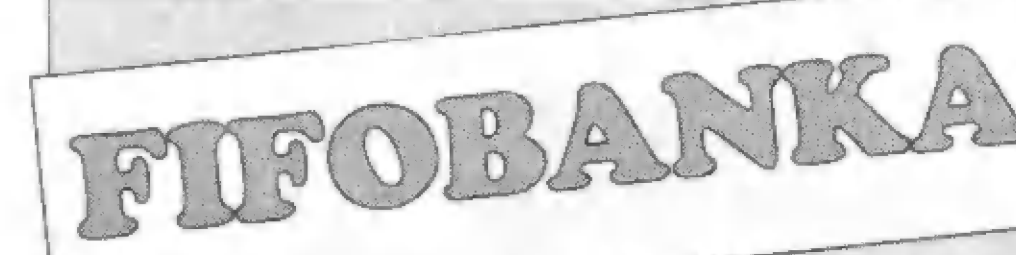

BT 100 a vkladanie papiera

## Total Ecl ipse

Úkrem toho, že sme uverejnil návod k tejto hre s hrubicou (Fiľo číslo 7), vraj bala chyba v postupe uhratiu. M.Kalivoda z Prahy nám k tomu napísal:

"Ku všlupu do hrobky potrebných 3 kľúčov, zatriaľčo podľa návodu zostávajú na konci dva! Hráč sa musí ra každú cenu vyhýbať dverám, cez ktoré je doska. V pyramíde je kľúčov 6. Keď ich máte 3, musíte odblokovať vchod (bod 15 - zohnite sa, východ, otočiť a späť) a ďalej znovu pri bode 13 - pri pohybe na juh musíte streliť do bloku, krorý je cez dvere, ten zmizne a vy ušetríte ANKH. Pri bode 19 musíte mať 4 kľúče, inák hru neuhráte!"

## Rozprávanie o assembleri

Na náš seriál o strojovom kóde, ktorý sme začali uverejňovať od Fifa číslo B, prišlo neočakávane veľa oh lasov. Avšak nie kladných, ako by sa dalo čakať. Senál ste hodnotili ako<br>veľmi náročný a nevhodný pre výuku veľmi náročný a nevhodný pre výuku<br>začiatočníkov, mnohí z vás začiatočníkov, – mnohí z vás<br>vôbec nechápali jednotlivé-kapitoly.<br>Inštrukcie – boli uvádzané nev-1 hodne podľa abecedného poradia, | atak vlastné nebolo možné uvádzať jednoduché príklady. Začať výuku strojáku od inštrukcie ADC skutočne nie je šťastným riešením.

Keďže väčšina r vás, ktorí máte záujem 0 assembier, ste ežie len začiatočníci, rozhodli sme sá ténto seriál prerušiť. Spolu s autorom uverejňovaného prekladu knihy Rodnava Zaksa a niektorými ďabími fachmanmi venujúcimi sa . strojáku — hľadáme najjednoduchšie 1 riešenič, aby sme čím skôr | mohli vo výuke pokračovať.

| Vietkým, — ktorí tento seriál podrabné ospravedlňujeme, ale musíme to skúsiť s niečím ľahším. študovali, sa |

## Ponuka literatúry

V šiestom čísle Fifa sme uverejnili veľký inzerát s ponukou rôznej | doplnkovej — literatúry k — naším počítačom. Bohužiaľ veľké 1 množstvo objednávok sme nemohli uspokojiť, pretože náš dodávateľ<br>Ženitcentrum Beroun vlastné robil iba | dopredaj. Literatúra sa rozpredala v smršti objednávok v krátkej dobe. | Všetkým ostatným objednávateľom sme museli vračať peniaze, čo nás stálo nemálo času a ďabšie zbytočné | poštové výdavky.

O tomto dopredaji sme už mformowali v úvodníku Fifa č.4, napriek tomu nám ešte stále posielate svoje<br>objednávky, preto opakujeme:

Žiadnu literatúru už nemáme!!! | Je kompletne vypredaná, preto nám neposičlajité poukážkami peniaze ra fiu, musíme Vám ich vracať späť a | tak sebe i nám privyrábate zbytočnú prácu!

# **Rada pre majiteľov || Nie** je te<br>| **plotrov XY** || prípravky

#### Z listu čitateľa:

"V časopise ZA Magarín som sa dočítal o úprave centrofixu pre písanie na grafických jednotkách rady<br>XY. – Zpôsob to nie je zlý, ale má nevýhody. Jednak sa hrot centrofixu značne opotrebováva, ďalej potom pri kreslení obrazcov, kde sa v jednom bode pretína viač čiar, sa kresba rozpíja.

týchto nedostatkov: Preto Vám posielam moje nešenie

Obyčajná guličková tuha (za 1 Kčs) sa skráti tak, aby sa vošla do púzdra na pierka dodávaného spolu s jednotkou. Na hrot sa nasadí podložka, ktorá je v jednom z Podávaných púzdier. Podložka musí tyť nasadená opačne, aby hrot príliš rievyčnieval z púzdra. Pozor, je<br>potrebná tuha, ktorá dobre púšťa."

Pravdepodobne — najrozšírenejšou tlačiarňou pre osembitové počítače v Československu je BT-100. Jej hlavnou výhodou je predovšetkým nízka cena. Bohužiaľ má aj rad nevýhod - hlučnosť, pomalú a nepríliš kvalitnú tlač, zložité vkladanie papiera s kopirákom do tlačiarne. — Posledne — menovaná vlastnosť je predmetom častých úvah,<br>ich cieľom je vkladanie – papiera<br>uľahčiť. Dve rady na túto tému sme už vo Fife uverejnili (v číslach<br>6 a 8). Obidve ponúkajú hardwarové<br>riešenie. David Hanzelka z Nového<br>Jičína "ponúka" čisto softwarové "ed riešenie:

Riešénie spočíva v jednom riad ku basicového programu a keďže je veľmi triviálne, je divné, že ešte nebola nikde uverejnené. K prevedeniu týchlo príkazov je samozrejme nutné mať tlačiareň pripravenú k tlači a inicializovanú programom BT 100 1.1 alebo BT 100 2.1. Teraz stačí priložiť papier k poháňaciemu valcu tlačiarne a napísať: FOR  $a=0$  TO  $\theta$ : LPRINT:<br>NEXT  $a$ 

> odťuknemé ENTER a papier ľahko potlačíme. Po prevedení týchto inštrukcií môžeme — papier prípadne urovnať a začneme tlačiť. Nie je teda nutné vyrábať žiadne prepojenie káblov. ani neustále menit

## "Múj prítel DIDAKTIK **GAMA"**

Firma Hellsofi — ponúka rôznu počítačovú literatúru, v jej ponuke | je aj kniha "Môj přítel Didaktik [" Gama", ktorú smé recenzovali vo File 5. Náš čitateľ Milan Veselý z Uherského Brodu z nej vyskúšal pro-<br>gram KARTOTÉKA určený pre evidenciu kníh, po úprave použiteľný aj pre iné účely, ako evidencia videokaziet, fanokazičt, poč. hier atď. |

Program napísal do počítača a po spustení RUN sa na monitore objavilo menu programu. Zadaním | sa možno dostať do UKLADANIA ÚDAJOV. Potom sa postupne vkladajú DATA do DRUH, NÁZEV KNIHY, AUTOR

A STRUČNÝ OBSAH. Potom je to riadok, kde odsúhlasujeme správnosť zadania A/N. Zo všetkých týchlo ponúk sa máme zadaním ENTER vrátiť do základného menu. Aj po niekoľkonásobnej kontroie správnosti opisu programu sa tato | nepodarilo a po dlhšom hľadaní sa | našla chyba. V riadku 110 sú podľa 1 brožúrky zadané 2x po sebe úvodzovky hore (kód ASČIJ 34). Pre<br>správnu funkciu programu musí byť medzi obidvomi úvodzovkami<br>vložená medzera (kód ASCII 32). | Potom už nie sú s programom KARTOTÉKA ziadne problémy.

## Didaktik Gama 80

V rovnomennom príspevku v čísle 9 sme radili ako postupovať s hrami, kroré na DGES nemažno nahrať. (PUKE 23749 244: POKE 23750,9). Ivo Viščor z Brna pozná riešenie s jedným poukom:<br>POKE 23750,27

## Úprava tlačiarne NL 2805

Miroslav Abrhan z Nitry radí

majiteľom tejto tlačiarne: "Vo svojom — počítači DELTA mám — zabudovanú EPROM 1W G.J. Táto EPROM obsahuje tlačovú rutinu, ktorú zinicializu jeme príkazom "@"+ENTER alebo RAN-<br>DOMUZE USE 14814 (viď. manuál IW G.J.) a počítač reaguje na príkazy LLIST a LFRINT s výstupom na port PA interfejsu s PIÔ 8255.<br>Využité sú ešte dva bity PC. Bit PC7<br>je strobovací signál - STROBE, a bit | PCS je potvrdzovací signál - ACK. Komunikácia prebičha v tzv. móde 1.

Dostal som do opravy tlačiareň NL. 2805 výrobcu Tesla Vráble, ktorá 1 mala závadu v obvode riadenia | posuvu tlačiacej hlavy. Po oprave | tlačiarne som chcel túto tlačiareň iaren má interfeis Centronics. Tlačiareň som pripojil k počítaču tak, ako som už vyššie popísal Zinicializoval som tlačovú rutinu a tlačiareň nepísala. Laborovaním som zistil, že d neochota tlačiarne komunikovať s počítačom bola spôsobená prílil dlhým trvaním signálu STROB, ktorý vydáva lO 8253 v interfejsí, ak pracuje v móde 1. Tento problém je možné nešiť viacerými spôsobmi.

Mne sa najviac osvedčilo zapojiť do<br>cesty signálu STROB medzi cesty signálu STROB počítač a tlačiareň klopný obvod s použitím IO 74121 a bolo po problémoch. S týmto poznatkom som sa stretol aj u tlačiarní NL [4 2805.0] a tiež u novšej verrie NL | 2808 toho istého výrobcu.

Samosrejme, že pokiaľ | použijeme tlačovú rutinu, ktorá **[**<sup>+++</sup> používa signály STROB a HUSY, |. thearch tale ртасије bez problémov. Pripojenie klopného obvodu uvádzam na obrázku. Klopný obvod zapojíme systémom vzdušnej montáže a umiestnime ho do<br>tlačiarne. Je tam preň dosť miesta." ho do Na autora tejto úpravy sa môžte pokojne obracať s prípadnými nejasnosťami na adresu: Miroslav Abrhan, Dlhá 68/1, 949 01

# Chyba v programe<br>ZLODEJ

Nitra.

citateľov, do programu sa dostala | jeho spústenia, vypisújú obsah<br>chyba, ktorá spôsobila nepríjemný | všetkých premených a skutočné

<sup>s</sup>Autor príspevku prišiel na | "1 chybu dosť rýchlo a hneď nám poslal <sup>|</sup> 10101 Autor príspevku prišiel na verzie v strojových podprogramov.<br>
10101 a 01 štočí hľadá verzie pravu aj s ospravedlnením všetkým, hladá verzie Die OKFAD hľadá verzie (a 01 stočí hľadá verzie nasledujúcich hier pre Didak

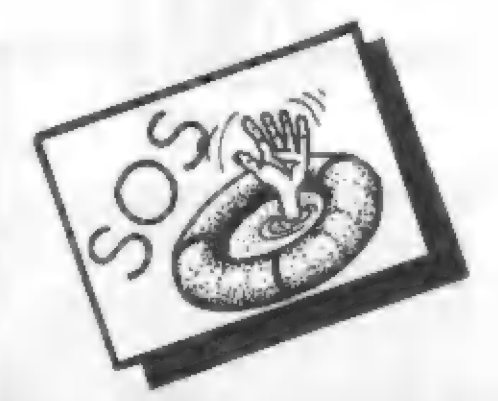

- $\Box$  B. Kramár, 013 55 Štiavnik 90; hľadá<br>informáciu, či je ešte niekde u nás<br>možné zakúpiť nové ZX Spectrum,<br>128 +, príp. +2. Nejde mu o žiadnu<br>kúpu ná inzerát, ale o skutočný<br>firempy predaj. (Ak takéto firmy u<br>nás niekd formovat aj my.)
- LI Lukáš Kozák, Zahradní 1157, 686 06<br>Uherské Hradiště; je vlastníkom<br>počítača SAM Coupé a hľadá<br>niekoho, s kým by si mohol vymieňať programy, rady, tipy
- **Martin Krouhlík, Uzbecká 26, 625** 00 Brno: sa pokúšal rozbiť hru Fan-<br>tastic Voyage. Uvodný basic mu však<br>po nahratí cez MERGE stuhol a na<br>obrazovke sa objavili čierne pruhy. vo Fite 9 sme uverejnili pro- Je to jasné se respecto souho e la<br>Vo Fite 9 sme uverejnili pro- Je to jasný príklad programu. Vo Fife 9 sme uverejnili pro-<br>
gram na vykrádanie obrazoviek z hier<br>
prostredníctvom disketovej mecha-<br>
miky D40. Bohužiať, ako nám začiatočníka prichádzajú do úvahy<br>
napísalo niekoľko pozorných – umožňatočníka prichádzajú posun obrazu. strojových posuit strojových podprogramov.
- ktorým priniesol sklamanie po assiedujúcich hicr pre Didaktik M.<br>spustení programu. Správne znenie A T.F., HEAD OVER HELS, ABU ssd r Ň + ä THE | KO LET adr 625 uh Ba Co A — pretože 16384-4"32 - 16256 a nie stárom spectré). <sup>&</sup>gt;

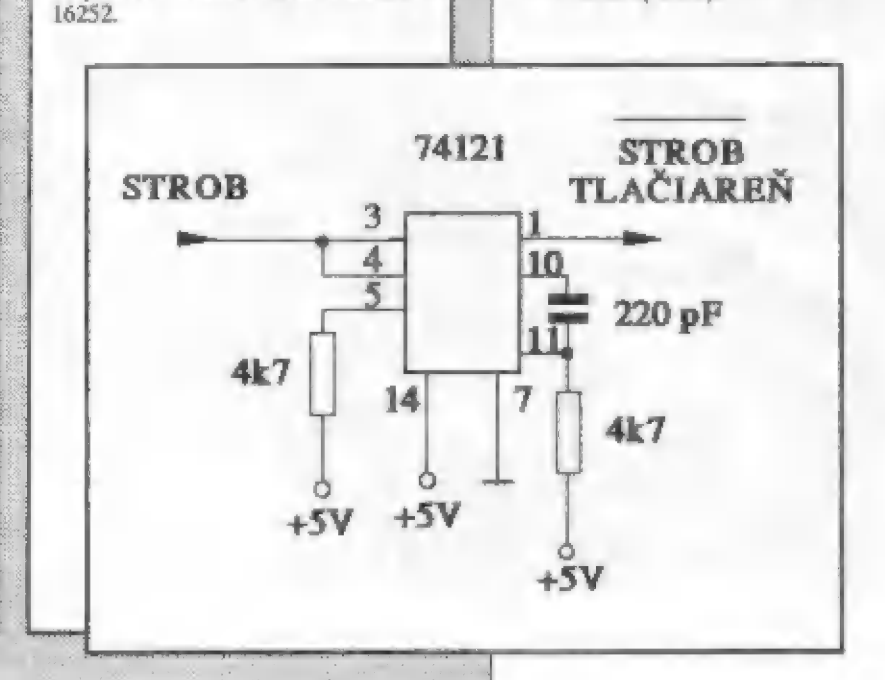

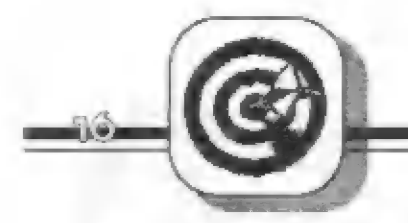

- 
- 
- 
- 140 00 Praha 4 Krc, ma doma<br>
Spectrum + 128k a pánuje si postesse and neuro-correst constructed in the pascalu. (Tento by zrejme mal by<br>
tant disketovú jednotku by ju mohol<br>
BETADISK, preto hľadá údaje,<br>
BETADISK, preto ticky neexistujú kresliace,<br>
databázové, DTP programy. Najviac szora (Fi (ifo 2)7. V najviac<br>
však hľadá nejaký kopirovací pro-<br>
gram. (Ak niektó o takom vie, nech sprogramu Superpiot z X)<br>
majiteľov týchto jednotick.) (Fi

### $\blacksquare$

- U Pavel mínky 13, 603 00 o Po ag" ná O Mariám Balint, Ostravská 10, 040 01 Karez: hľadá majiteľov | Košice: má na nás otázku, ako možno Gamacentrum článok "Pascal ho ck z rväčšiť znakov v hlavičke r 7h čísla 7. Pri svojich ťa, progračnu na pia a > A ko programy a informácie o tejto pokusoch potrébu né pes pamäť maxi koni ninácii. Na men, zá 1 zohnal si o varovaní svojich žnakov! Ak te viac, TE ormácie známych né a ako sirojáku.j. falej pol ST 91a úž r j manuál zborník č.12 z inky. siro alej sr ako Po rade Pa testovaní S sa možnú kd as Lat Nj a Zdené Pelé mu dospel k presvedčeniu, unúť v U zi Jihlava: ta hľad oi 3, 30 kde 0 ú veľziu ! fadu sľubuje radu. žívateľov v daketovej jednotky | že by normálne fungujúci pro- klaktik D-40 spolu so Spectrom am k or o v na pria Bel poinfrho ist 678 te upraveným na CP/M podľa ST 11,87. neumoje Sláu z Č eo ň na Didaktik D-40 spolu so Spectrom<br>
upraveným na CP/M podľa ST 11/87. pásko, veľmi primitívny editor a chránok (už dávnejšie hľadá pornoc na Spectre rozšírenom na 80 kB s<br>
I David Pavlícek. Nad pískovnou 33, zdrojových textov 01 Jihlava; hradá kontaki na v 300 (de δ poskodenú veŕziu, pretože iradu - slubuje radu.<br>
Didaktik D-40 spolu so Spectrom<br>
Didaktik D-40 spolu so Spectrom<br>
upraveným na CP/M podľa ST 11/87.<br>
David PavlíCek, Nad pískovnou
	-
	- Martin Pinak, Marianskonorska 21,<br>702 00 Ostrava 1; vlastní počítač DG<br>a.k. nemu súradnicový zapisovač Min-<br>igraf Aritma 0507. V našom článku o<br>plotroch (Fifo 2) je zmjenka o úprave<br>programu Superplot z X Y4150 na<br>nedokáže
- 
- 
- pascalu. (Tento by zreime mal byt<br>
este k dostaniu v predájní Klubu 602<br>
na adrese: Martinská 5, Praha 1).<br>
Zdeněk Penčík, Pivovarská 241, 742<br>
Takinek Penčík, Pivovarská 241, 742<br>
Takinek hadá uformáciu, ako membránovú kl

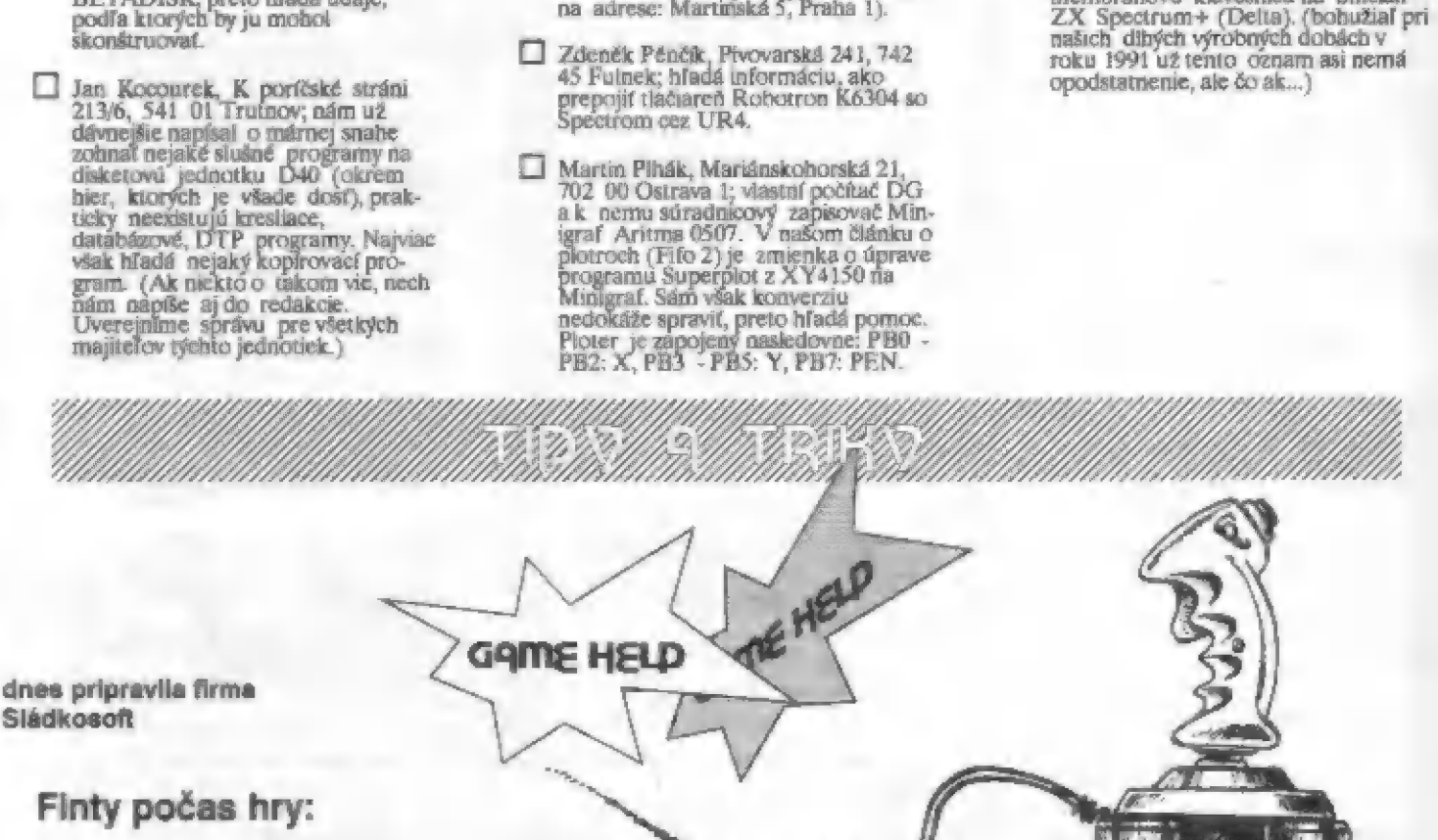

#### JAWS

do redefine zadáte: hore - O, dole - A, doľava - V, doprava - I, streľba - V a získate nesmrteľnosť.

RAMBO *III* ako svoje meno dáte RENEGADE, potom počas hry klávesami 1-3 (leveľ) sa premiestnite.

### UNTOUCHABLES

ako svoje meno dáte HUMPREY HOGART, potom počas hry stlačením 1-2-3-4-5 náráz<br>sa premiestnite do ďalšieho levelu. Alebo meno THEO DEVIL a stlačte naraz Q-W-E.

#### H.K.M.

celá hra sa dá prejsť, keď budete držať: dole + streľba + smer. Nepriateľ vám nemôže nič spraviť a vy ho zničíte.

## Heslá a kódy

SATAN II - 01020304 CAPT. TRUÉNO II - 270633 HYPSYS II - DROWSSAP AFTER THE WAR II - 94636981 LIVINGSTONE II - 15215 - šifra pre druhý level NINJA MASSACRE - SNOW - piate dejstvo MR. HELI - ĎAAHGBHAAUAFCDIDCKCZ - tretie dejstvo

VIAJE - EVAMARIASEFUE - druhé deistvo, LOU REED, SMITS; POGUES, dejstvo, LOU REED; SMITS; POGUES,<br>GODFATH; SUGAR; CREM; SISTER - tretie dejstvo

ADV.PINBALL - POKE 35237,0 - nekonečný počet loptičiek

CABAL. - POKE 49661,221 - nesmrteľnosť<br>DOC - po basic loaderi napísať: POKE 23794,161: POKE 23887,91: RUN (platí iba pri origináli)<br>DOMINATOR - POKE 27523,0: POKE 27524,0 DOOMBASE - POKE 40024,0<br>DRAGONNINJA - POKE 44074,0 - neubúda

energia<br>HIGH STEEL - POKE 30642,182 - nesmrteľnosť

H.K.M. - POKE 40519,0 - životy<br>IRON SOLDIER - POKE 55437,0 - munícia

LAZER WHEEL - POKE 34997,201 - energia NAVY MOVES 1 - POKE 499620 - životy NAVY MOVES 2 - POKE 540740 - životy NINJA WAR - POKE 245990 - šuriken, POKE

24654,0 - energia<br>OBLITERATOR - POKE 33595,182 - energia<br>OP. HORMUZ - POKE 47123.0

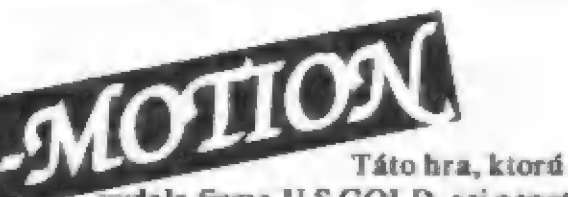

vydala firma U.5. GOLD, asi nepoteší milovníkov divokých kozmických stricľačiek či temných podzemných labyrintov. Ako napovedá hlava Alberta Einsteina na titulnej obrazovke, pôjde tu zrejme o niečo iné... Einstein bol slávny fyzik a zaoberal sa okrem iného svetom atómov a energie skrytej v hmote. Čo to má spoločné s našou hrou?

Práve tajomný svet atómov a síl, v ktorom existujú, bol námetom pre vrnik tejto hry, ktorá potrápi vaše zlenivelé hlavičky. Hra má celkom jednoduché pravidlá, ktoré si teraz vysvetlíme.

Ak na začiatku hry chvíľu počkáte, rozbehne sa automaticky DEMO. Hra a pravidlá tejto hry sa vám predvedú priamo názorné v akcii. Hráč v tejto hre ovláda pohyb malého guľovitého objektu. Môžete s ním chodiť doslova všetkými smermi, pretože tlačítkami vľavo a vpravo ho natáčate a FIRE ho uvádza do pohybu zvoleným smerom. Naviac tlačítka horé a dolu prepínajú smer pohybu o 180 stupňov. Vaša guľa pritom môže preplávať plynule priestorom tak, že vyjdete za horný okraj ohrarovky a objavíte sa na dolnom. Platí to aj pre ľavý a pravý okraj. Okrem vás je môže preplávať plynule priestorom tak, že vyjdete za homy<br>okraj obrazovky a objavíte sa na dolnom. Platí tak<br>aj pre ľavý a pravý okraj. Okrem vás je<br>priestor vyplnený i niekoľkými ďalšími (naznačené prepojením čiarou). Pri

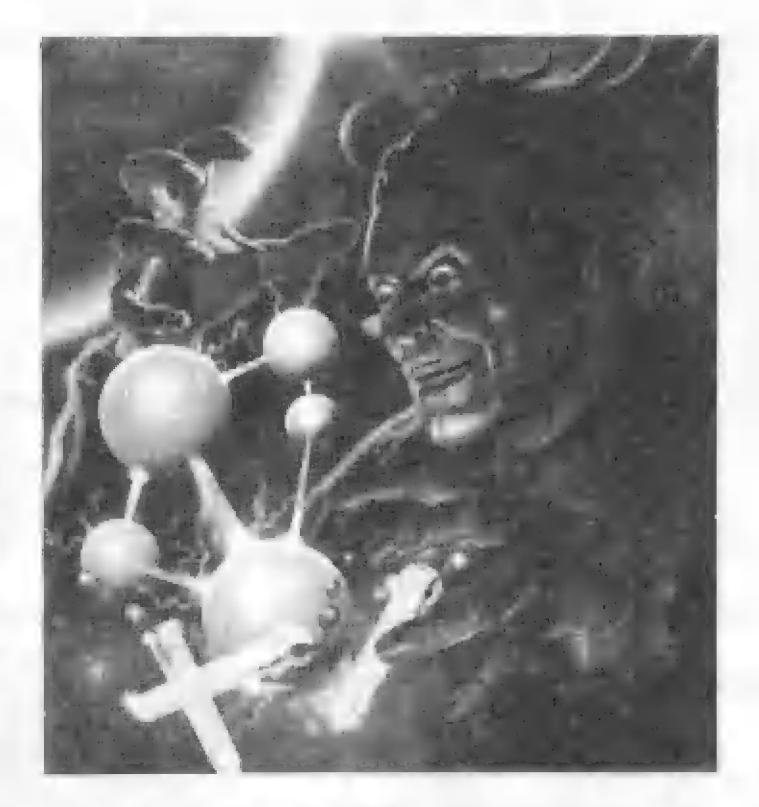

priestor vyplnený i niekoľkými ďalšími (naznačené prepojením čiarou). Pri snahe o zrazenie rovnakých ja guľatými objektmi —- atómami. atómov zistíte, že sa odpudzujú a pôjde to až pri väčšej sile Tieto značky sú: koliesko, štvorec a a pérujú. Šnaha donútiť atómy k pohybu žiadaným smerom trojuholník. Waža úloha — potom väčšinou dopadne tak, že si robia, čo chcú... A to nehovorím o tom, že často vám na hracej ploche bude v pohybe

prekážať jedna alebo viacej pevných prekážok, alebo zistíte, že vaša guľa je

zdanlivo gule narážajte do<br>ostatných atómov AK však zrazílte atómy s rôznymi značkami, vznikne nový, malý atóm. Čo bude nasledovať závisí na rýchlosti vašej reakcie - ak stačíte

je

pozhbieraftakto vzniknuté malé atómy, rvýšite svoju energiu a bodový risk. Ak to nestihnete, malý atóm po chvílke vyrastie na veľký. Pritom po ďalšej chvili všetky veľké atómy začnú stále rýchlejšie pulzovať, až explodujú, čím vás väčšinou zničia a prídete o život. Akoby toto nestačilo, súčasto atómy spojené vzájomnými värbami

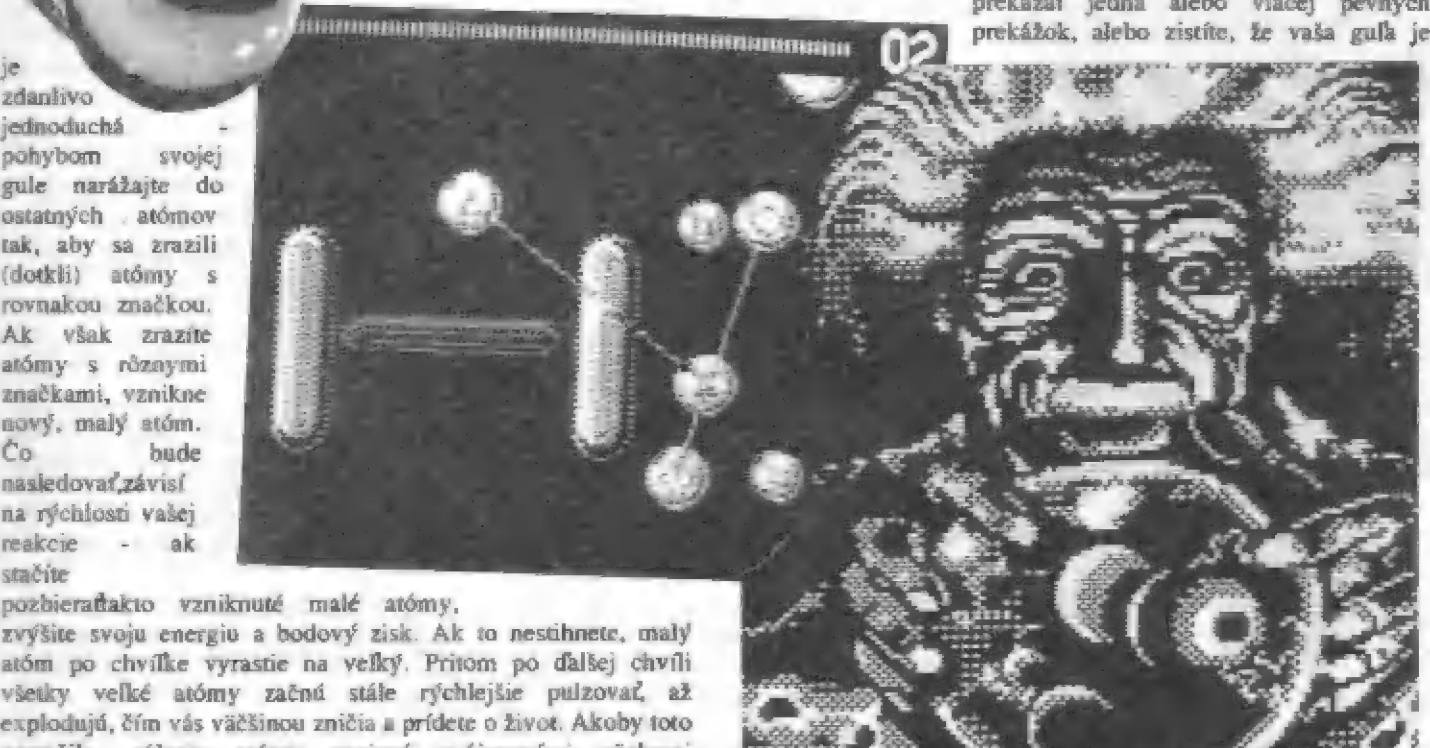

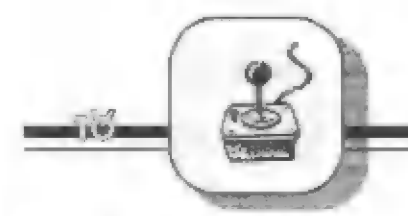

pružnou väzbou spojená s ostatnými atómami! Teraz je každá rada drahá, že? Ale môžem vás ukľudniť, ono to vždy nejako ide, len zistiť ako...

A tak sa zdanlivo ľahká úloha mení na skúmanie zákonitostí pohybu a nárazov, ich sily a smeru. Niekedy pomôže vhodný odrar od prekážky, iokédy je dobré využívať pohyb, keďy opustite jeden okráj hracej plochy a objavíte sa z druhej strany pri žiadanom atóme a vrazíte do neho. Proste záleží na situácii a súčasne tlačítka F a G.<br>vzájomnej polohe objektov.<br>E-MOTION má viac ako 50 úrovní hry a každá vám ponúkne

inú situáciu na vyriešenie. Hra má naviac možnosť tréningu, kedy atómy nerastú a neexplodujú a vy tak máte viacej času k nácviku riešenia situácie. Naviac sa v hre každých niekoľko úrovní objavujú prémiové kolá, kde na čas plníte ďalšie úlohy. Čez prvých pár úrovní hry sá asi dostančte, dosť obtiažna ale pre vás bude siedma úroveň hry, ale aj tá sa dá vyriešiť! Ak budete chcieť hru prerušiť a vrátiť sa celkom na začiatok, stačí stlačiť

- Fetr Lukáč -

Títo hru vydala začiatkom roku 1990 firma DOMARK - TENGEN v licencii firmy ATARI. Je to totiž pôvodom veľini úspešná videohra z herní. Napodiv to nie je žiadna strielačka, ale hra vyžadujúca rýchle reakcie, postreh a hlavne predstavivosť a dobré myslenie. KLAX v niektorých prvkoch hry pripomína slávny TETRIS. Má len jednu nevýhodu. Dôležiuí rolu v nej totiž hrajú farby a pokiaľ nemáte pripojený farebný televízor, len veľmi ľažko sa prepracujete len o kúsok od začiatku hry. Rýchlosť s kósok od začiatku hry. Rýchlosť a<br>presnosť rozpoznávania farby je tu dôležitá.

Ale teraz už k vlastnej hre. Hlavným prvkom je tu akýsi pásový dopravník s piatimi jazdnými pruhmi, po ktorom sa sunú vpred rôznofarebné tehly. Na samom okraji dopravníka sa pohybuje doľava a doprava ovládaný rberač. Pod ním je potom priestor, kde môžete tieto tehly ukladať. Zmyslom hry je pomocou zberača zachytiť vybrané tehly a podľa určitých pravidiel ich spúštať pod dopravník, kde musia vytvoriť stanovené obrazce r tehál rovnakej farby, Základným tvarom je takrvaný klax, čo sú najmenej tri tehly rovnakej farby, uložené buď vedľa seba, na seba, alebo šikmo. Pre lepšiu predstavu si to znázomíme graficky.

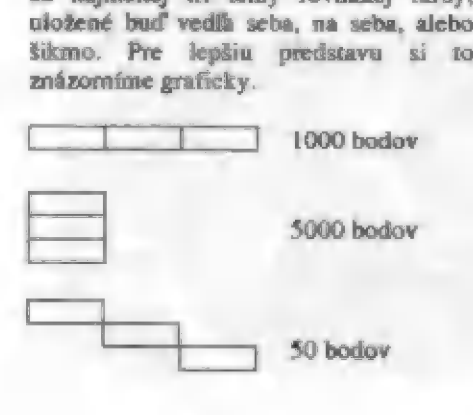

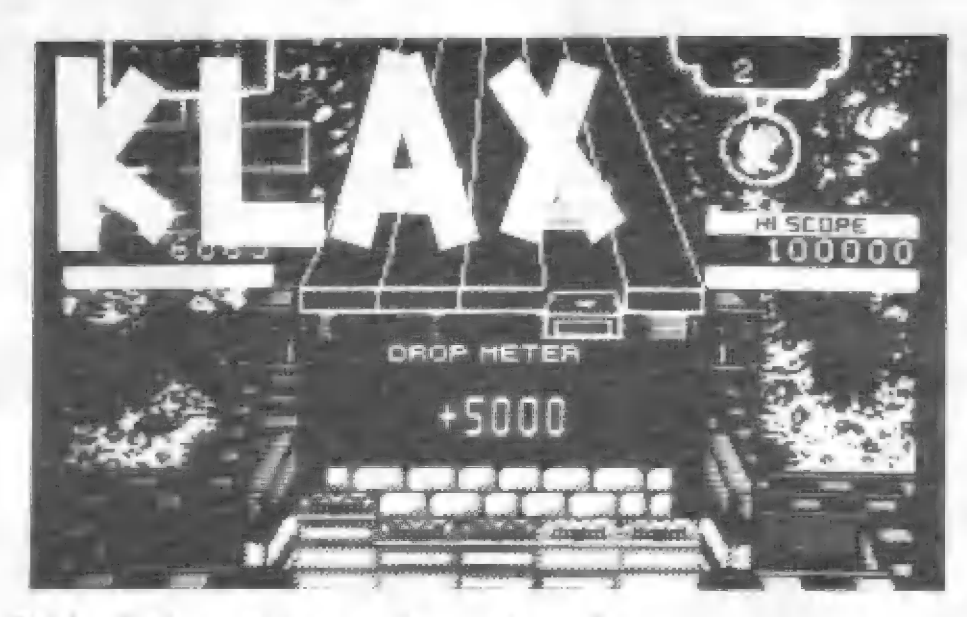

Obdoba s Tetrisom spočíva v tom, že po vzniku klaxu príslušné tehly zablikajú a zmiznú, čím sa uvoľní priestor, ktorý zaujímali. Každý druh klaxu je bodovo hodnotený. Najľahší vertikálny má iba symbolickú hodnotu 50 bodov. Podstatne viac získate klaxami ostatnými, ale obtiažnejšie. Teraz opustíme na chvíľu klaxy a vrátime sa k dopravníku a zberaču. Môžete s ním prevádzať niekoľko činností:

A.) nastavením zberača na správnu dráhu môžete zachytiť tehlu a stlačením FLIP ju môžete po nastavení nad žiadané miesto nad dopravníkom spustiť dolu.

B.) zachytenú tehlu, pokiaľ sa vám nehodí, odhodiť stlačením dačítka THROW späť na dopravník čím získate pár sekúnd, kým tehla znova príde. Zberačom môžete zachytiť jednu, dve, alebo až päť tehál naráz a potom ich postupne zhadzovať na potrebné miesta! Prvá je zhodená vždy horná tehla, nie spodná! Tehly však tiež môžete nechať iba tak spadnúť bez zachytenia dolu. To je takrvaný DROP a každá úroveň má dovolený maximálny počet týchto pádov - 3 až 5. Sú to vaše chyby a vyvarujte sa ich . Vždy radšej tehlu odhodte späť na

dopravník.

Hra KLAX je rozdelená do mnohých úrovní, v hre nazvaných WAVE. Vy si na samom začiatku môžete zvoliť štart z úrovne 1., 6. alebo 11. Každá úroveň hry pritom hráčovi uloží konkrétnu úlohu, ktorú musí splniť pre postup do vyššej úrovne. Tieto úlohy sú v podstate štyroch druhov. Tieto základné úlohy, ktoré budete musieť v jednotlivých úrovniach splniť, si teraz popíšeme.

a.) - zostaviť predpísaný počet klaxov, V prvej úrovni to sú 3, v druhej 5 klaxov a v šiestej už 10! Je to jedno, aký zostavíte, môže to byť vertikálny (málo bodov!), horizontálny, čiže vodorovný a najcennejší šikmý diagonál klax (5000 bodov!). Pokyn v angličtine znie

YOU MUST GET 3 KLAXS.

b) - zostaviť predpísaný počet šikmých diagonálnych klaxov. To už bude horšie, ále po pár cvikoch na to prídete. Napríklad to môže vypadať takto:

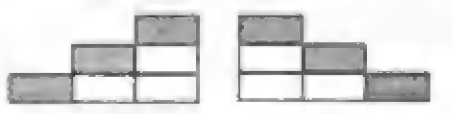

Klax tvorí tehly rovnakej farby 0, X sú iné ľubovoľné tehly. Pokyn v angličtine znie:

YOU MUST GET 3 DIAGONALS. Prvý krát ich musíte plniť v tretej úrovni.

©) - získať predpísaný počet bodov. To znamená, že zostavujete rôzne klaxy tak dlho, až ra ne dostanete predpísaný bodový risk. Napríklad v štvrtej úrovni je to 1000 bodov. Priamo to teda núti k rostaveniu vysoko hodnotených diagonálnych klaxov. Pokyn anglicky znie:

YOU MUST GET 1000 POINTS.

d) - vydržať (prežiť) predpísaný počet tehál. To rmamená, že po dopravníku je proti vám vyslané napríklad 40 tehál v piatej úrovni. Záleží na vás, aký bodový risk r nich pre seba vytvoríte. Takže opäť tvoríte čo najhodnotnejšie klaxy vodorovné a diagonálne. Pokyn v angličtine znie:

YOU MUST SURVIVE 40 TYLES (musite prežiť 40 tehál).

To by teda boli zhruba základy pravidiel KLAXU. Umenie zvládnuť túto hru ale spočíva v tom, že sa naučíte vytvárať i ďaleko zložitejšie tvary z tehál a ra ne potom i omnoho vyššie (až stotisícové) bodové zisky. Sú to proste určité finty, kedy vložením poslednej tehly vznikne mnohonásobný klax. Môžu trebárs vzniknúť klaxy nielen z troch tehál vedľa seba, ale i zo štyroch, piatich tehál vedľa seba. Odmena za ne je 5000 až 20 000 bodov! Musí sa to ale vedieť<br>zložiť. Pokúsim sa vysvetliť pár z nich.<br>Napríklad vznik štvor a päť-násobného zložiť Pokúsim sa vysvetliť pár z nich. vodorovného klaxu.

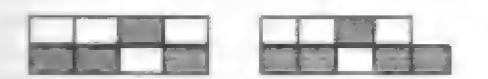

Po vložení horných tehál do medrery v už položených tehlách, ktoré sami o sebe nemajú hodnotu, vzniknú tieto ďaleko hodnotnejšie tvary za 5000 a 10 000 hodov. Naviac je takýto klax počítaný nie ako jeden, ale ďdva 1 viac. To všetko sú ale len jednoduchšie tvary. Môžete vytvoriť ďaleko zložitejšie, za ktoré potom inkasujete mnohonásobne vyššie počty bodov. Jedným z nich je napríklad BIG X čiže veľké X.

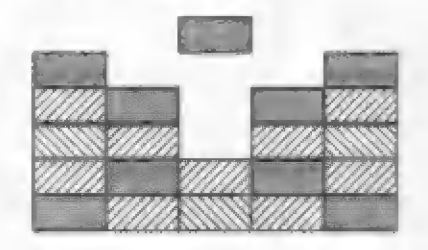

Po spustení tehly do stredu vznikne ono veľké X. Tehly označené šraťovaním sú ľubovoľných rôznych farieb, ale nemali by byť tri rovnaké nad a vedľa seha, lebo by skôr vznikol klax a nie BIG XI Na ďalšom obrázku je príklad vzniku štvornásobného vertikálneho klaxu. Spustením tmavej tehly dolu vznikne diagonálny klax z tmavých tehál. Ten potom zmizne a tak sa spojá štyri tehly stojace nad sebou!

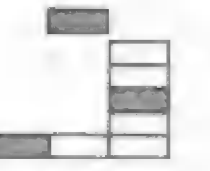

V prvých úrovniach hry sa budú objavovať tehly iba štyroch rôznych farieb a v ďalších potom bude farieb pribúdať. Ak uvidíte blikajúcu tehlu, tak pozor - je veľmi cenná, pretože je vlastne akejkoľvek farby, to značí, že s ňou

môžete nahradiť ktorúkoľvek tehlu! Behom hry potom sledujte ukazovateľ víávo v rohu obrazovky s textom KLAXES TO GO a číslom pod ním. Ukazuje počet predpísaných klaxov, ktoré máte ešte urobiť. Vpravo je počet životov. Behom definície tlačítok na začiatku hry si volíte tieto dačítka - LEFT, RIGHT, (vľavo, vpravo), THROW (odhodenie tehly), SPEED TIP (zrýchlenie posuvu tehál vpred), FLIP (spustenie tehly dolu) a PAUSE (pozastavenie hry). Behom hry si tiež všimnite, že na hrane dopravníka, kade chodí zberač, je nápis DROPMETER a niekoľko okienok. Je to merač vaších chýb a počíta tehly, ktoré vám spadli samé dole. Okienka sa podľa toho raplňajú. Ak po nahraní a definícii hry, alebo jej prerušení vyčkáte určitý čas, tak sa po tabuľke najlepšieho skóre zapoja postupne tri rôzne demá, kde uvidíte rôzne ukážky hry i bodovanie klaxov.

- Petr Lukáč -

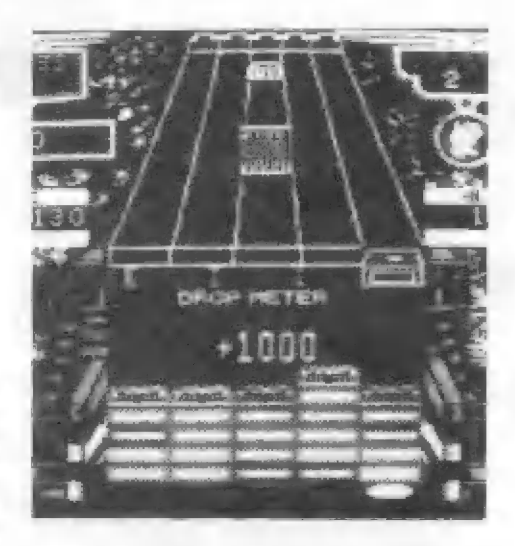

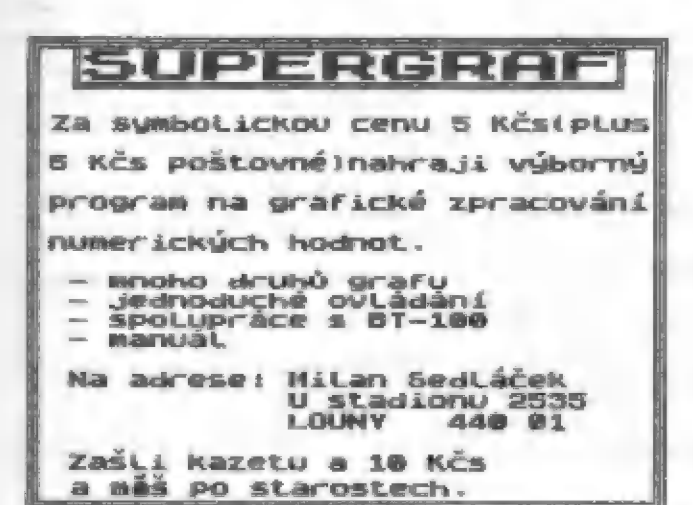

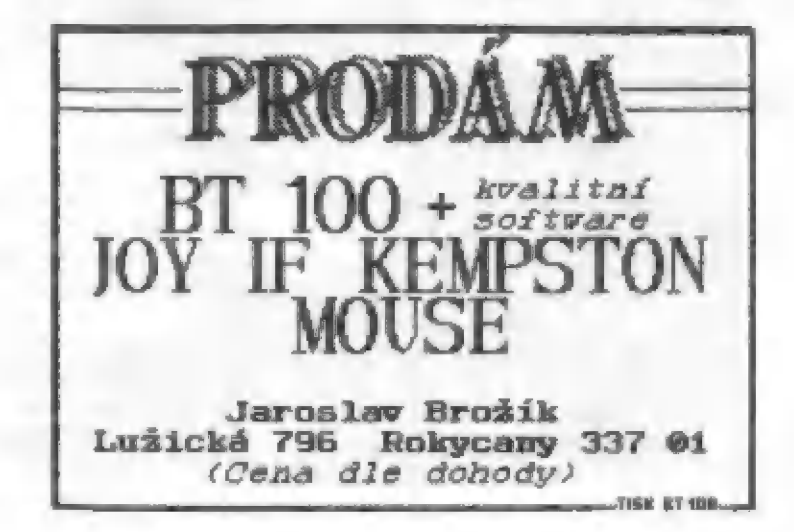

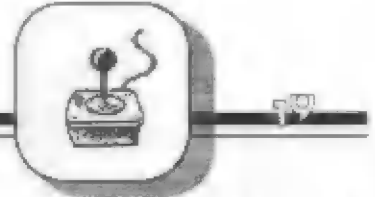

**IEIEV** 

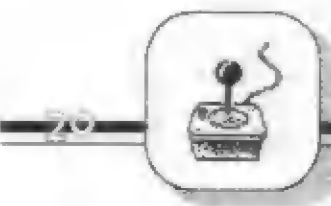

Turrican je veľký hlt 16-bitových počítačov roku 1990. Výdála ho 2 **firma RAINBOW ARTS** teraz aj pre Spectrum! Téma je sice už dosť ohraná, ale čašto<sup>-</sup> spracovávana<br>samotný kozmický bojovník přóči silám rla v zápase na žlvot a na smrfť... |

Napriek tomu však Turrican potrí li hrám, ktoré sa budete často a radi hrať! Prečo? Trebárs preto, že verriu pre Spectrum vytvoril programátorský tím PROBE, autor TRANTORA, SAVAGE,<br>DAN DARE 3! Čo je isto zárukou dobrého výsledku. Turrican má opäť mnohofarebnú grafiku a hlavne sa odohráva na priam obrovskej ploche!

Turricán má sedem postupne prihrávaných častí hry, ktoré do počítača nahráte vždy po vyriešení

predchádzajúcej časti a celá hra je rozdelená do tzy. piatich svetov. Pramené uvádzajú, že sa dej odohráva na celkovej ploche väčšej ako 1000 obrazoviek. Sám môžem potvrdiť, že dojem je naozaj vynikajúci. Je prevedený výbore i technicky, napr. pri pohybe sa môže obrazovka s krajinou posúvať až v Bamich smeroch, vrátane šikmých! Tiež zbraňové systémy nezostali pozadu. Už tak silne opancierovaný Turrican sa postupne vďäka vašej skúsenosti a nachádzaným zbraniam môže zmeniť v ohromné vyrbrojenú bojovú mašinu. Niektoré jeho zbrane sú naozaj nevídané, taktiež i nepriatelia. Ale teraz už k veci.

Dej hry sa odohráva na povrchu a v podzemí gigantickej kozmickej základne, kde na konci sa ukrýva trojhlavý MORGUL., zodpovedný ra všetko zlo sveta. Len na vás ráleží, či uvediete všetko opäť do poriadku...

Turrican je bojovník, odený do silného pancierovaného skafandra. Pohybuje sa netradičné iba pešo a ber pomoci lietajúcich strojov. Všetko musí riešiť pomocou mohutných skokov, behom ktorých ho môžete ešte riadiť, čoho výsledkom je to, že sa dostane kamkoľvek choe... Jeho základná výzbroj ie laserový kanón. ktorý sa postupne

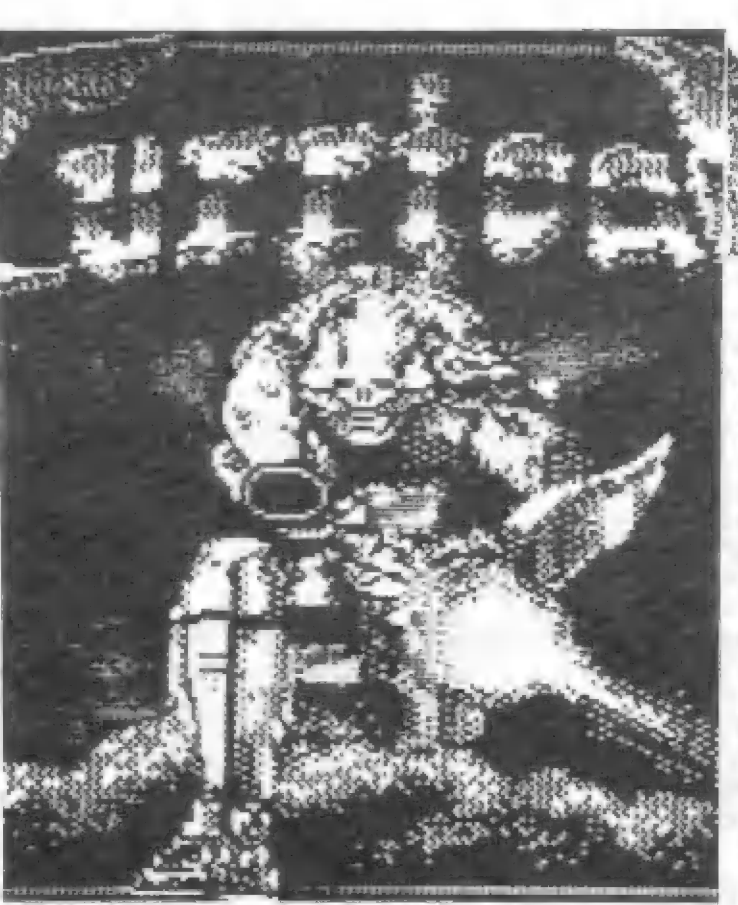

môže rmeniť v mohutnú zbraň zosilnený laser, alebo troj až šesť-smerne strieľajúca superzbraň! Táto základná zbraň Turricána sa ovláda klasicky s FIRE. Turmcán má v každej chvíli ale k dispozícii i ďalšie zbrane. Je to napríklad akási laserová stena, ktorí môžete vystreliť na obidve strany Turricana súčasné stlačením tdačítka ENTER, a ktorá ničí všetko vo svojom dosahu. Ďalšou zbraňou súgranáty, vystreľované priamo pred seba stlačením tlačítka CAPS SHIFT. Zničí niektorých odolných protivníkov. Môžete tiež ukladať časované míny, ktoré po chvíli exyplodujú. K položeniu míny stlačte smer dolu spolu s FIRE a chvílb. podržte! Výbornou zbraňou je laserový meč a je to niekedy jediná zbraň, ktorá v danej situácii môže pomôcť. Stačí dlhšie podržattiačítko FIRE a zapne sa. Turrican si poddrepné a objaví sa dlhý Fiariáci lúč, ktorým môžete točit okolo neho ako mečom tlačítkami vľavo a vpravo. Naviac po nájdení prémiových predmetov môžete dliku tohoto lúča ešte predlžovať! To ale nie je všetko. Ak budete vo veľkom nebezpečenstve, môžete po stlačení ENTER a smeru dolu Turricána premeniť na tzv. GYRO. Premení sa na akúsi rýchlo rotujúcu

hviezdicu, ktorá prejde cez ca zdd prekážku. Jediná je, že sa môže ť v tejto podobe iba i ovno a dolu. Po stlačení smeru<br>hore, " sa% vráti do svojej<br>pôvodnej vš podoby. Občas môžete nájs Apredmet, ktorý dá Turficanovi obranný štít a tým

i dočasnu nezranitelnosť.<br>Teraz k Vlástnej hre. V prvej časti sa Turňcan objaví na kúsku roviny, aby sa po pár krokoch vrhol do veľmi členitej krajiny, v ktorej môže nájsť všetky možné prvky - od rzrárov a hlbokých priepastí, tunelov ä podzemných chodieb, po plošiny a konštrukcie v priestore, veže menšie i veľmi vysoké a dokonca je tu i séria vodopádov, Celá táto rozľahlá krajina je samozrejme oživená mnohými ráznymi živočíchmi, robotmi a inými bytosťami. Pre vás je dôležité to, že po stretnutí s niektorými sa objavujú guľaté ikony s rôznymi znakmi. Ich zobranie vám pridá alebo posilní

niektorí zo rbraní a podobne. Ale o tom neskôr. Ďalej sa na niekoľkých miestach každom dieli nachádzajú veľmi dôležité útvary. Sú to tzv. prémiové kocky. Sú vždy trochu nad povrchom a sú neviditeľné do tej doby, kým ich nerasiahnu strely zo zbraní Turricana. Po ďalších zásahoch týchto kociek z nich postupne padajú ikony, ktorých pozbieranie je priam nutné pre ďalšiu hojovú činnosť Turricana. Preto je dobrá častá streľbá na všetkých možných miestach výskytu týchto kociek a to i behom výskoku Turričana (kocky sú vždy vyššie nad povrchom). Pre orientáciu vám popíšem, čo ktorá guľatá ikona znamená. Jej výrnam určuje písmeno v jej strede.

(m) - pridá jednu minu naviac

- (P) Zvýši vašu energiu
- (©) pridá vám jeden granát naviac
- (0)- pridá vám jednu laserovú stenu
- 1» bez písmená svetlá ochranný štít po určitý čas
- 3] bez písmena tmavd posilnenie laseru

Ďalej existuje ikona, ktorá predíži váš

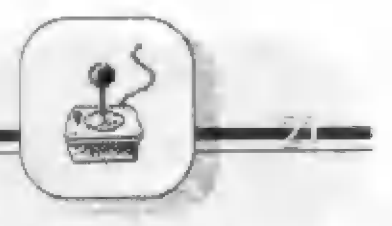

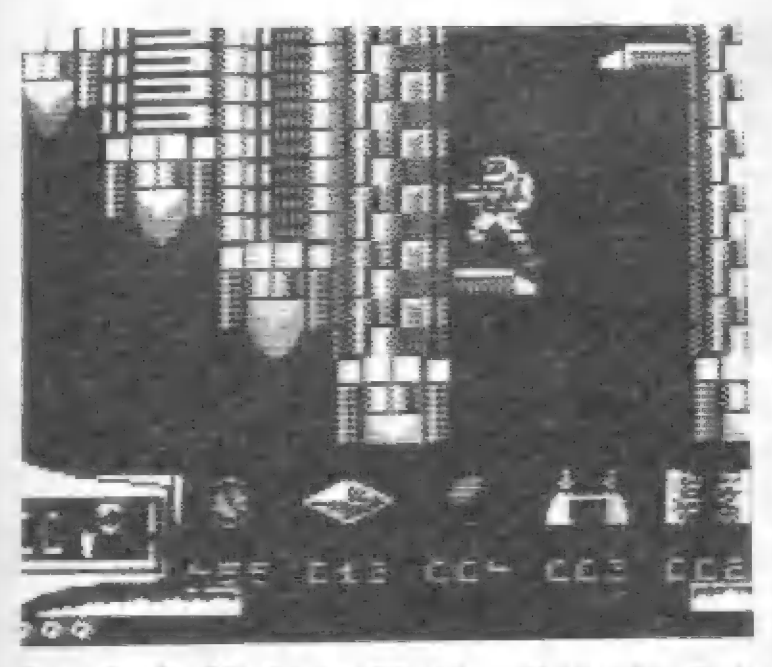

laserový meč a ďalšia ikona s nápisom 1 UP, ktorá je veľmi cenná, pretaže vám pridá jeden život! A naviac, týchto ikon je v prvých troch dieloch celkom viac ako 30! Ako som už skôr uviedol, hracia plocha každej časti je značná a preto sa pokúsim naznačiť, čo sa kde v prvých dieloch nachádza a ako je ktorý diel utvorený.

Prvý diel - Po štarte doľava dokopca, je tam 1 UP a prémiová kocka! Pri postupe doprava nasleduje zrár a priepasť. V jej ľavej strane je vstup do nunela s mnohými prémiami. Po pravej strane sa po plošinách dostanete späť nahor a potom k prvej malej veži. Nad ňou hľadajte ďalšiu prémiovú kocku! Po ďalšom postupe doprava vás zadrží séria véľkých vodopádov a ďalší postup do hlbokej priepasti. Plošinami späť horé a ste pri hlavnej vysokej veži. Tu opäť hľadajte... Naviac sa skokom z vrcholu veže dá dostať na dlhý rad plošín, tiahnúcich sa nad celou krajinou od veže až nad štart. Opäť tu môžete zobrať mnoho cenných prémií a životy!

Druhý diel - Hneď po šiarte pátrajte po prémiovej kocké, potom pozor na mimoriadneho protivníka! Doprava do kopca a ste pri dvoch vežiach, nad nimi je niekolko prémiových kociek nad sebou! Celkom nad nimi začína alebo končí reťaz plošín so siedmimi životmi, vedúca doprava v obrovskej budove. Dá sá na ňu dostať i zostupom z kopca od veží do prava. Cestou môžete vniknúť dovnútra kopca. Pod kopcom je séria vodopádov a krájinu pretinajú blesky, rúri ru búrka... Potom nasleduje dlhá cesta po stene budovy hore. Ak ste na jej

vrčhale, tak po Česté vpravo je veľká oblasť plošín až dolu. Medri nimi je nu ukrytá ďalšia prémiová kocka á tež dva vchody da vnútra budovy!" v budove môžete zobrať niekoľko dôležitých prémií a pár životov!

Treti diel - Veľmi členitá krajima, značnej miere pozostáva krátkych 1

dlhých plošín a členitej stavby vpravo. K nej vedie česta spodkom a potom po sérii plošín hore, alebo niekoľkými cestami po plošinách. Od štartu sa po ľavej strane dá dostať sériou plošín až hore, nájsť prémiovú kocku a niekoľko životov. Alebo sa môžete dostať na veľmi dlhúpložšinu, vedúcu nevysoko nad povrchom až ku stavbe napravo, kde opäť vyskáčete po plošinách. Ďalšia prémiová kocka je na vrchole stavby. Ak prejdete naprieč stavbou, po niekoľkých dlhších plošinách môžete zísťdolu...

Štvrtý diel - Po celú dodu postupne zostupujete do podzemného labyrintu kľukatými chodbami. Na mnohých miestach musíte použiť jednu špeciálnu zbraň, aby ste sa prebúrali cez podlahu

dolu. niektoré priestory sú vyplnené vodou! Všetko preskúmajte, pretože i tu sú ukryté tri prémiové kocky!

Piaty dlel - Úpäť podzemný labyrint, kde tentokrát postupujete väčšinou doprava, ovšem 5 nič koľkými odbočkami smerom hore

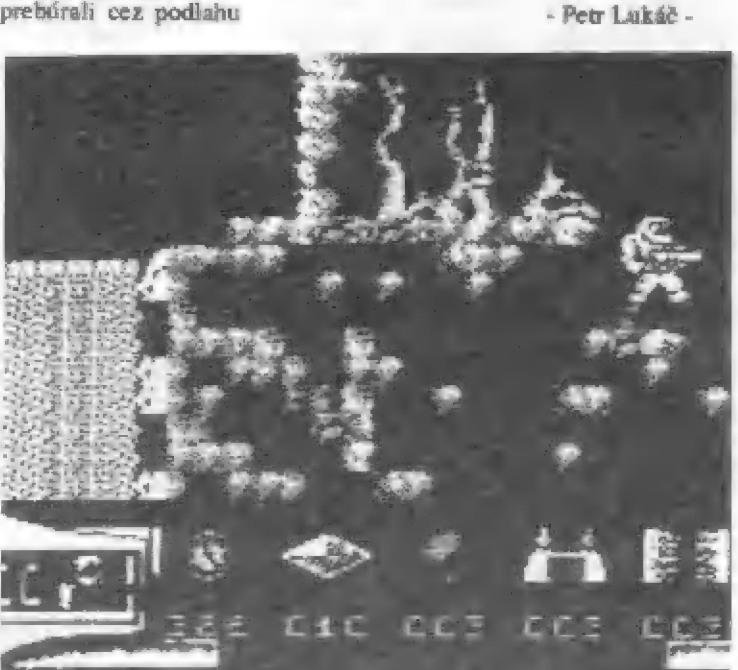

1 dolu. I ru sú ukryté tri prémiové kocky.

Takto by sme mohli v stručnosti pokračovaťďalej aj vo zvyšku hry, to všetko je však aj tak veľmi stručné a realita bude ďaleko pracnejšia a potrápi vás, kým objavíte koniec všetkých dielov. V tomto smere je veľmi prepletený a nekonečný siedmy diel. Zato graficky je veľmi pekne spracovaný. Ežte som sa nezmienil o tom, že hehom celej hry musíte zbierať diamanty, ktoré sa v hojnej miere vyskytujú ná najrôrnejších miestach v každom dieli. le ich niekoľko sto...

Behom hry sledujte panel v dolnej části obrazovky. Vľavo je počet životov, uprostred sú symboly hodín, diamantu, granátu, míny a laserovej steny, spolu s číslami, znamenajúcimi ich počet, ktorý máte k dispozícii. Bežiace hodiny vymeriavajú čas hry prvého dielu. Dole pod počtom životov sú tri znaky hviezdic udávajúce, koľkokrát máte možnosť zmeny na GYRO.

Nakoniec jednu smutnú správu... Behom písania textu a priebežného testovania hry a porovnávaním s mapami som zistil, že hra má zrejme viac než sedem častí. Je dosť pravdepodobné, že má mať celá v skutočnosti 17 dielov. V tejto súvislosti je treba sa znajeniť o tom, že sa poslednou dobou dostáva do obehu stále viac niekoľkodielných hier, ktorým niektoré diely chýbajú alebo súvadné.

Turrican asi celý nič je, avšak aj v tejto podobe stojí zato a bude vám to trvať pekné dlho, než sa prebojujete na koniec siedmej časti!

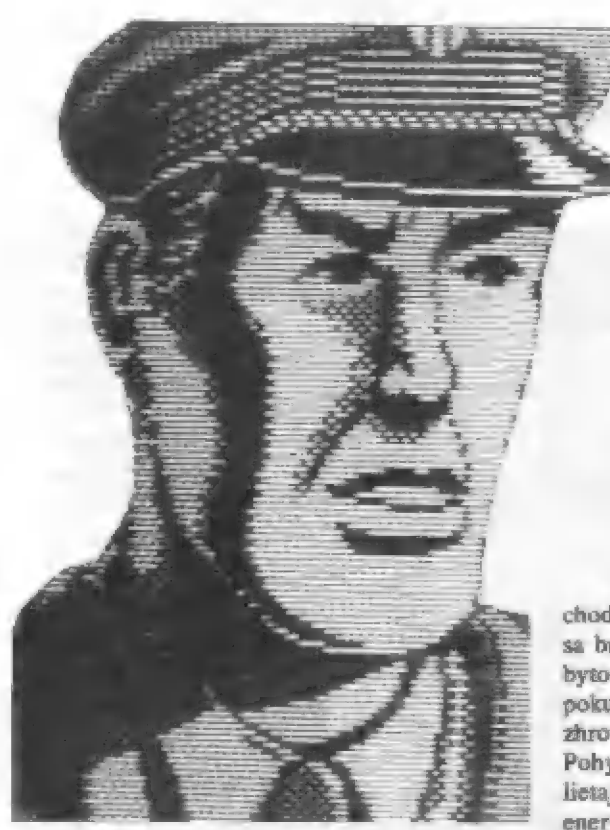

Dan-Dare Je pôvodom hrdina anglických comlesových seriálov, ktorý už dvakrát bol I hrdinom počítačových hler pre Specirum. Toto Je teda treila hra v poradí a rozhodne nebude zabudnutá. Vydala Ju flrma VIRGIN v roku 1390 a programoval skúsený team PROHE. Dan | tu zvädra svoj neustály boj so zeleným a odporným padúchom z lných svetov - Mekonom.

Po druhom dieli, keďy Dan ušiel z Mekonovej obrej kormickej stanice,

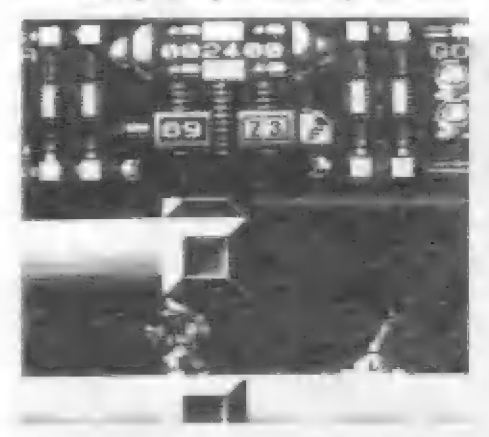

Dan získal malý kormický čln, s ktorým by sa mohol vrátiť na Zem, alé ten je bohužiaľ celkom bez paliva! Takže sa musí vrátiť da Mekonovej stanice... Ako ási tušíte, jeho hlavnou úlohou je - nájsť 50 libier špeciálneho raketového paliva pre svoj čln a potom - smer Zem!..

A tak je Dan nútený blúdiť po

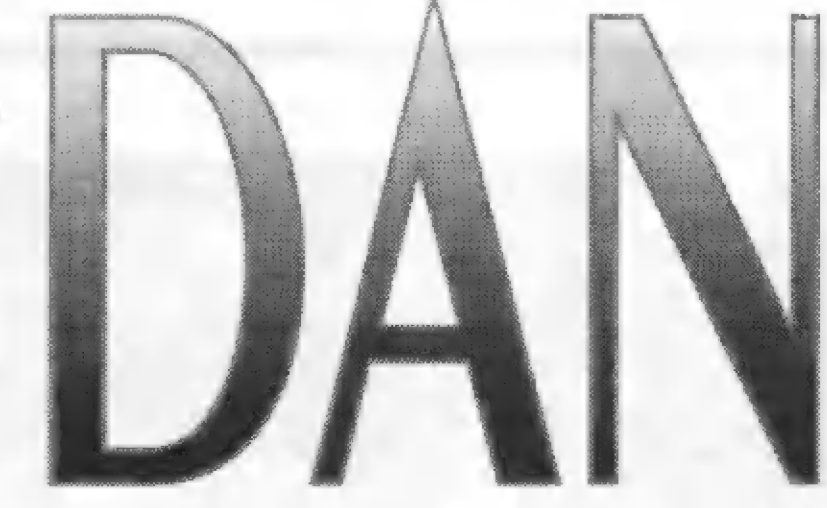

chodbách páťlirovňovej stanice, zbesilo sa brániť útokom rôznych divotvorných hytostí, ktoré tu vznikli po genetických pokusoch Mekona, a pritom hľadať a zhromažďovať kanistre s palivom. Pohyb po stanici mu uľahčuje akýsi lietajúci ruksak na chrbte. To ale stojí energiu a tak si Dan musí občas doplniť palivo na krásne vykreslenej čerpacej stanici. Práve u jednej takej začína hra. Laserový kanón, ktorý má Dan na

so zbraňami, kde si môžete doplniť zhrane, muníciu i životy. Množstvo peňiazí, za ktoré môžete nakupovať, je určené množstvom zničených nepriateľov. Na začiatku je to hodnota 20. 000 jednotiek. V obchode môžete teda kúpiť toto:

1. SMART BOMB - akúsi malú atomovú bombu, ničiacu všetko na obrazovke

2.EXTRA LIFE - život naviac

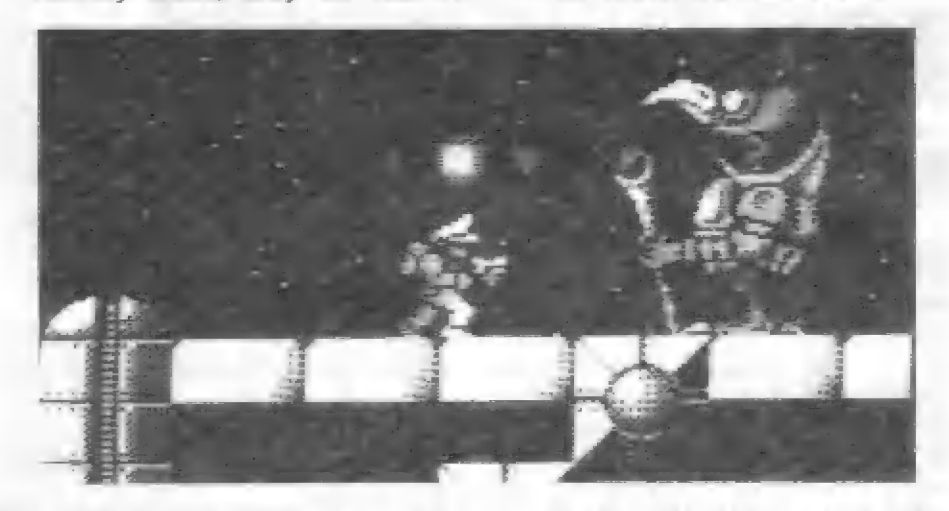

obranu, má reguľovateľnú silu streľby, ako v hre R-TYPE. To znamená, že sila výstrelu závisí na dlžke stlačenia tlačítka FIRE a môžete ju sledovať na stupnici sily výstrelu v strede hornéj

časti obrazovky. I tie najmocnejšie — strely úpotrehíte hlavne na zničenie veľkých Mekonových podobirni, ktoré sú v každej časti hry. Pre tých, ktorí to nevedia, Mekon je zelená sediaca postava s obrovskou — hlavou... Pokiaľ pri Mekonovi objavíte malý počítačový terminál, stlačte na ňom tlačítko pre smer dolu a vstúpite do obchodu

3.10 BOUNCING BOMEBS - bomby, odrážajúce sa od stién miestností dovtedy, kým nenarazia na cieľ 4. TOP UP AMMO - doplnenie

munície pre kanón na \$9 striel

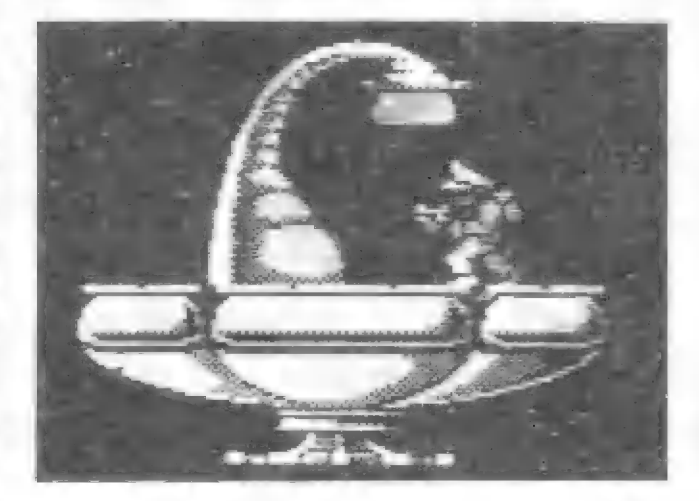

5. BLAST OFF - túto voľbu prevediete, ak budete mať nájdené 50 libier paliva pre Danov kozmický čln. Dán potom odlieta k Zemi a hra končí

č. EXIT - opúšťate obchod a vraciate sa do akcie

Po zmičení Mekona získate ikonu (malý obrázok) teleportu. A bez tejto ikony sa Dan nedostane do ďalšej úrovne hry! Teleport ási fažko prehliadnete - je to veľká misa a z nej vyrastá hore

podobe dlhej nádrže (mimochodom krásne zobrazenej, dokonca tam prebublávajú bublinky). Hladina tekutiny určuje množstvo energie Dana a ak klesné na nulu, stráca život! Každá úroveň hry je tvorená bludiskom chodieb a rôzne prepojených väčších priestorov. Mimo nádrží s palivom hľadajte aj ukryté laserové zhraňe (doplníte nimi muníciu) a veľkú páku, ktorá otvára tajný priechod. Potom sa

> objavi nápis DOOR ČPEN dvere súl

otvorené

Dôležité údaje môžete behom hry sledovať na ukarovateľoch v homej časti abrazovky. Vľavo horé je dôležitý ukazovateľ, v ktorom sa zobrazuje momentálne zvolená zbraň (základná je

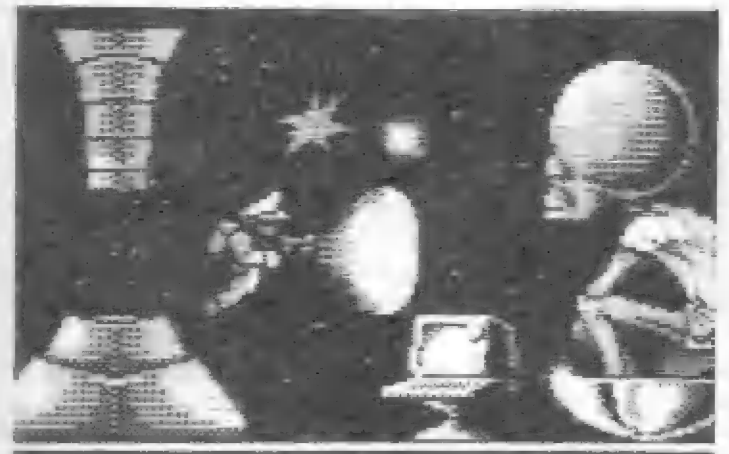

fajkovite prehnutý žiarič (ako sluchátko). Ako sa teleport spúšťa, zistíte isto radšej sami...

Po spustení teleportu sa sústredte, pretože Dan sa ocitne v nebezpečnom priestore a vy musíte nadiť jeho pohyb ták, aby nevybočil behom letu z vymedzeného koridoru - akéhosi časopriestorového tunéla, zobrazeného

zmenšujúcimi sá štvarcami. Každý pohyb mimo tento koridor poškodruje Danov skafander do tej miery, že sa môže vrátiť so stratou života späť na stanicu. Štratu životnej enérgie Dana môžete sledovať na veľkom ukazovateli — vprávo na obrazovke

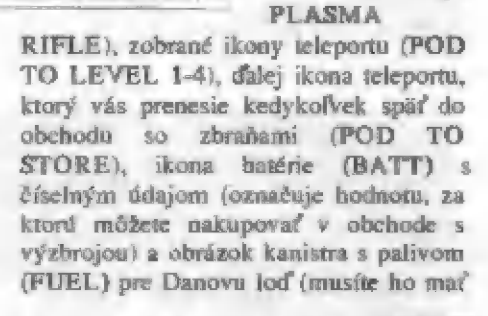

50 libier]. Prepínanie ikon je dačítkom pre smer dolu! Tato palivo si neplefte s palivom pre Danov lietajúci mksak! Ukazovateľ jeho množstva je číslo v strednej části horného panelu na pravej strane (je tu aj malý obrázok kanistrá s písmenom F). Vľavo je znak strely a číselník množstva munície pre laser. Pod týmito indikátormi je stlpcový indikátor sily Ďanovho laseru, hore potom je bodové skóre. Celkom nápravo hore je nápis GOES a počet zostávajúcich žiVOtov.

Zastáva ešte dodať, te DAN-DARE 3

je graficky celkom určite parádnym kúskom medri hrami pre Spectrum. HýTi nadhernými kombináciami farieb, strely a explózie sú mnohofarebné a celok pôsohí, ako by to ani nebolo na Spectre! Známe problémy s atribútmi a vôbec s farbami na Spectrum, ako by prestali existovať Ale nedivte sa, tí z vás, ktorí videli hru TRANTOR a SAVAGE, ktoré tiež programoval team PROBE, vedia, že omi to skrátka vedia!! Jedinou vadou, ktorá bola hré vytýkaná, je malá zložitosť, menšia herná plocha. Napriek tomu, ale nie je práve jednoduchá pri hre na ostro s Ž-timi životmi.

A ešie mečo. V poslednej úrovní získate ikomu teleportu pre návrat (POD TO RETURM). Čo s ňou urobiť a kde potom ísť, na to už musíte prísť sami. Takže do tohal!

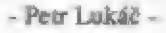

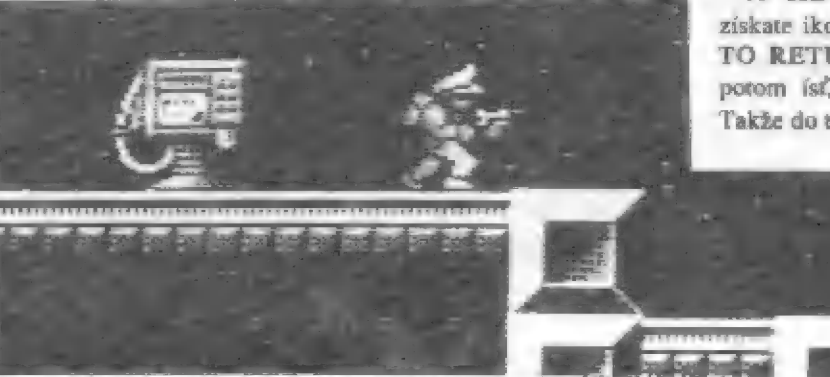

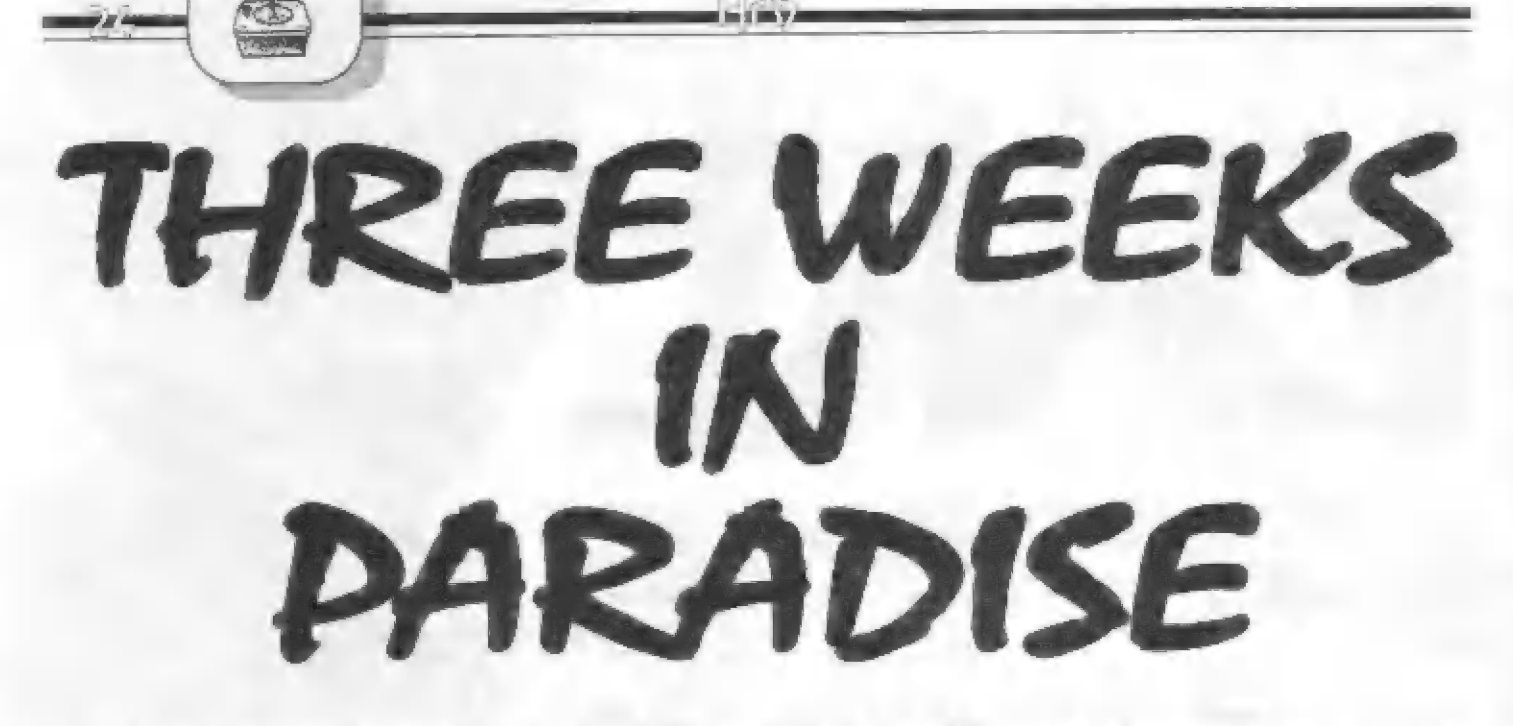

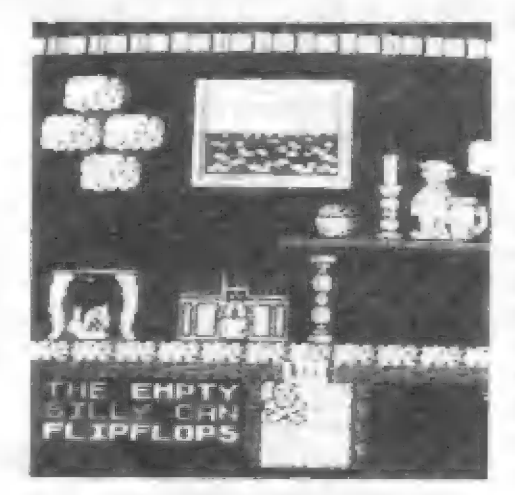

Táto hra doplňa sériu hier s hlavnou postavičkou Wally<br>Weekom (PYJAMARAMA dobrodružstvo v pyžame, EVER YONE"S A WALLY - Každý je Wally atď). Tentoraz stroskotal na nernámom ostrove niekde v Tichom oceáne (doslovný preklad hry je Tri týždne v raji).

Domorodí kanibali mu uveznili ženu Vilmu a syna Herberta, jeho úlohou je zachrániť ich K hre vám odporúčam plánik, názvy miestností sú totiž použité z neho.

Najprv choďte do obchodu a zoberté topánky na kúpanie (FLIPFLOPS). Cestou vyzdvihnite prázdny hrniee (EMPTY BILLY CAN). Ďalej skočte v jedálni do obrazu, dostanete sa na pláž. Z pláže choďte cer močiar (musíte mať FLIPFLOPS) ku gejzíru. Skokom ná lano ho dajte do pohybu a naplňte si v ňom hrniec (FULL BILLY ČAN). Teplou vodou z hrnca polejte raka v maočiari. Zoberte klepeto (CRABS PINCER), ktoré mu odpadne a choďte k Herbertovi. Strážia ho dva levy. Prvý má v labe tň (THORN), ktorý mu môžete račím klepetom vytrhnúť. Keď ho vytrhneté, lev začne kývať chvostom a z vďaky vás k Herbertovi pustí.

Choďte ku krokodílovi a spod papule mu vytiahnite zápalky (DEUX STICKS). Zo studne, na ktorú sa dostanete z jej ľavej strany, zoberte dúchadlo (BELLOW), vrátie sa do kováčskej dielne, zapáľte tam oheň a dúchadlom ho zahaste. Ostane po ňom iba žeravý popol (HOT ASHES), ktorý musíte zdvihnúť. Choďte k totemu, vedľa ktorého stojí bohyňa bleskov. Pod jej nohy položte žeravý popol. Za zúrivosti začne blýskať z priľahlého oblaku. Tento oblak zažeňite dúchadlom nad kemping, do ktorého udrie blesk. Zoberte bandasku (EMPTY SEA SHELL.), ktorá tam zostane, chodte s ňou ku studni a skočte do nej. Na ľavej strane studne si bandasku naplňte hasiacou látkou (FULL. SEA SHELL.), zoberte fľašu (BOTTLE) a po pravej strane sa vyšplhajte hore. Nakoniec choďľe k Herbertovi a zahaste pod ním oheň. Herbert je zachránený...

Pri osom hniezde zdvihnite tupú

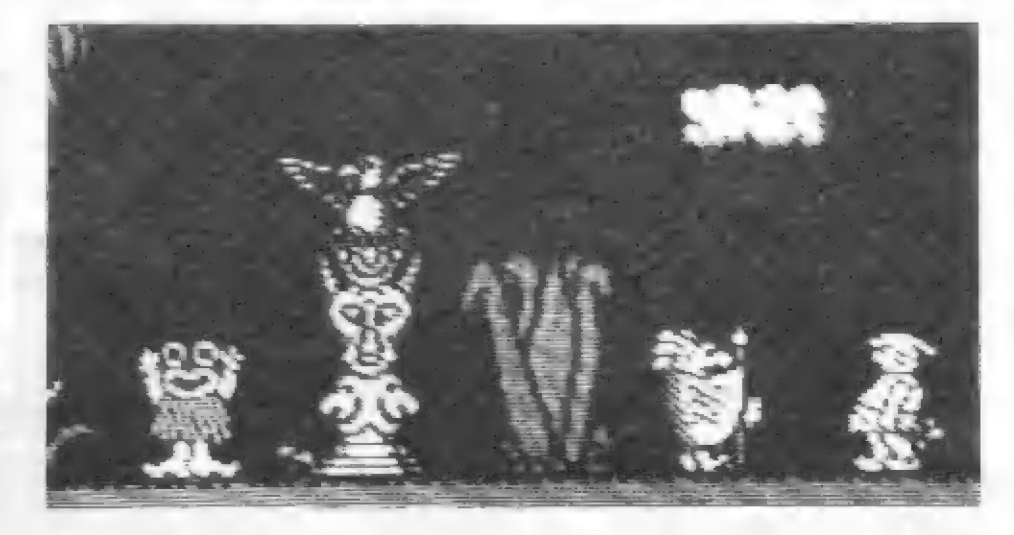

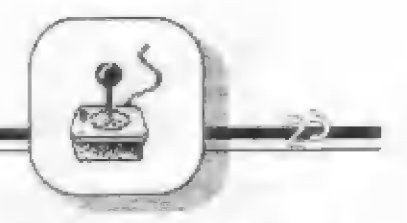

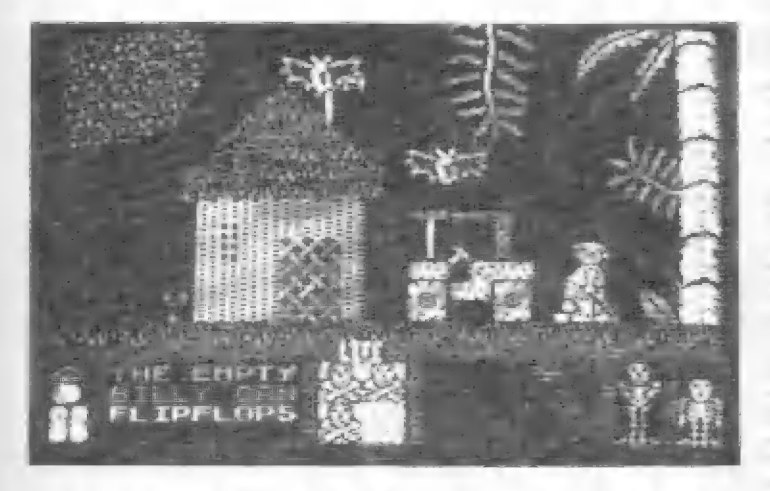

sekeru (BLUNT AXE) a zaneste ju ku krokodílovi. Skočte po vývrtku (CORKSREW) do kováčskej dielne a vráňe sa s ňou ku krokodílovi. Ďalej choďte po Vilminu kabelku (VILMAS HANDBAG) na morské pobrežie. Fľašu nechajte u krokodíla, k ceste na pláž totiž budete potrebovať topánky (FLIPFLOPS). Kabelku tiežzaneste ku krokodilovi. Ak ju máte u seba, krokodíl sa zamýšľa nad vykynožením svojho rodu ľuďmi a pustívás ďalej. Kabelka je totiž z krokodílej kože. Po jednom preneste za krokodíla fľašu a vývrtku, Kabelku položte, až keďbudú obidve veci na druhej strane. Teraz ich musíte zdvihnúť. Do kakosového orecha ležiaceho za krokodílom vyvítajte dieru. Z nej vytečie olej rovno do fľaše, ktorú musíte maťu seba. Namiesto vývrtky vezmite Vilminu kabelku a prejdite okolo krokodíla. Tu zas zameňte kabelku za

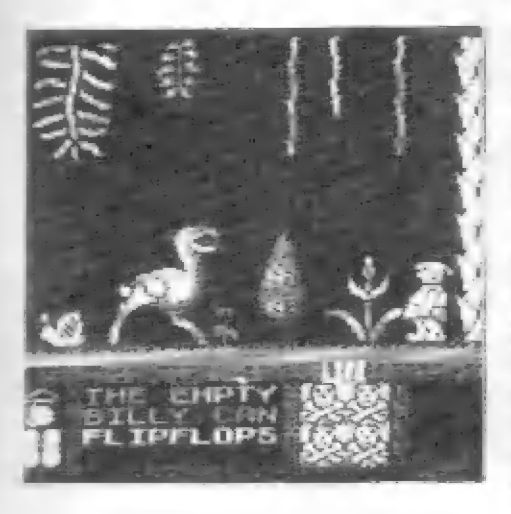

sekeru. 5 fľašou a sekerou bežte ku garáži, kde je auto z doby kamennej. Pri jeho ľavom kolese si použitím — oleja nabrúste sekeru (SHARP AXE) Ďalej choďte k informačné] tabuli, za ktorou jé minca (MINT).

Zoberte ju a choďte k Vilme. Položte szkeru, budete ju ešte potrebovať. Zariaľ si tu odložte aj mincu.

V jedálni vezmite misku s plnkou (BOWL. OF STUFFING) a choďte na slepačiu farmu. le tu obrovská sliepka, ktorá vám v normálnom prípade pri dotyku vezme život. Ale

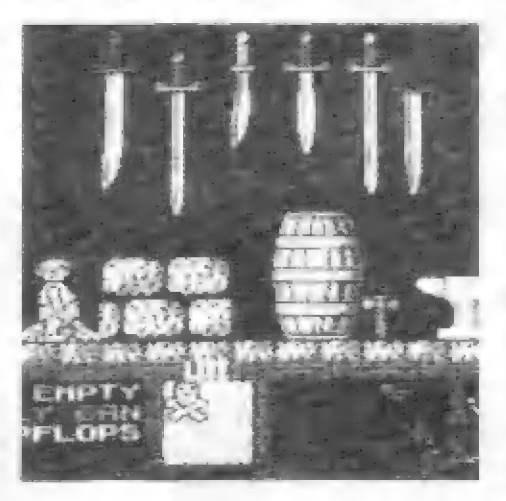

vy máte plnku a tak cez ňu môžete prejsť. Zoberte vajce (EGG), ktoré za ňou leží a mincu, ktorú ste nechali pri Vilme. Vráťte sa ku krokodílovi, položte vajce, s kabelkou zaňho prejdite a choďte do chladiacej komory. Pri chladiacom zariadenípoužite mincu a ono prestane chladiť, Ostane po ňom iba čierna diera (THE HOLE). Vezmite ju a choďte ku studni. Cestou musíte zobraťnádobku so zlatou rybkou iGOLDFISH BOWL.), ktorá je v miestnosti, v ktorej ste začali hru. Pri studni použite čiernu dieru. Vo vysokej stené sa vytvorí otvor, cez

ktorý môžete prejsť. Nz: budnite si zobrať zlatú rybku! V krypte je obrovský pavúk, ktorý sa rybky bojí. Pred ním leží klič z kosti (SKELETON KEY), ktorý musíte zobrať. S ním choďte do mora, kde je

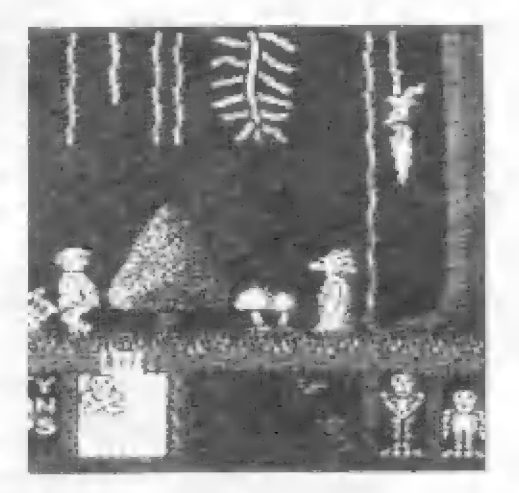

zavretá chladnička. Kľúčom ju otvorte a vyberte z nej konzervu so špenátom (TIN OF SPINACH). Chodte po vajce ku krokodílovi a vrátte sa ku gejzíru. Dajte ho do pohybu a skočte naň. Ak máte vajce a špenát, vynésie vás hore. Z neho preskočte do hniezda na strome, kde je luk so šípmi (BOW AND ARROW S). Zameňte ho za špenát a skočte dolu. Bežte k Vilme a zastrelte strážcu. Zoberte sekeru a odseknite lano, na ktorom visí. Tak ste zachránili aj Vilmu. Teraz ostáva už iba cez obraz skočiť na pláž a šťastne ukončiť tento príbeh firmy AICKO-GEN.<br>WICKO-GEN.

TEgU © 49P AKU ZEPUN OJOJO UJEXÁ etčalts zaran Akčidzelvh favotelop SYMHOJ SHIHT, G & L.

Podľa Sinclair Spectrum Játék és Program III. spracoval SPECTRASOFT

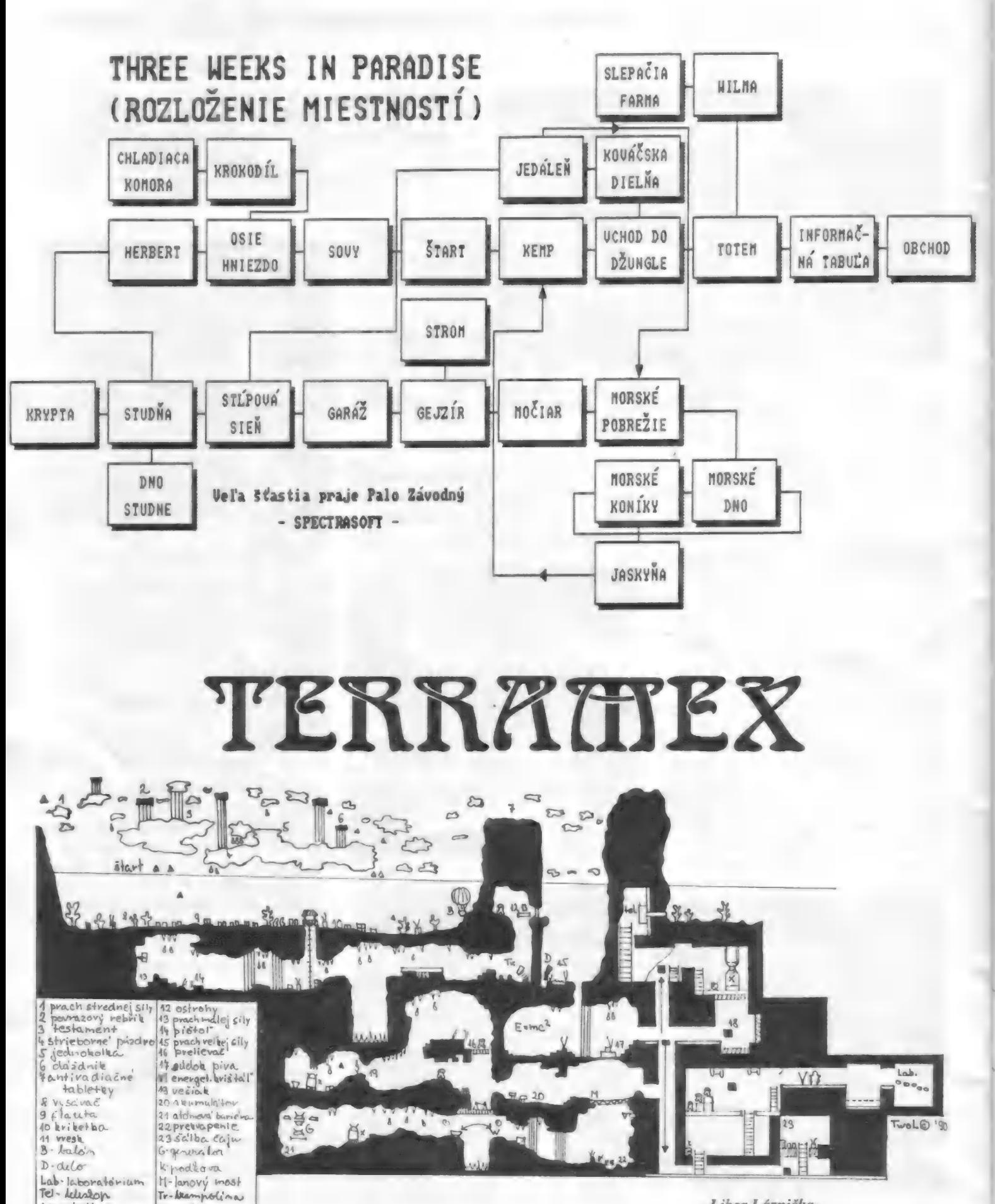

V- privolávač V-upir lanovky

-Libor Láznička-

pokr. z predchádzajúceho čisla

# $\mathbb{N}$

MIUTANT MONTY PÔKE 34933,0 POKE 54959.0 nekonečný počet životov

MYTH POKE 81304,0

## N

NEXOR POKE 36212,201

### NAVY MOVES 1 POKE 49962,0 - nekonečný

počet životov POKE 45973,0 - nekonečný počet životov

NAVY MOVES 2 POKE 48432,195: POKE 48433,79: POKE 54047,0: POKE 55802,0<br>POKE 54047.0: POKE 55805,0: POKE 55437,0 POKE 55830,0 - munícia Po nahraní programu je nutné pre jeho spustenie zadať kód: 63723

## NEBULUS POKE 32921,0 - nekonečný počet

životov POKE 43650,0 - zastaví čas

NIGHTMARE RALLY POKE 41652,182

## NINIA SCOOTER SIMULATOR PÔKE 45178,0 POKE 453844,0 POKE 453864,201

NODES OF YESOD POKE 32661,0

### NORTH STAR

POKE 43650,0 POKE 44433,0 POKE 48371,0: 48377,33 - nekonečný počet životov

NUCLEAR COUNTDOWN POKE 41803,0 POKE 47788,0: POKE 47789.0

# $\bf{0}$

OLIE & LISSA POKE 34343,0: POKE 34344): POKE 34343,0 - zastaví čas PÔKE 34569,0: POKE 34370,0: POKE 34571,0 POKE 37610,24

ORIENTAL HERO<br>POKE 28995,60

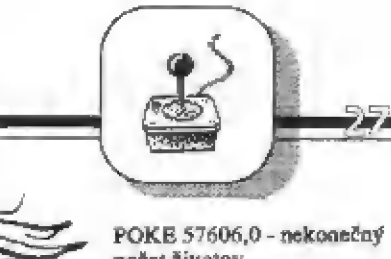

## počet životov

PHANTOMAS 2<br>POKE 26602,60 - nekonečný počet životov pri zásahu<br>padajúcim predmetom poke 26606,0: POKE 28452,0<br>- nekonečný počet životov pri zásahu padajúcim predmetom a<br>nesmrteľnosť pri stretnutí s väčšinou nepriateľov po získaní jedného života

## **PINBAL.**<br>POKE 31566,0

# PRO SKATEBOARD SIMULATOR

POKE 56291,0: POKE 56292,0: POKE 56293,0: POKE 54294,195 - spustenie programu bez znalosti kódu

#### PSSST

OKE 24984,0 - nekonečný POKE 24985,0

### PYJAMARAMA

VCIKÁ KNINA PYJAMARAMA<br>
POUKOV POKE 48670.0 - nekonečný počet životov POKE 48670,0 - nekonečný počet životov (štart z miesta smrti) POKE 48670,16 - nekonečný počet živolov

**OUT RUN<br>POKE 39204,0** 

POKE 40635,59 - zpomalenie času

E (Ely

OVERLANDER POKE 25439,64: POKE 25440,156<br>POKE 25855,24<br>POKE 25920,24 POKE 29521,0

## P

 $\mu$ 

#### PANZADROME POKE 25657,1 - všetky časti POKE 2R658,0: POKE 24854,0: POKE

30410,0: POKE 32597,0 - nezničiteľný ochranný štít a nekonečná zásoba munície

PAPER BOY POKE 48023,201 - nesmrtelnosť

PARABOLA POKE 38303,0

PENTAGRAM POKE 49170,9 POKE 50751,0 - ľubovoľne vysoký skok POKE 49917,201 - nekonečný počet životov

PHANTIS 1<br>POKE 54232,0 - nekonečný – počet životov

### PHANTIS 2

R-TYPE POKE 34474,63 POKE 37362,0: POKE 37374,0 - nekonečný počet životov POKE 37525,0 - (CREDITS)

#### RAID OVER MOSCOW

PÔKE 40229,182 - hangár POKE 43364,182 - lietadlá POKE 46507,182 POKE 49130,182 - v meste

RAMBO FIRST BLOOD PART ?<br>POKE 27401,182 - nekonečný počet životov<br>POKE 37666,0 - odstráni nepriateľov

#### RENEGADE

zostavil M.Bejr

R

POKE 23343,x - x=počet životov POKE 41048,195 - nekonečný počet životov PÔKE 41047,187 - nekonečný počet životov

RENTA-KILL. RITA!<br>POKE 50836,x - x=počet životov<br>POKE 57982,0 - nekonečný počet životov

RETURN OF THE JEDI PORKE 46267,201 POKE 52140,0

RETURNS OF GOBOTS POKE 51330,205: POKE 52515,205: POKE

# Indiana Jones and the last Crusade

## LEVEL 1: THE CROSS OF CORONADO

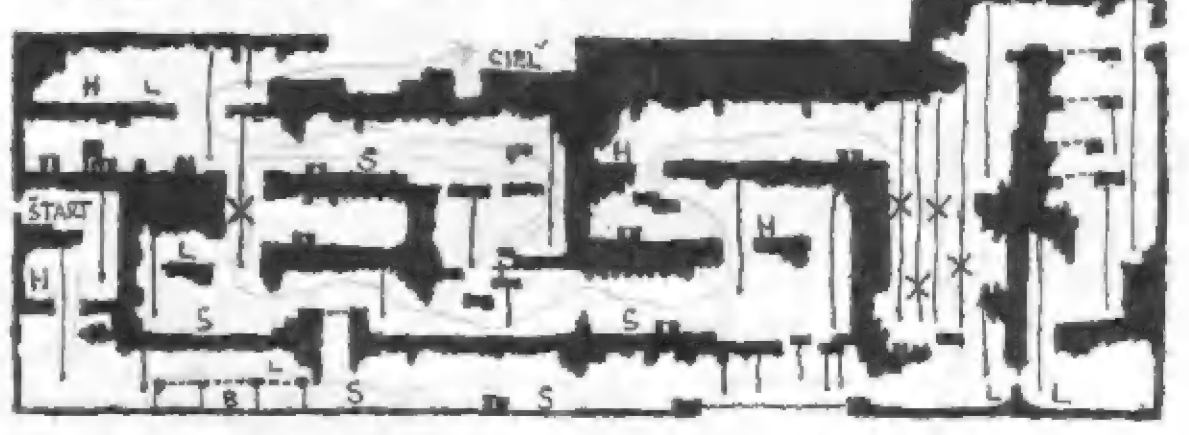

# LEVEL 2: ASCENT OF CASTLE BRUNWALD

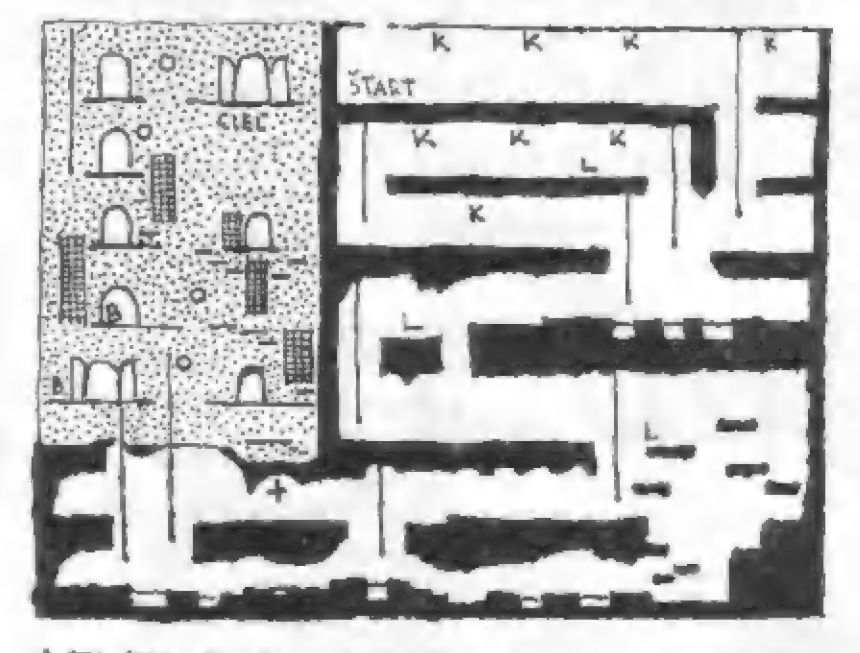

# LEVEL 3: ON BOARD THE ZEPPELIN

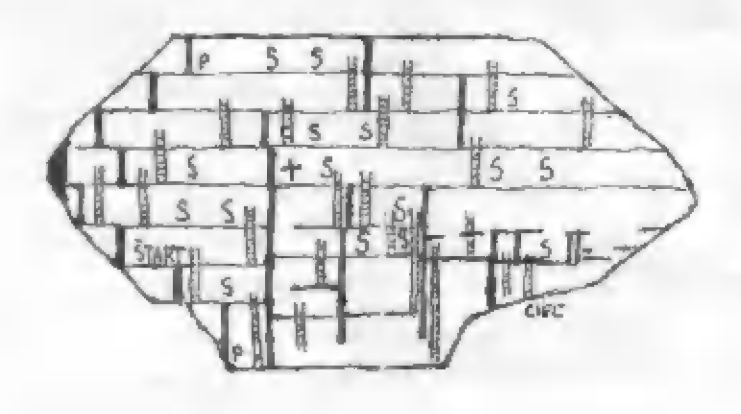

## VYSVETLIVKY:

- H-STRÁZCA HÁDZANGEL DÝNA
- S-STRAZCA
- X-STRAICA SPLUAJÚCI SA POLANE
- $B-BICE$
- L-FAKLA
- K-SADA PADAJUCICH KOKOJOV
- +-CENNOSTI POTREBNE K PRESPENIU LEVELU
- O MESTO NA ONOTANIE BICA A NASLEDOVNÉ PREMUPHUTTIE SA
- ---- POSTUPNE SA ROZPADANISA ATA
- P ODDIALEMIE POPLACEU

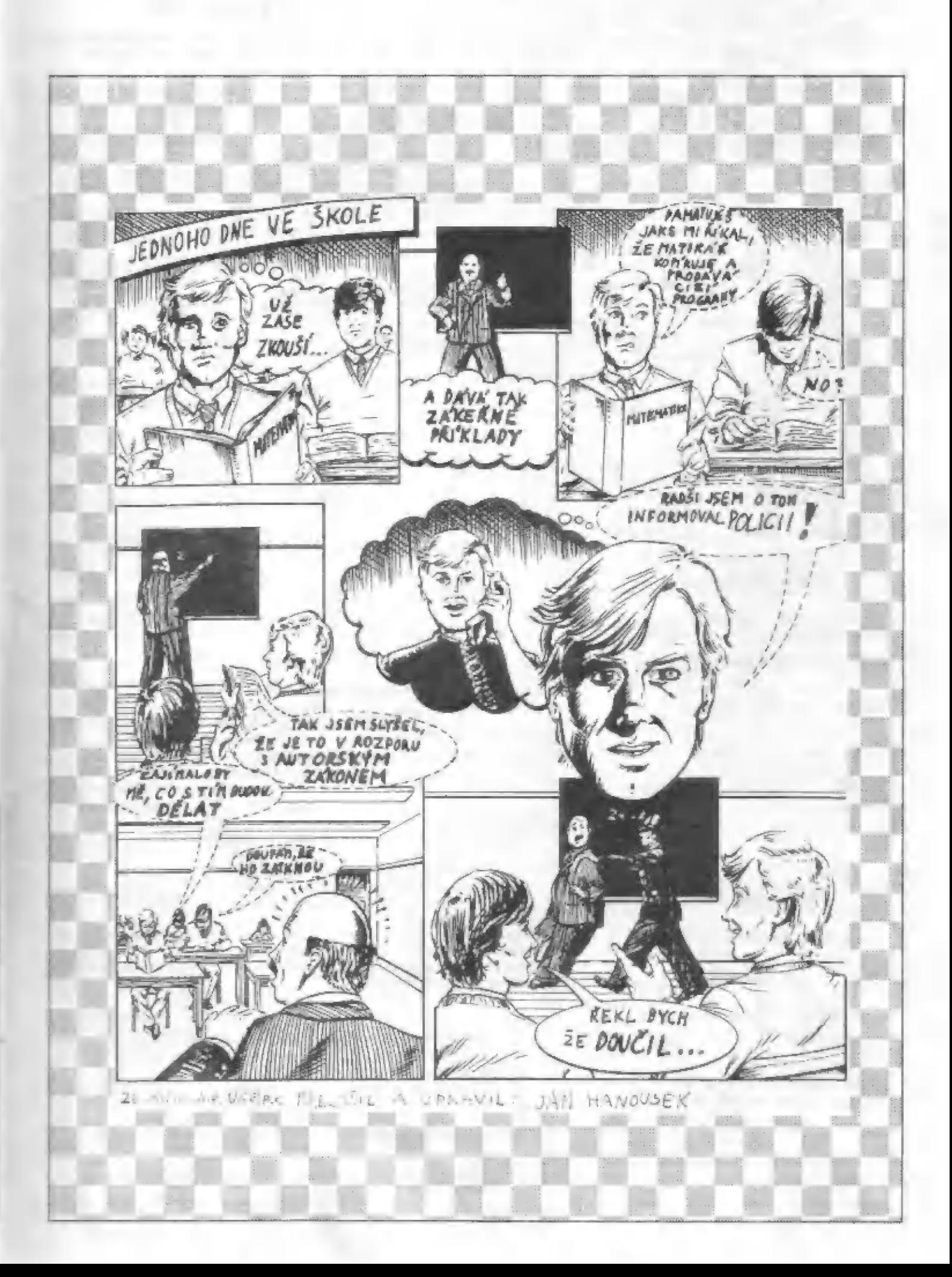

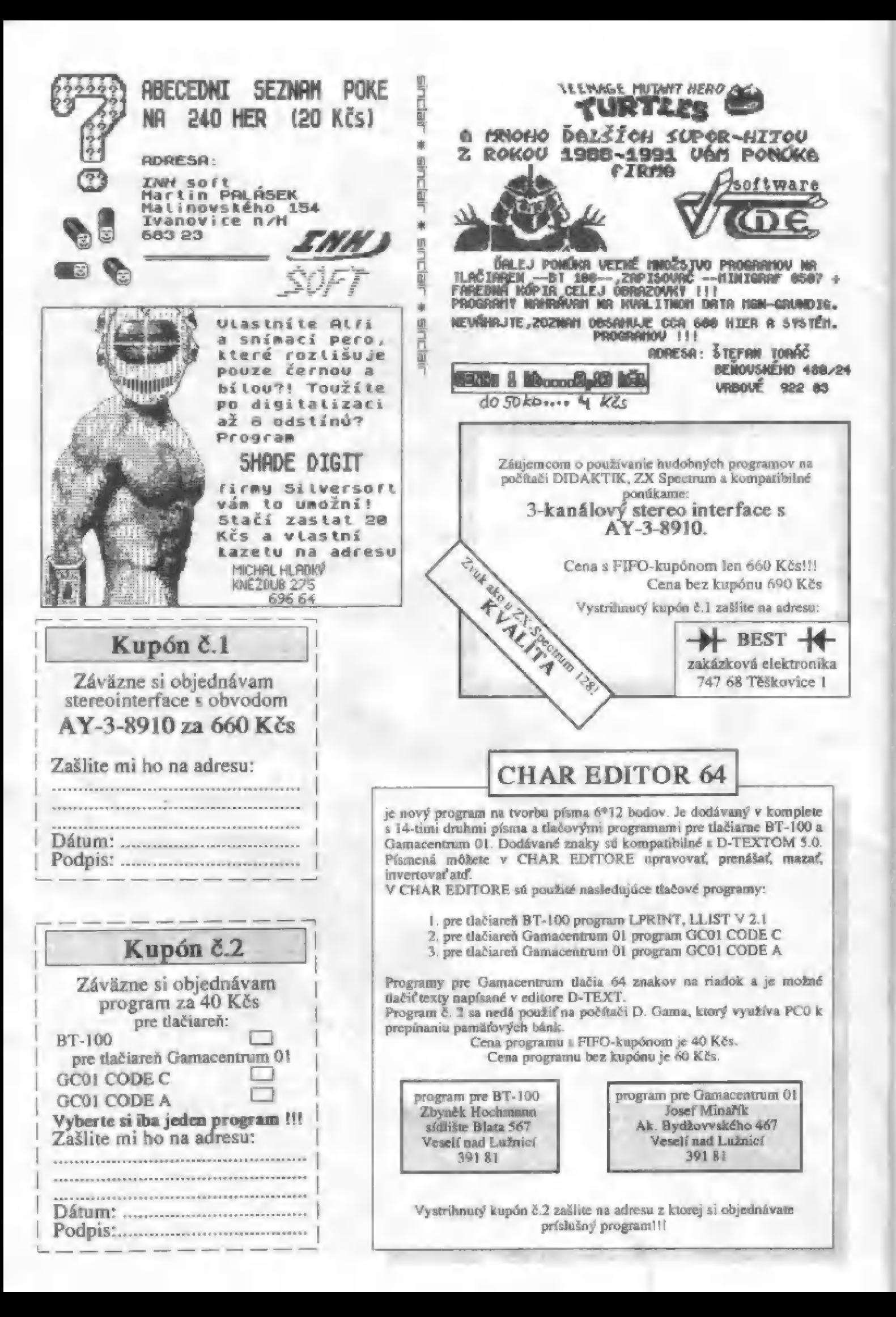

Túto poukážku V<br>môžte použiť na môžte použiť na zaplatenie predplatného na celý ročník Fifa 1992!

**In Acres** 

X

JP

- © Kúpim hry Ďirzy [V, 5porí Aid, The Untouchables. P.S.: obetujem dosť. Jindrich Venzara, Havlíčkova 751, 563 01 Lanškroun.
- e Predám hry na ZX Specirum. Lacno a kvalitne. Informácie na adrese: Ľubomír Bašiaga, VSŠPVO, Lipt. Mikuláš 031 01.
- e Kúpim komentovaný výpis ROM ZX Spectrum +. Lacno. Martin Kaiser, Pod kaštieľom 642/39, 015 41 Dubnica nad Váhom. tel. 0827/21618.
- Ponúkam programy pre Didaktik Gama a NI. 2805. Inf. proti známke. Vymením demo pre AY 3.3910. J. Kačur, Mlynská 694/4, 091 01 Stropkov.
- e Predám počítač Didaktik Gama, tlačiareň Gamacentrum, joystick Gun šhot, univerzálne rozhranie UR-4, programy a literatúru. Tel. 0814/23147. Zn: Cena dohodou.
- e Na ZX alebo Gamu predám perfektnú logicko - akčnú hru "Hloodwych" - prevzatú z Amigy 300. Rozdiely sú veľmi nepatrné, nič lepšie som zaliaľ ne 5pečiré nehral Informácie za známku na adrese: Róbert Bátovský 13/16, 934 01 Levice.
- Zháňam hry od firmy Probe. Kto by bol ochotný a poslal by mi zoznam tých hier a predal prípadné vymenil? Ján sámel, Záhradná 14, Pukanec 935 ús.
- · Kúpim nutne zachovalé výtlačky Fifa číslo 1-6. Navrhnite cenu zá kus. PŠič ná adresu: R. Holeček, K.Steincra 36, 315 07 Plzeň.
- e Kúpim kopírovací program z magnetolónu na disketovú jednotku, Pascal. Martin Abrhan, Zakostolská 605, 941 45 Maňa.
- e Predám diskety 5,25" DS/DD, cena 30.- Kôs/ks. Pri odbere nad 4 ks 40.- Kčs/ks. Martin Vojček,<br>Matice slovenskej 907/30, Stropkov 091 01.
- # Ponúkam pre ZX Spectrum: Gama copy 80, Gama copy 1, Free Copy, B5 - Copy 01+, TF Copy 2, Gargantua, Copy Copy, Piracy!. Na kazeté Copy 2, Garganica, Copy Copy, Fraey... Na Kakcie ul. V.Kosáre 59/26, 705 00 Ostrava - Dubina,
- © Kúpim komentovaný výpis ZX ROM. Talapka Anton, Vlastenecké n. 7/61, 831 01 Bratislava, tel. 07/845078.
- · Predám počítač Sinclair ZX Spectrum so zabudovaným turbo nahrávaním (s prepínačom Predám počítač Sinclair ZX Spectrum so<br>zabudovaným turbo nahrávaním (s prepínačom<br>turbo a normal nahrávania, turbo 3x

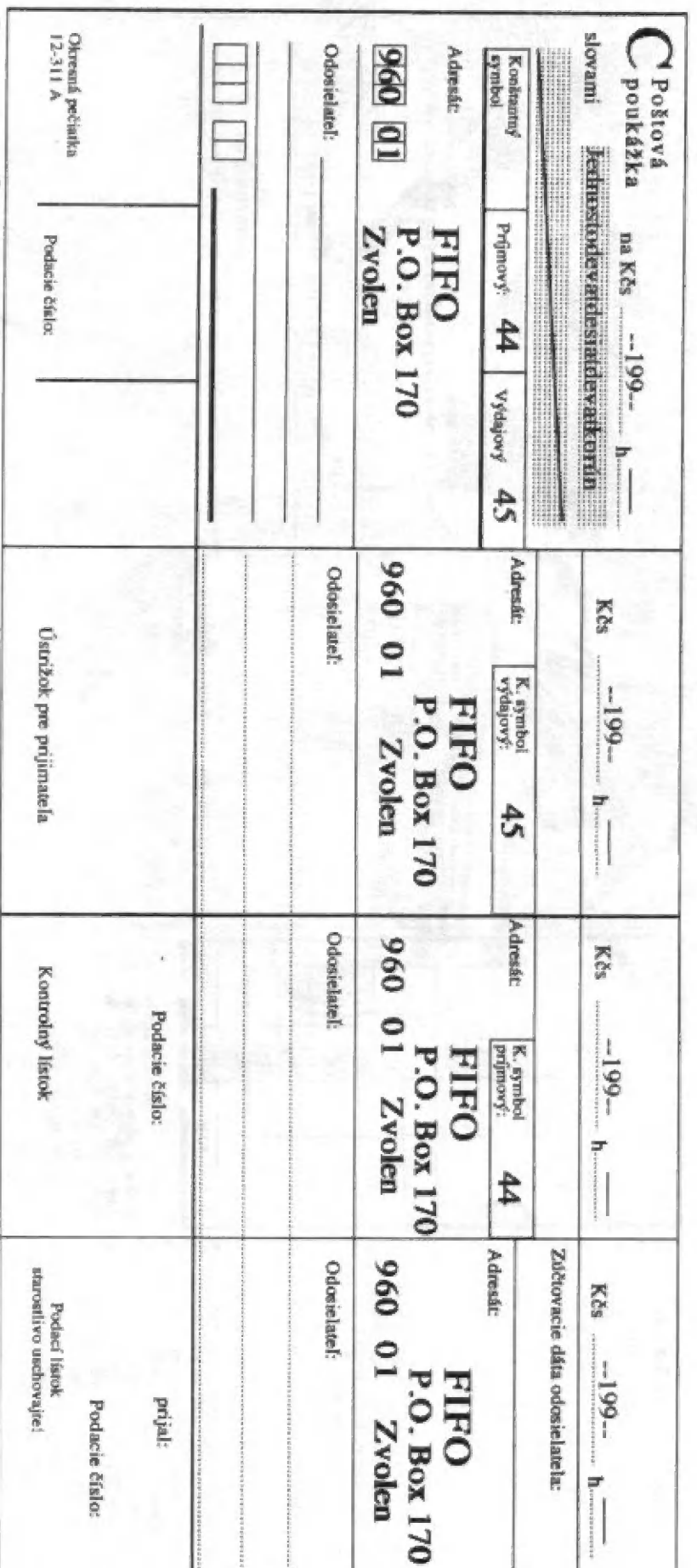

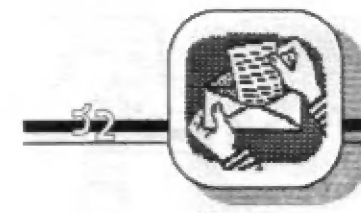

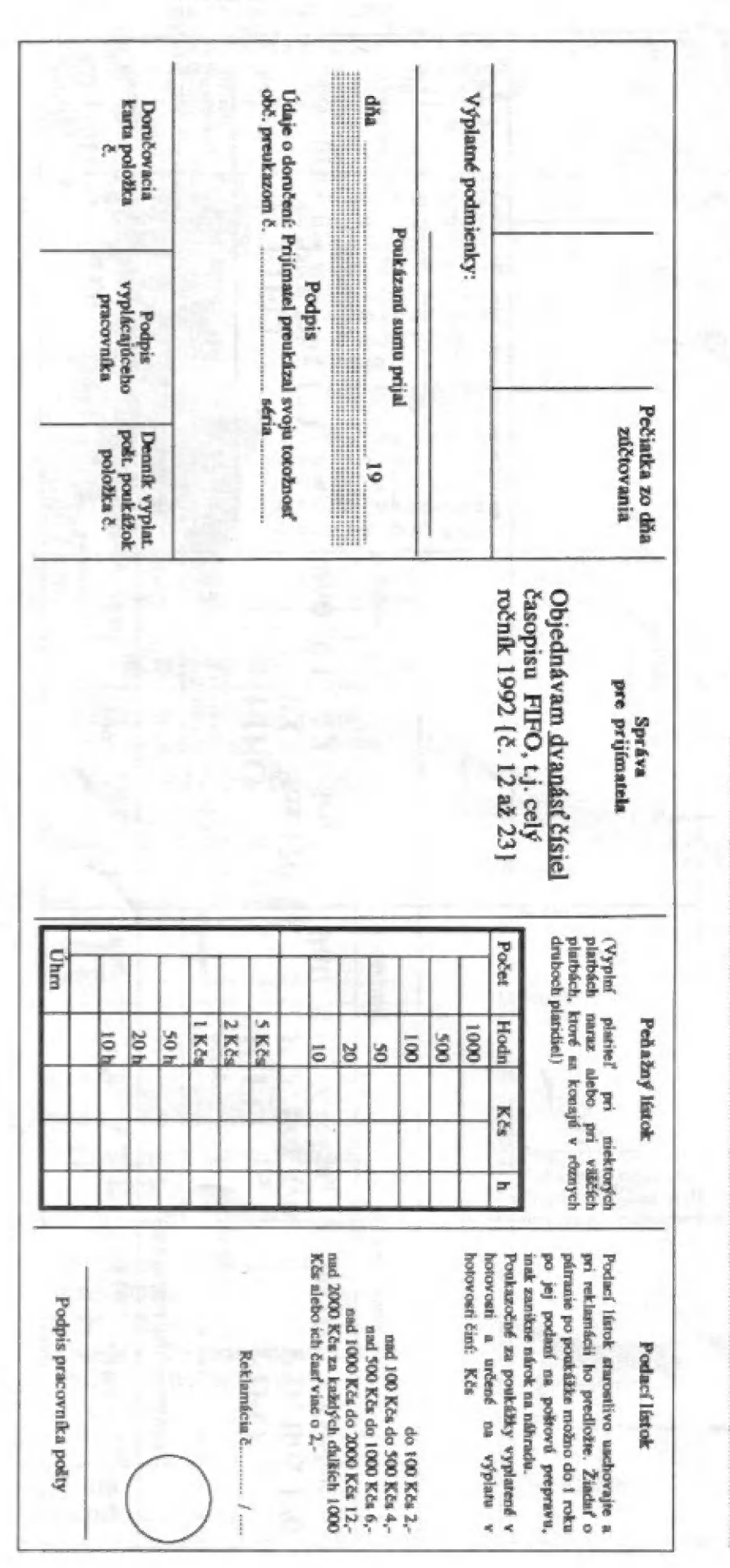

rýchlešie), včítane napájania, inštrukčnej kazety a káblov na pripojenie, ako aj manuály v slovenčine i v angličtine. K tomu ďalej: zapisovač Alfi, interface, napájač, návod na použitie včítane návodu na jeho stavbu a kazetu. Elektronickú myš, k nej interface a kazetu plus manuál. Svetelné pero Učebnice, knihy, kazetou a návodom. časopisy a manuály (zoznam za ofrankovanú obálku). Rôzne hry na kazetách v cene 2.- Kčs + cena kazety. K tomu zdarma externá klávesnica, 7 kaziet s hrami a interface na 2 joysticky. Emil Sveda, SNP 1482/137-11, 017 01 Považská Bystrica, tel. 0822/62351.

**RZGACG** 

- Vašu kazetu (C60) nahrám komplet Na ۰ vytiahnutých obrázkov z hry Last Ninja II, t.j. 92 obrázkov (z každej obrazovky jeden) v pakovanej spritovej forme + depakovací program za 50.-Kčs. P.Turányi, SNP 1478/128-9, 017 01 Pov. Bystrica.
- · Kúpim hru 3D Pool od firmy Firebird. Josef Blažek, Hvězdné údolí, 789 01 Šternberk.
- · Predám hry na ZX Spectrum a kompatibilné, i demá pre AY 3-8910. Zoznam za dve známky.<br>Rudolf Matoušek, 675 03 Budišov 31.
- Vymením hry na didaktik Gama a M. Matúš Kmiť, Selčianska cesta 13/216, 976 11 Selce.

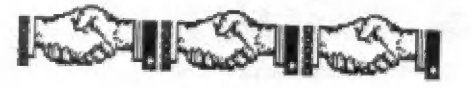

## **Impressum**

**FIFO - First In First Out** Didaktik a Sinclair magazín

Redakčná rada: RNDr. Jozef Paučo, Pavel Albert Externí spolupracovníci: J. Drexler, O., M. & R. Gemrot, P.Lukáč Nevyžiadané príspevky nevraciame. Za správnosť a pôvodnosť príspevku

ručí autor.

Návštevy prijímame na adrese: FIFO redakcia, kpt. Nálepku 38, Zvolen Telefón: 0855/24243

Vydávanie povolené MK RČ SK<br>OMT-23. Podávanie novinových zásielok povolené SsRS B.Bystrica<br>č.j. 2823/90-P zo dňa 16.3.1990. Tlač: TeLeM, š.p. Liptovský Mikuláš

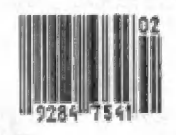

Spomedzi niekoľkých stovák listov sme v redakcii vylosovali jedného šťastlivca, ktorý získava JOYSTICK GUN SHOT. Je nim Michal Hrdík zo Všetína. Vaše tipy piatich najúspešnejších hier čakáme opäť na korešpondenčných lístkoch označených heslom HOT 15.

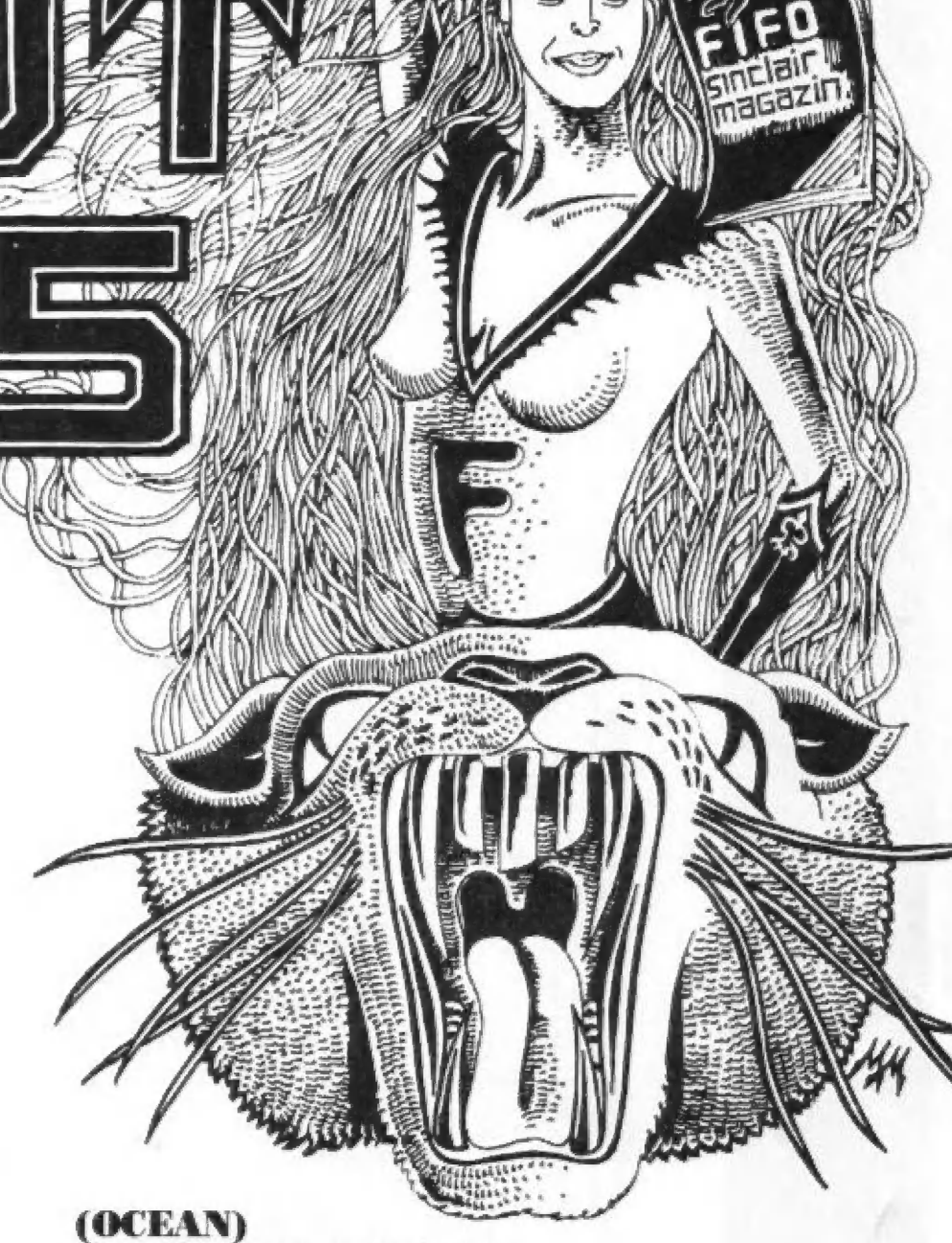

z NEIL 4

## 1. ROBOCOP

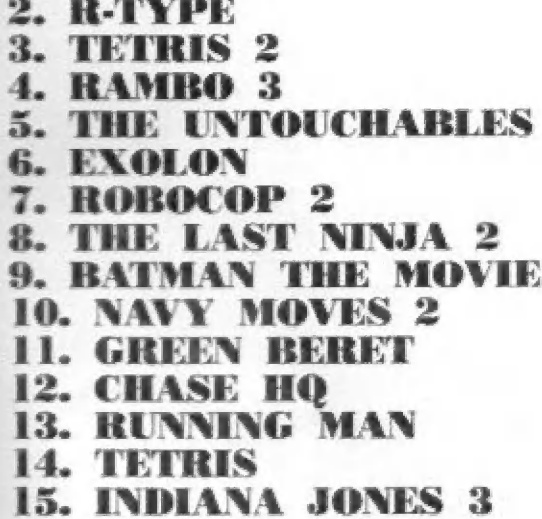

(OCEAN)<br>
(ELECTRIC DREAMS)<br>
(FUXOFT)<br>
(OCEAN)<br>
(OCEAN)<br>
(HEWSON)<br>
(OCEAN)<br>
(THREE SYS)<br>
(OCEAN)<br>
(DINAMIC)<br>
(IMAGINE)<br>
(OCEAN)<br>
(GRANDSLAM)<br>
(GRANDSLAM)<br>
(GRANDSLAM)<br>
(MIRRORSOFT)<br>
(U.S. GOLD)

PORT PAYÉ ADDESÁT: FIFD<br>DDX TO D<br>GBD DT ZvDIED NELÁMAŤ!